**MAURICIO GONÇALVES RUTKAUSKAS** 

# **DIRETRIZES PARA OTIMIZAÇÃO DO MODELAMENTO GEOMÉTRICO DE PEÇAS DE CARROCERIA**

Trabalho de conclusão de curso apresentado à Escola Politécnica da Universidade de São Paulo, para obtenção do Título de Mestre em Engenharia Automotiva

**São Paulo 2005** 

## **Livros Grátis**

http://www.livrosgratis.com.br

Milhares de livros grátis para download.

### **MAURICIO GONÇALVES RUTKAUSKAS**

## **DIRETRIZES PARA OTIMIZAÇÃO DO MODELAMENTO GEOMÉTRICO DE PEÇAS DE CARROCERIA**

Trabalho de conclusão de curso apresentado à Escola Politécnica da Universidade de São Paulo, para obtenção do Título de Mestre em Engenharia Automotiva

Área de concentração: Engenharia Automotiva

Orientador: Prof. Dr. Eduardo Toledo Santos

**São Paulo 2005**

**Este exemplar foi revisado e alterado em relação à versão original, sob responsabilidade única do autor e com a anuência de seu orientador.** 

**São Paulo, de dezembro de 2005.** 

**Assinatura do autor\_\_\_\_\_\_\_\_\_\_\_\_\_\_\_\_\_\_\_\_\_\_\_\_\_\_\_\_\_\_\_\_** 

**Assinatura do orientador\_\_\_\_\_\_\_\_\_\_\_\_\_\_\_\_\_\_\_\_\_\_\_\_\_\_\_\_** 

**Rutkauskas, Maurício Gonçalves Diretrizes para otimização do modelamento geométrico de peças de carroceria / M.G. Rutkauskas. -- São Paulo, 2005. 98 p.** 

**Trabalho de conclusão de curso (Mestrado Profissionalizante em Engenharia Automotiva). Escola Politécnica da Universidade de São Paulo.** 

**1.Carroçaria (Modelamento geométrico) 2.Desenvolvimento do produto I.Universidade de São Paulo. Escola Politécnica II.t.** 

 *FICHA CATALOGRÁFICA* 

À minha esposa Paula, pelo amor, apoio, paciência e compreensão ao longo do período de elaboração deste trabalho.

À minha família pelo incentivo para a concretização de mais uma conquista.

#### **AGRADECIMENTOS**

 Ao meu orientador Prof. Dr. Eduardo Toledo Santos, pelo direcionamento, presteza na correção e orientação do trabalho e observações que contribuíram para o aprimoramento deste trabalho.

 Ao Edson Isawa da UGS, pelo apoio, disponibilidade e contribuições para o enriquecimento técnico deste trabalho.

 Aos meus colegas de mestrado, amigos e colegas de trabalho pelo incentivo, apoio e trocas de experiência durante o período do mestrado.

 À General Motors do Brasil, pela disponibilização dos recursos para a execução deste trabalho.

 E agradeço a Deus pela iluminação, força, orientação e acompanhamento em todas as coisas que realizo.

#### **RESUMO**

O aumento da competitividade na indústria automobilística exige o lançamento de veículos em tempos cada vez menores, forçando as empresas a investirem em alta tecnologia e recursos para possibilitar a diminuição no tempo de desenvolvimento de seus produtos. O modelamento geométrico das peças automotivas tem um papel importante neste desenvolvimento e, muitas vezes, devido aos prazos reduzidos, os modelos são criados, já a partir do seu estágio inicial, sem qualquer preocupação quanto ao seu seqüenciamento lógico e organização. Por conseqüência, os modelos assim criados exigem dos recursos computacionais maior memória de armazenamento e de processamento, além de dificultarem eventuais alterações futuras que venham a ser necessárias.

A partir da análise de modelos geométricos existentes de peças de carroceria foi desenvolvido um procedimento experimental para testar e avaliar algumas ferramentas e até mesmo geometrias essenciais utilizadas neste modelamento, como, por exemplo, curvas, para propor diretrizes que permitam uma melhor aplicação destas ferramentas e geometrias visando um modelamento mais adequado e organizado. Além disso, as melhores práticas foram avaliadas em um estudo de caso para garantir a efetividade das diretrizes, permitindo uma avaliação em um modelo real. A aplicação destas diretrizes permitirá um melhor desenvolvimento do modelo geométrico e também um melhor aproveitamento dos recursos tecnológicos disponíveis.

#### **ABSTRACT**

The increase in the competitiveness in the automotive industry demands every launching of vehicles in less time, forcing the companies to invest in high technology and resources in an attempt to reduce the development time of its products. The geometric modeling of automotive parts gives an important contribution in product development and, many times, due to reduced timings, models are created, from its beginning, without any concern for its logical sequence or organization. Consequently, these models demand more storage memory and also more processing memory and may become difficult to be later modified.

From the analysis of existing geometric models of body parts, it was developed an experimental procedure to test and evaluate some tools, and even though some essential geometries in this modeling process, for instance, curves, to provide guidelines for the better application of these tools and geometries as to guarantee an adjusted and organized geometric modeling. Moreover, the best practices were evaluated in a case study to guarantee the effectiveness of the proposed guidelines, when applied in a real model. The application of these guidelines will also allow better development of geometric models and better exploitation of technological resources available.

## **SUMÁRIO**

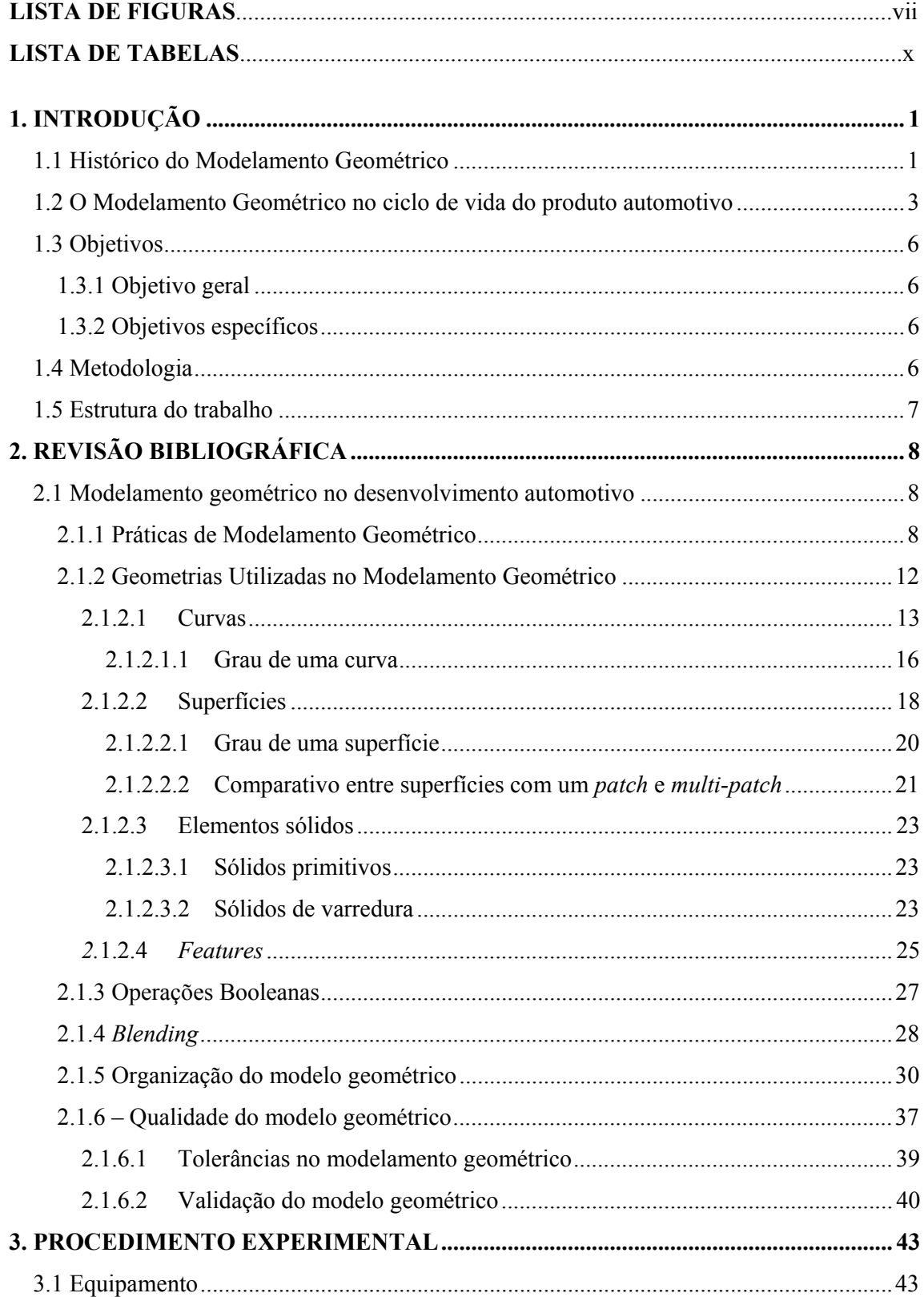

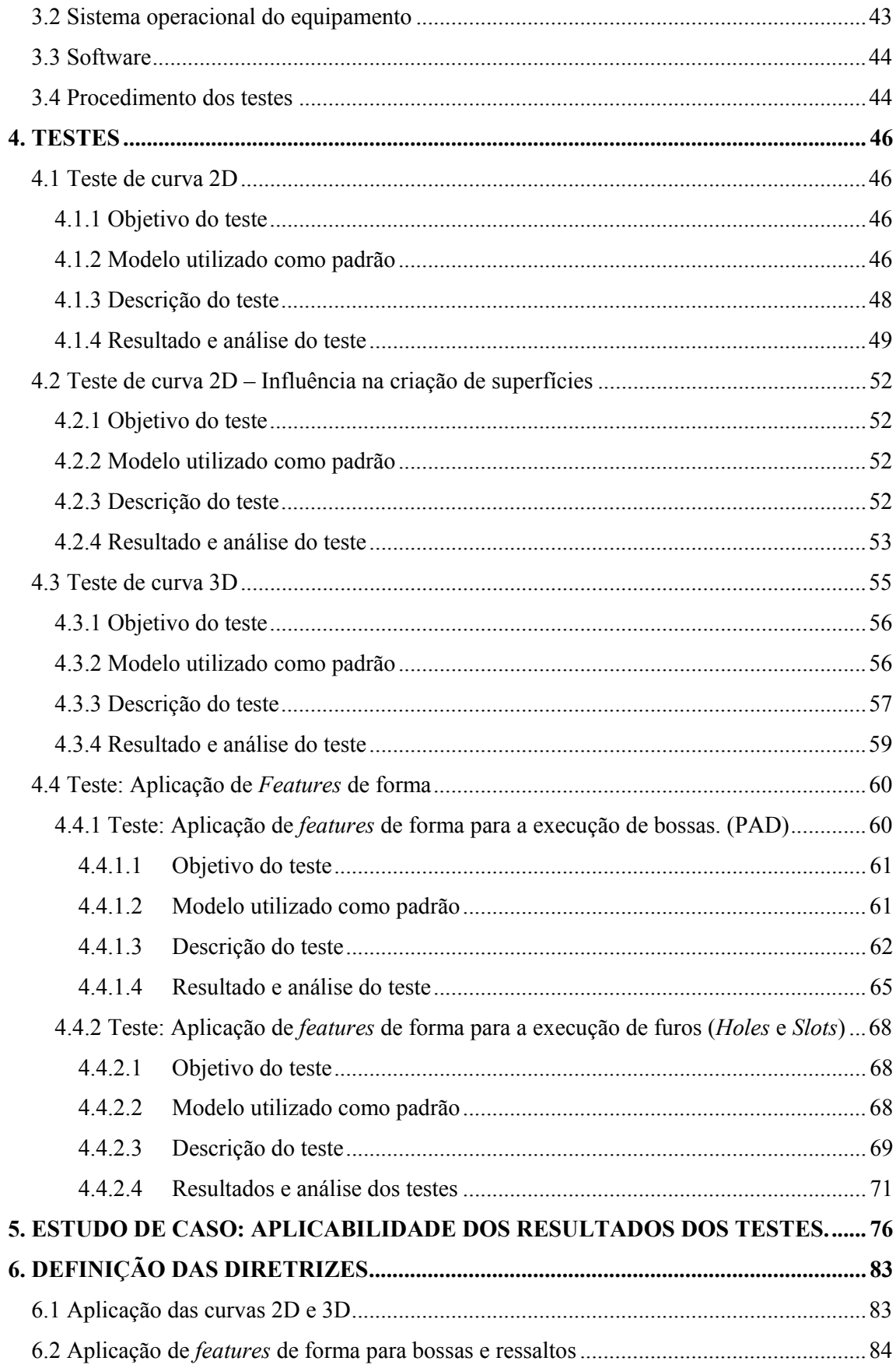

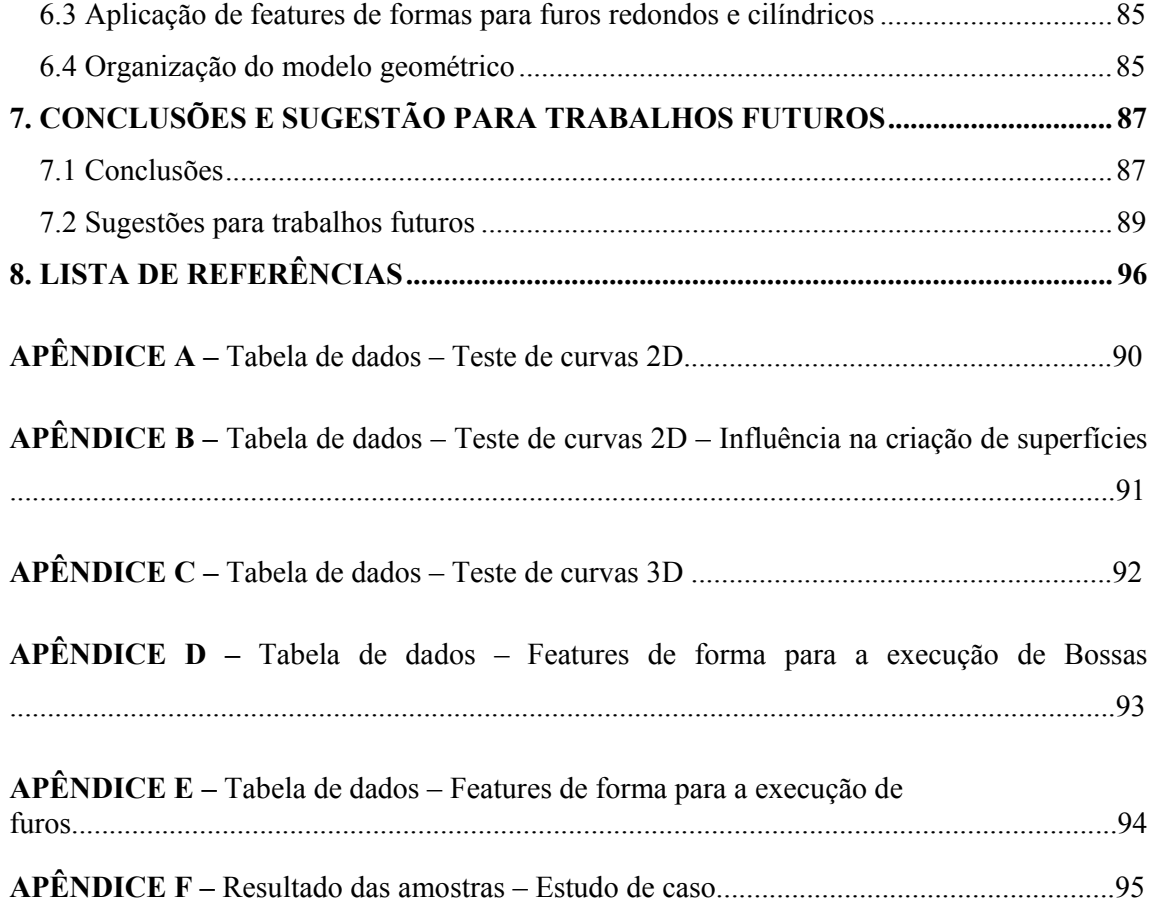

### **LISTA DE FIGURAS**

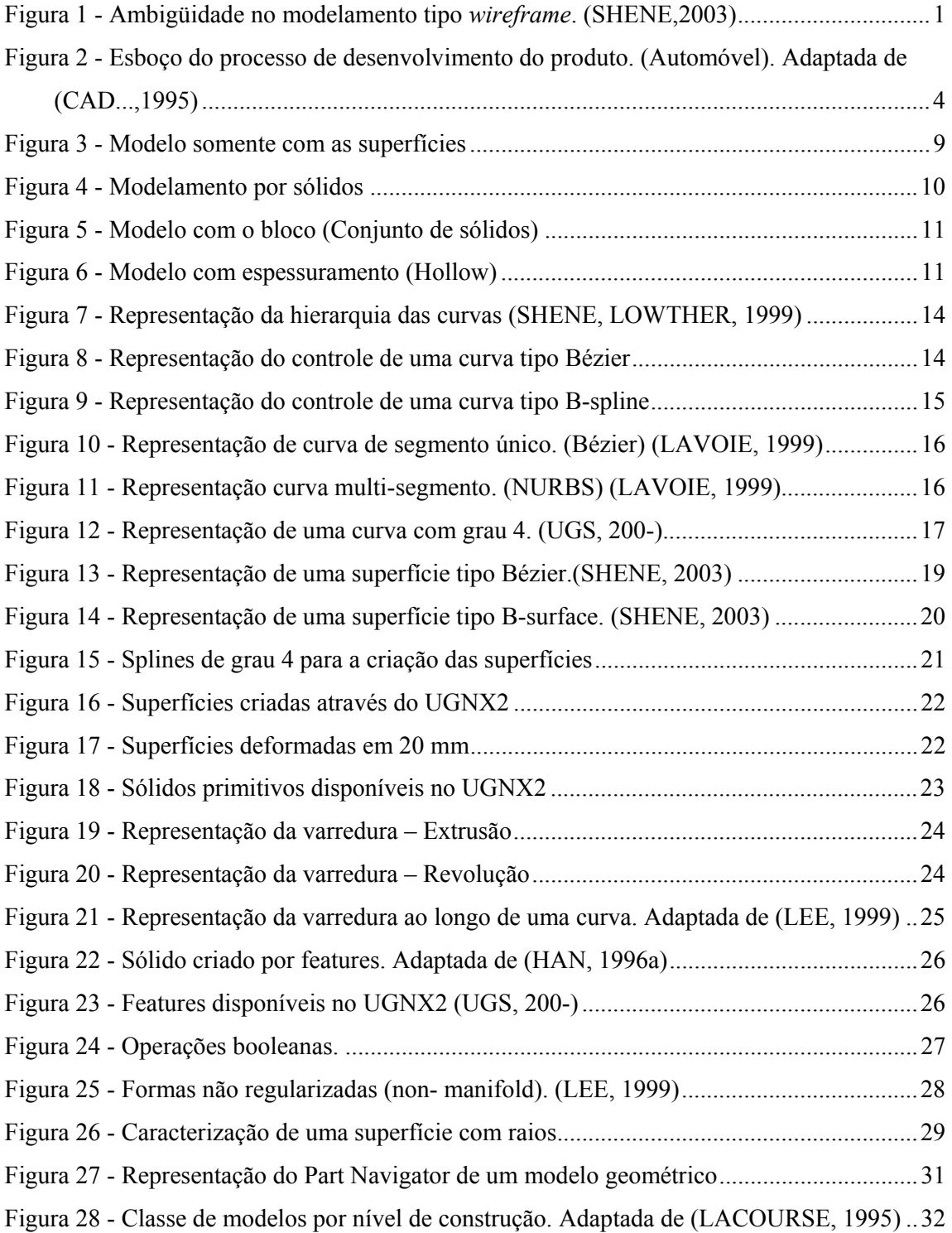

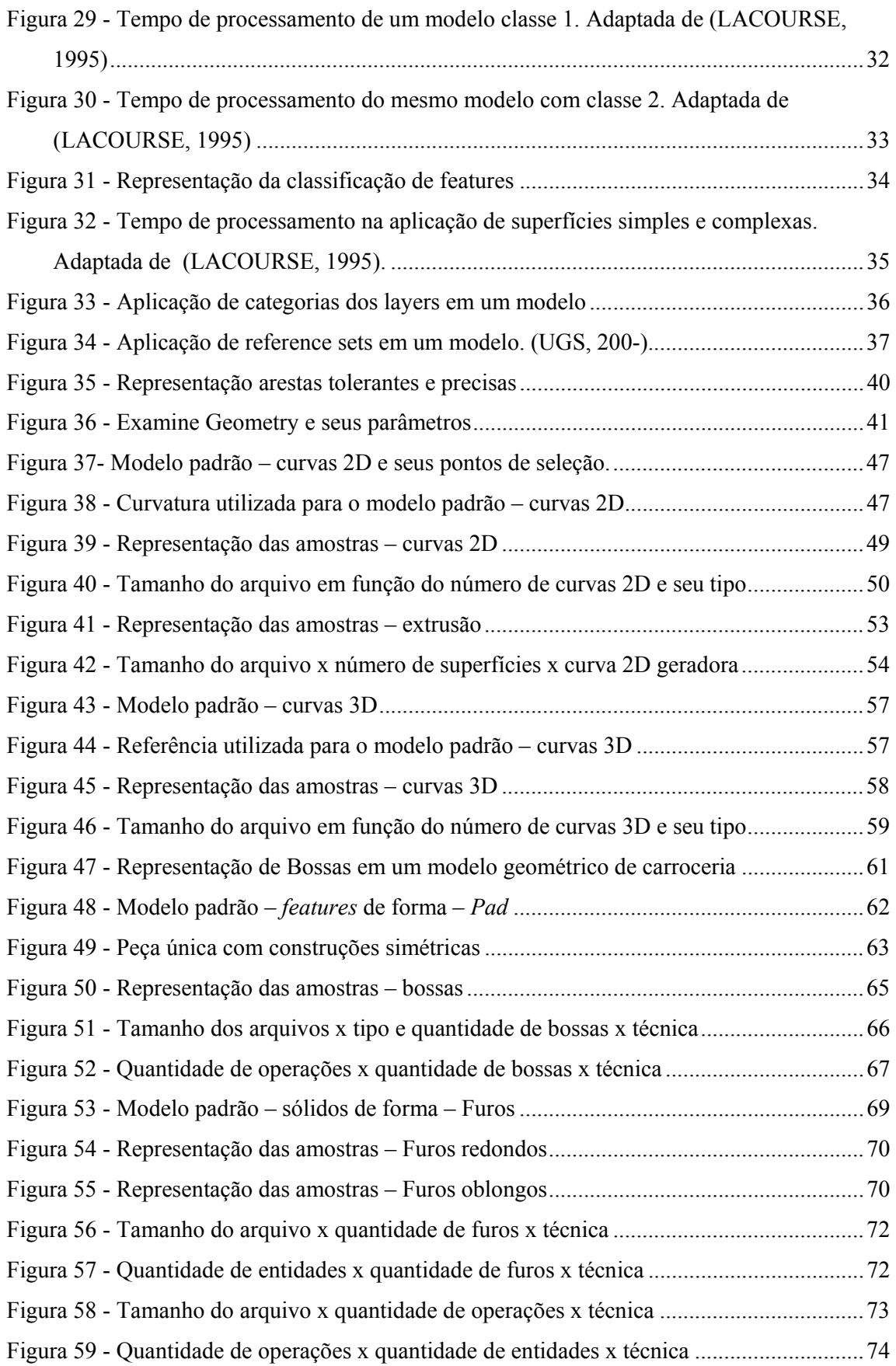

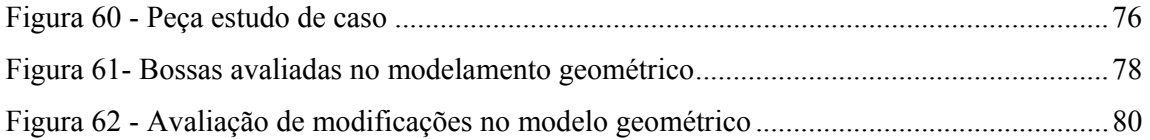

### **LISTA DE TABELAS**

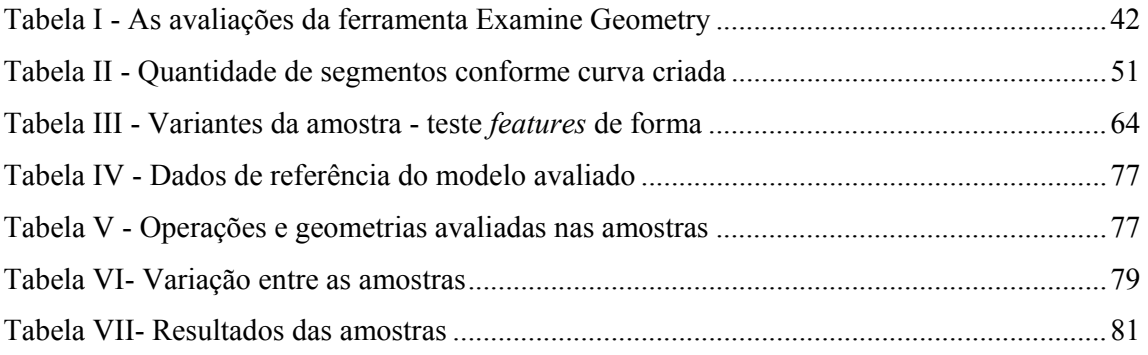

#### **1.INTRODUÇÃO**

#### **1.1Histórico do Modelamento Geométrico**

O desenvolvimento do cálculo matemático, base do modelamento geométrico, começou a ser explorado nos sistemas gráficos a partir dos anos 60 e meados dos anos 70, porém sua utilização para o desenvolvimento do produto na indústria automobilística começou definitivamente a partir da década de 80.

A era produtiva do modelamento surgiu somente com o sistema de modelamento do tipo *wireframe* (representação por arestas), que armazenam a informação geométrica tridimensional dos modelos na forma de listas de vértices e de arestas. Este sistema apresenta um bom processamento para modelos não muito complexos, mas permite uma ambigüidade na sua interpretação quando aplicado a modelos complexos, além de não permitir o cálculo de propriedades geométricas como área ou volume do modelo desenvolvido. O exemplo ilustrado na Figura 1 demonstra o problema da ambigüidade neste tipo de modelamento.

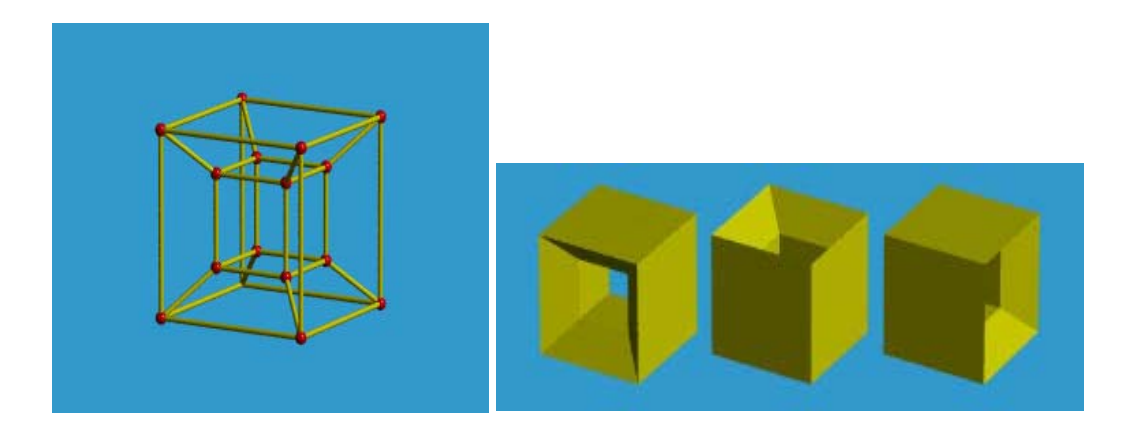

Figura 1 - Ambigüidade no modelamento tipo *wireframe*. (SHENE,2003)

Com a evolução do modelamento por arestas (wireframe) surgiu o modelamento por fronteiras (*B-rep - Boundary representation*) que utilizava sempre o elemento face, neste caso sempre planares, permitindo a eliminação da ambigüidade visual, pois o modelo poderia representar objetos fechados ou abertos, além de permitir o cálculo das propriedades geométricas área e volume.

A combinação de formas primitivas (blocos, cilindros, esferas) por meio de operações booleanas, detalhadas na secção 2.1.3, forma de modelamento disponível até então, não permitia uma completa aplicação do software no desenvolvimento de um automóvel devido à própria complexidade de um produto automotivo, complexidade esta que pode ser notada pelas formas das peças com predominância de elementos curvilíneos.

A partir da introdução das curvas tipo *Spline* nos softwares gráficos, as fronteiras passaram a assumir outras formas não planares, surgindo assim também superfícies derivadas destas curvas (*B-spline, Bézier, NURBS*, etc.). Com isso, o modelamento por superfícies passou a ser mais utilizado nas indústrias automotiva, naval e aeronáutica, pois permitia uma maior flexibilidade do produto a ser modelado, atendendo às formas curvilíneas características deste tipo de produto. Como conseqüência, este modelamento passou a exigir muito mais do equipamento, pois os cálculos matemáticos envolvidos passaram de equações quadráticas para polinômios de grau elevado, dependendo da superfície gerada.

Porém, o modelamento por superfícies ainda não permitia a visualização real do produto final como, por exemplo, a representação de sua espessura. Surge então, a partir desta necessidade, o modelamento por sólidos, que permite aplicar os mesmos elementos do modelamento por superfícies, porém representando o modelo como seu produto final e permitindo até o cálculo da sua massa.

Segundo Shapiro (2001), o modelamento por sólidos consiste em um conjunto de princípios matemáticos e modelamento gráfico de sólidos tridimensionais com o objetivo final de obter uma informação completa, ou seja, é um conjunto de informações matemáticas, como por exemplo, algoritmos, representações topológicas e geométricas que formam o produto final, no caso um sólido.

Mais uma vez, a capacidade de processamento do equipamento passou a influenciar no tempo de modelamento, uma vez que além de superfícies o modelamento por sólido exige também cálculos relativos a operações booleanas (soma, subtração e intersecção) para a definição do seu produto final.

Este tipo de modelamento é o mais aplicado nos dias de hoje, porque como o mesmo representa o produto final, análises que antes somente poderiam ser feitas através de um protótipo passaram a ser virtuais, ou seja, com o produto final representado geometricamente por um modelo em sólido. Considerando um produto automotivo, é possível verificar, além de sua manufaturabilidade, sua montagem e, principalmente, sua integração no veículo como um todo, que neste caso também é virtual.

#### **1.2 O Modelamento Geométrico no ciclo de vida do produto automotivo**

O processo de desenvolvimento do produto na indústria automotiva pode ser resumido por três fases: 1. conceituação/criação, sob responsabilidade do departamento do Design (Estilo), com acompanhamento do seu desenvolvimento pela Engenharia; 2. desenvolvimento do produto sob responsabilidade da Engenharia, mas aplicando a Engenharia simultânea com os departamentos e; 3. processo ou manufatura sob responsabilidade da Engenharia de Manufatura com o acompanhamento das áreas de Manufatura e produção da fábrica. Entre essas fases, o modelo geométrico começa a ser gerado no desenvolvimento do produto, com a intenção de atender às especificações conceituais e de estilo, para então passar a ser produzido após a disponibilidade de sua manufatura.

Na fase inicial, conceituação, os primeiros traços, por assim dizer, são feitos para determinar a viabilidade do produto. Nesta fase, a primeira idéia do produto é então desenvolvida e as primeiras interações entre as áreas são realizadas, ou seja, inicia-se o desenvolvimento através do conceito da Engenharia simultânea, ao mesmo tempo em que se inicia o desenvolvimento do modelo geométrico.

A fase de desenvolvimento do produto, após o conceito definido e aprovado, é onde ocorrem as maiores interações no modelamento geométrico. Interações provenientes de análises estruturais, de viabilidade de manufatura, processos de soldagem e montagem, pintura, e outras além de interagir com todo o veículo virtualmente (*DMU - Digital Mock-up*). Enfim, todas as áreas da Engenharia têm participação no desenvolvimento deste produto, que neste período se constitui de um modelo geométrico.

Uma visão geral do desenvolvimento de um produto automotivo pode ser vista através da Figura 2.

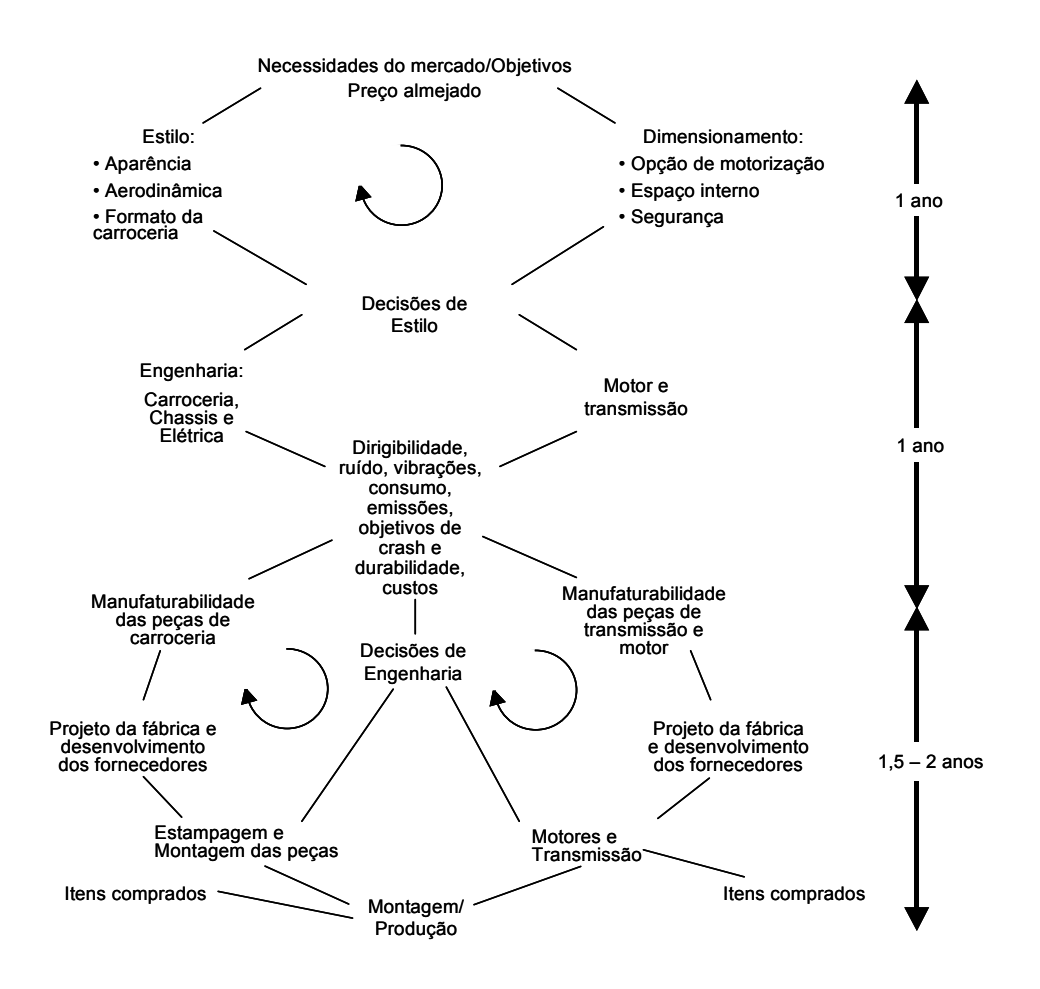

Figura 2 - Esboço do processo de desenvolvimento do produto. (Automóvel). Adaptada de (CAD...,1995)

Devido a estas interações, o modelo geométrico passa por constantes alterações, principalmente durante a fase de seu desenvolvimento. E, a forma com que o modelo foi construído pode influenciar nestas interações, principalmente na capacidade de resposta para cada alteração sugerida.

Outro fator importante no desenvolvimento deste modelo consiste no tamanho/espaço que o mesmo acaba ocupando de memória secundária (em disco), como também de memória primária (RAM), pois isto influencia diretamente no equipamento a ser utilizado e conseqüentemente nos custos, tanto para processar este modelo quanto para armazenar o mesmo. Custo, hoje em dia, é palavra chave para qualquer empresa do ramo automotivo.

Após a liberação do modelo geométrico para sua manufatura, existem outras interações que podem acontecer antes mesmo de sua produção como também de melhoria contínua durante a sua produção. Portanto, este modelo pode ainda ser modificado durante todo o ciclo de vida do veículo.

Analisando um veículo virtual da categoria sub-econômica, verificou-se que, para a sua total representação, são necessários aproximadamente 5150 arquivos descrevendo geometricamente cada peça. Estes arquivos estão divididos da seguinte maneira: 44% dos arquivos correspondem à parte estrutural do veículo, relacionados às chapas metálicas (chamada de carroceria do veículo), 17% dos arquivos correspondem às peças relacionadas ao acabamento do veículo, geralmente peças plásticas, 16% correspondem às peças de chassis do veículo, como por exemplo, o conjunto suspensão, 13% correspondem às peças de motor e transmissão e 10% dos arquivos correspondem às peças de elétrica e eletrônica do veículo.

Para cada tipo de peça é aconselhável um tipo de modelamento geométrico específico. Portanto, para direcionamento do trabalho de pesquisa foram estudadas as aplicações em peças de carroceria que, apesar da sua diversidade, permite uma aplicação maior de práticas de modelamento geométricos, além de representarem a maior parte de um veículo. E também, porque o modelamento de peças de carroceria é a mais crítica e dispendiosa atividade no desenvolvimento, pois está diretamente associada ao estilo do veículo. E, as mais freqüentes modificações durante o desenvolvimento de um veículo, consistem em modificações de estilo. (AVALLONE et al., 2001)

Em função de prazos cada vez menores para o desenvolvimento do produto, não somente a utilização de alta tecnologia garante um modelamento geométrico adequado e com qualidade. Experiência e domínio do *software* gráfico pelo profissional também influenciam neste modelamento. Além disso, existem diversas maneiras de se chegar ao resultado desejado (modelo final), porém nem sempre o mesmo foi construído com um seqüenciamento lógico e organização adequada. Com isso, qualquer possível alteração neste modelo se torna mais lenta, exigindo do usuário primeiramente um entendimento da maneira pela qual o modelo foi construído para, a seguir, a modificação ser executada. E, dependendo da quantidade de entidades (elementos) utilizados nesta construção, até mesmo este entendimento do modelo torna-se bastante difícil, afetando diretamente no tempo de execução da modificação, por mais simples que seja.

Por fim, outro fator ligado ao modelamento que também pode influenciar no tempo de desenvolvimento do produto, é a não exploração das novas ferramentas e recursos do software. Os softwares gráficos, como os próprios computadores, estão em constante evolução, a fim de disponibilizar novas ferramentas e processos para a otimização do processo de modelamento. Porém, nota-se na prática que o usuário, seja por falta de iniciativa em buscar novas alternativas de modelamento, seja por comodidade em se modelar sempre da

maneira que se está acostumado, não aplica estas evoluções do software e suas novas ferramentas. Essas otimizações muitas vezes ocorrem somente quando existe uma mudança drástica, como por exemplo, uma troca de software pela empresa.

#### **1.3 Objetivos**

#### **1.3.1 Objetivo geral**

Este trabalho tem como objetivo, através do estudo do modelamento geométrico de peças metálicas (carroceria), propor diretrizes e técnicas de modelamento geométrico a fim de permitir um modelamento mais adequado, organizado e, propiciar um desenvolvimento mais eficiente do produto e conseqüentemente, com um ganho de qualidade. Qualidade esta que proporcionará maior agilidade no ciclo de desenvolvimento do produto e, assim, redução de custos, além do aumento da competitividade da empresa no lançamento de novos produtos. (KAWANO et al., 2004)

#### **1.3.2 Objetivos específicos**

- a) Estudar o modelamento atualmente aplicado em peças de carroceria;
- b) Propor diretrizes para os procedimentos de modelamento geométrico de peças de carroceria, visando redução da complexidade computacional dos modelos e aumento de sua qualidade;
- c) Quantificar as otimizações obtidas através de um estudo de caso.

A área foco deste trabalho foi o departamento do Desenho do Produto da General Motors do Brasil, tendo como problema crítico os métodos de modelamento geométrico de uma classe de peças estampadas, especificamente com a aplicação do software UGNX2 da UGS, adotado mundialmente pela General Motors Corporation.

#### **1.4 Metodologia**

Segundo Piegl (2005), muitas afirmações não podem ser provadas simplesmente por métodos tradicionais, no caso deste trabalho, teoricamente, e sim através de novos métodos. Também segundo Shapiro (2001), a robustez da computação do modelamento geométrico e sistemas ainda é um desafio apesar de inúmeros avanços em precisão e consistência. Além disso, a teoria do modelamento geométrico e em sólidos é baseada no modelo clássico da geometria exata, enquanto dados de engenharia e computação são quase sempre aproximados.

Por isso, no caso deste trabalho, sendo o desenvolvimento através do CAD um campo prático, foi adotado uma metodologia experimental para a verificação da influência das diretrizes no modelamento geométrico.

O software utilizado UGNX2 da UGS é um software comercial, surgiu no mercado em 1981, com o software UniSolid, começou a ser utilizado pela General Motors Corporation em 1987, e a partir de 1993 com a introdução do modelamento hibrido, parametrização e aplicação de *features* (definição ver secção 2.1.2.4) passou a ser amplamente utilizado na indústria automobilística como seu sistema padrão, inclusive na aplicação em peças de carroceria, estudadas neste trabalho.(HISTORY...,2000)

#### **1.5 Estrutura do trabalho**

Este capítulo introdutório procurou situar a natureza do trabalho, apresentando os objetivos geral e específicos, e também a metodologia aplicada.

O segundo capítulo apresenta uma revisão bibliográfica sobre modelamento geométrico, com os principais elementos utilizados na construção de um modelo geométrico e também os fatores que influenciam este modelamento como organização e qualidade.

O capítulo três apresenta toda a descrição do procedimento experimental, o equipamento e software utilizado nos testes e o próprio procedimento dos testes.

O capítulo quatro descreve os testes e a análise dos resultados.

A seguir, com os resultados obtidos, as melhores soluções observadas nas análises dos testes são aplicadas em um estudo de caso em um modelo mais complexo e real, capítulo cinco.

Embasado pelas análises dos resultados do estudo de caso e também dos resultados dos testes, são então definidas as diretrizes do trabalho no capítulo seis.

E o sétimo capítulo conclui a dissertação com base na fundamentação teórica, na análise dos resultados dos testes e do estudo de caso.

#### **2.REVISÃO BIBLIOGRÁFICA**

#### **2.1 Modelamento geométrico no desenvolvimento automotivo**

O produto final do desenvolvimento de um modelo geométrico de peças automotivas é um sólido objetivando dar ênfase na plenitude da informação, na fidelidade com o objeto físico e na universalidade de sua representação e dos algoritmos aplicados (SHAPIRO, 2001). Ou seja, todo modelo geométrico, tem que representar o objeto real físico, de maneira a não apresentar ambigüidade nesta representação, permitindo assim uma plenitude nas análises virtuais.

Além disso, o modelo em sólido suporta uma variedade de atividades realizadas na Engenharia, como sua representação visual, montagem em conjuntos, cálculos de suas propriedades (massa, volume, centro de inércia), simulações de movimentação como, por exemplo, mecanismo de levantamento dos vidros, desenvolvimento do caminho de ferramenta (CAM) e detecção de interferências.

Este modelo é desenvolvido através de práticas de modelamento mostradas no capítulo a seguir.

#### **2.1.1 Práticas de Modelamento Geométrico**

 As práticas de modelamento estão evoluindo conforme ocorre a evolução do software gráfico, ou seja, à medida que o software oferece mais e melhores ferramentas para o modelamento, o mesmo também apresenta uma evolução seja parcial ou até mesmo uma mudança completa.

Até os anos 80, o modelamento geométrico era feito por superfícies, ou seja, peças complexas, fechadas ou abertas eram desenvolvidas por superfícies, pois o modelamento por sólidos limitava muita a forma das peças por possuírem somente geometria simples (cubo, esfera, cilindro, etc.). E este tipo de modelamento atendia também as demais áreas da Engenharia, no caso os clientes internos. Porém este tipo de modelamento era trabalhoso e uma simples modificação requeria um trabalho dispendioso, além de grande necessidade de processamento. Além disso, alguns modelos geométricos necessitavam de vários arquivos com superfícies para a sua composição, devido à restrição na quantidade de informações, no caso superfícies, possíveis em cada arquivo.

Outro fator importante a ser citado sobre o modelamento por superfícies até então, era a falta da espessura que, para uma análise com outras peças ao seu redor, permitia erros devido primeiramente à não visualização desta espessura e, também, de interpretação para qual lado em relação à superfície criada é que deveria ser analisada a espessura. Porém, para a manufaturabilidade, geração do caminho da ferramenta (CNC), o modelamento por superfícies atendia o seu propósito.

Com a evolução dos softwares gráficos, foram então desenvolvidas algumas práticas de modelamento que, em seu resultado final, consideram a espessura, seja uma peça de chapa metálica, seja em plástico e até oriundas de fundição.

Existem três práticas de modelamento geométrico aplicadas às peças de carroceria que são utilizadas no desenvolvimento de um produto e que podem ser escolhidas dependendo da prática do usuário, da complexidade e forma da peça e também da liberdade de criação, ou seja, se for um conceito totalmente novo ou se já existe uma referência semelhante. As práticas de modelamento estão descritas abaixo:

a) Modelamento por superfícies com espessuramento - consiste em um modelamento geométrico da peça através de superfícies e, após a sua definição completa, é realizada a operação de espessura, que permite até mesmo uma espessura variável (peças plásticas). Um exemplo de modelamento por superfícies pode ser visto na Figura 3 que, neste caso, devido às formas complexas e curvilíneas da peça, foi então a técnica escolhida para ela. É geralmente formada por informações não-paramétricas, ou seja, não é possível modificar a peça simplesmente alterando-se um parâmetro como, por exemplo, um comprimento.

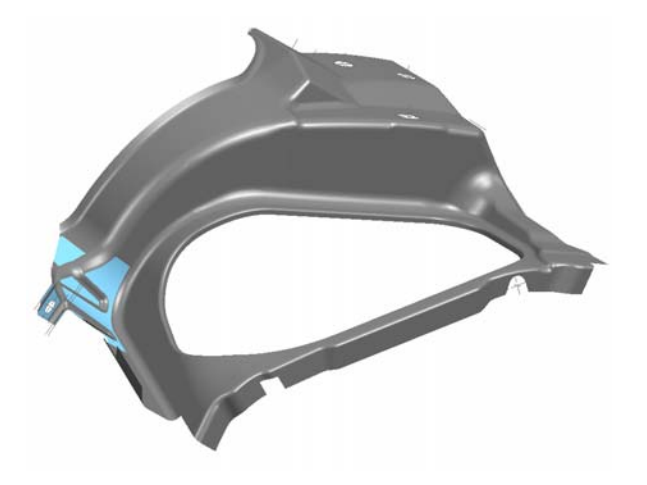

Figura 3 - Modelo somente com as superfícies

b) Modelamento por sólidos – consiste na aplicação de sólidos primitivos, sólidos de forma, como furos, bossas definidas e geração por varreduras translacionais e rotacionais, aplicados com operações booleanas (soma, subtração e intersecção). É muito utilizado no desenvolvimento de peças mecânicas como, por exemplo, bloco de motor, cabeçote, virabrequim e outros. Neste tipo de modelamento, a maior parte das geometrias e operações são paramétricas, ou seja, podem ser modificados através de expressões e até interativamente, ou seja, ao selecionar o elemento que se quer modificar, todos os parâmetros utilizados na sua criação ficam disponíveis para serem alterados conforme a necessidade e, com uma simples alteração de um parâmetro, o modelo é totalmente atualizado. A Figura 4 mostra uma peça mecânica onde esta prática de modelamento foi aplicada.

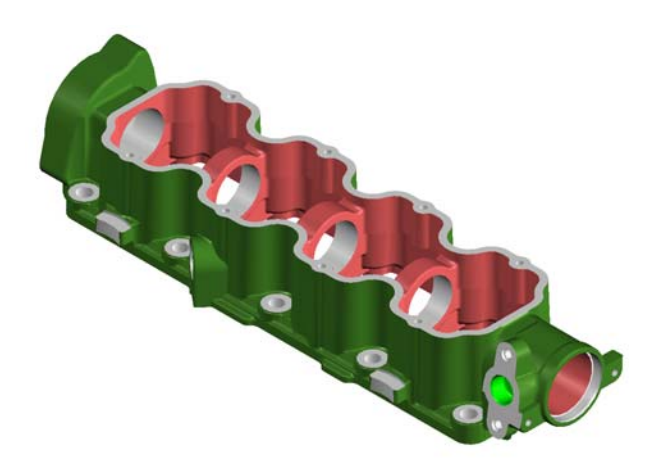

Figura 4 - Modelamento por sólidos

c) Modelamento híbrido – propicia a combinação de geometrias de superfícies com a parametrização disponível no modelamento por sólidos. (COMPUTERVISION, 200-) Através do uso de operações booleanas, o sólido é definido e para a obtenção do modelo final com espessura é realizada então, uma operação de remoção das paredes que não pertencem à geometria final da peça (*hollow*). Esta técnica pode ser comparada ao trabalho de um escultor, ou seja, a partir de um sólido base são então esculpidas as formas da peça, através da aplicação de ferramentas, operações booleanas e outras. Este tipo de modelamento também alterna informações paramétricas com informações não-paramétricas que, no geral, consistem em superfícies. Este tipo de modelamento é mais aplicado em peças de carroceria e permite que alterações no modelo sejam executadas com maior rapidez. Um exemplo de modelamento híbrido pode ser visto nas Figuras 5 e 6, a seguir.

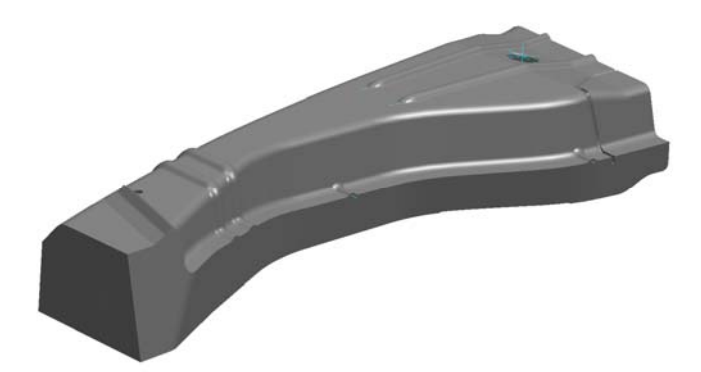

Figura 5 - Modelo com o bloco (Conjunto de sólidos)

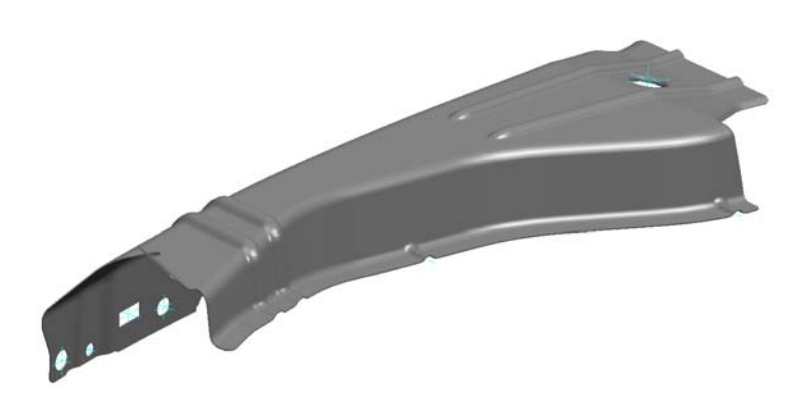

Figura 6 - Modelo com espessuramento (Hollow)

Uma das desvantagens do modelamento por superfícies é que, muitas vezes, pequenas mudanças como, por exemplo, o aumento de um raio, podem requerer uma reconstrução da geometria e, com isso, exigir um tempo maior de execução.

Conforme LaCourse (2004), "*These [hybrid] programs combine the ease of complex shape creation in surface modeling and the semantics and repeatability of solid modeling*" . Assim sendo, uma vez que esta técnica de modelamento permite esta combinação, esta flexibilidade de formas, devido às superfícies, permite sua aplicação na maior parte dos modelos, inclusive na maioria das peças de carroceria estudadas neste trabalho. Além disso, o seu lado paramétrico permite ao se substituir uma superfície no modelo hibrido, uma atualização automática desse modelo. Esta situação já não é possível no modelamento por superfícies.

As práticas de modelamento por sólidos e modelamento híbrido permitem uma maior parametrização das operações e geometrias aplicadas no modelo. Por exemplo, uma vez definido o tamanho de um bloco, este valor pode ser facilmente alterado e, conseqüentemente, todas as outras operações já feitas sobre ele são alteradas no mesmo instante. Com isso, o tempo para cada modificação passa a ser menor e as ferramentas de modelamento permitem mais facilidade em sua aplicação.

Com a constante evolução dos sistemas CAD, apresentando sempre novas operações e ferramentas, as práticas de modelamento por sólidos e a de modelamento híbrido estão sendo mais aplicadas, pois permitem uma maior interação com o modelo. Além disso, devido a parametrização do modelo, estas práticas pemitirão uma possível reutilização do modelo geométrico, variando conforme o produto a ser desenvolvido.

No caso deste trabalho, algumas diretrizes podem ser aplicadas para o modelamento por superfícies como, por exemplo, a avaliação das curvas. Porém, como o modelamento híbrido tem mostrado uma evolução nas ferramentas de aplicação e permite uma maior interatividade com o modelo, então estas diretrizes estão mais relacionadas a este tipo de modelamento.

Para entender melhor as práticas de modelamento geométrico, primeiramente é necessário entender os elementos fundamentais deste modelamento, elementos necessários para a aplicação das ferramentas como também para dar forma à peça. Estes elementos podem ser chamados como geometrias básicas para o desenvolvimento do modelo. Portanto, é necessário um conhecimento teórico destas geometrias, pois, dependendo da maneira como forem construídas, as mesmas podem influenciar diretamente no processamento do modelo geométrico.

#### **2.1.2 Geometrias Utilizadas no Modelamento Geométrico**

Existem geometrias que são consideradas básicas e fundamentais para a construção do modelo geométrico. Estas geometrias também são as bases para a aplicação das ferramentas. Ou seja, para a construção de uma superfície, por exemplo, é mandatório a seleção de curvas e estas precisam ser criadas através de pontos, que definirão neste caso, a posição destas curvas e consequentemente da superfície gerada.

A partir das curvas, são então criadas superfícies e sólidos também utilizados para a definição do modelo. E para a criação do modelo completo são necessárias as operações entre os sólidos e superfícies como, por exemplo, as chamadas operações booleanas: soma, subtração e intersecção, no caso dos sólidos.

Essas geometrias podem ser classificadas em cinco grandes grupos, conforme Lee (1998):

- a) Esboços: linhas, curvas, pontos, linhas de centro, arcos;
- b) Sólidos: Curvas de orientação, superfícies de fechamento, sólidos primitivos, varredura, revoluções, extrusões, raios e superfícies circulares e espessuramento;
- c) Parametrização: criação e modificação de dimensões, expressões, associações, topologia, *constraints* (vínculos);
- d) Gerenciamento da forma: *offset,* furos, oblongos, bossas, ressaltos, flanges, controle das operações, 'árvore' do modelo;
- e) Gerenciamento do modelo: alinhamento de eixos, sistema de coordenadas, faces, ferramentas, forma do modelamento.

Neste trabalho, analisando um modelamento geométrico de uma peça de carroceria, seja a prática por superfícies, seja por modelamento híbrido, as geometrias utilizadas basicamente e que têm influência no modelamento são curvas e superfícies e suas variantes. Porém, o gerenciamento das formas e do modelo é parte intrínseca para o modelamento.

#### **2.1.2.1 Curvas**

As curvas mais utilizadas para os modelamento são: arcos, cônicas e splines. Arcos e cônicas possuem características planares, ou seja, sempre estão contidas em um plano, e também os seus cálculos matemáticos são feitos através de funções quadráticas, ou seja, cálculos mais simples. Porém, devido às formas mais complexas dos modelos geométricos na área automotiva, nem sempre é possível utilizar este tipo de curvas de resolução mais simples, portanto para estas formas são utilizadas curvas tipo spline.

No modelamento geométrico as curvas são representadas por funções algébricas como Hermite, Bézier, B-Spline e NURBS (Non-Uniform Rational B-Splines) (LEE, 1998). Uma hierarquia desses tipos de curva pode ser vista na Figura 7.

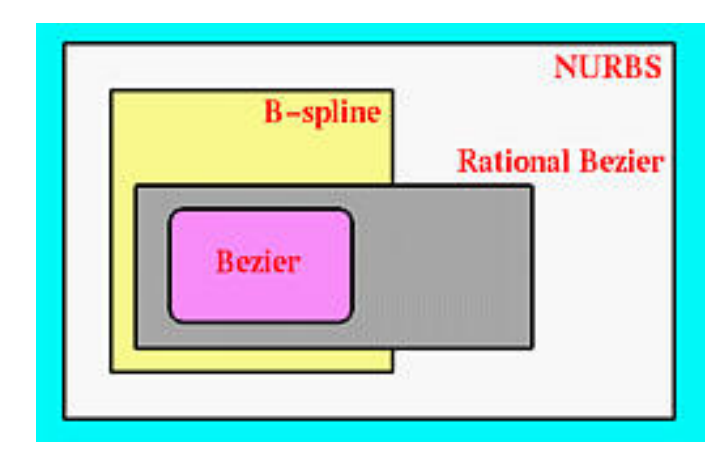

Figura 7 - Representação da hierarquia das curvas (SHENE; LOWTHER, 1999)

Curvas tipo Hermite foram as primeiras a serem aplicadas na computação gráfica, e consistiam em uma interpolação polinomial cúbica. Porém, este tipo de curva não permitia muita variação (translação, rotação ou alteração de seu tamanho). As curvas do tipo Bézier surgiram a seguir compensando as deficiências da curva tipo Hermite e adicionando mais um elemento que consiste no grau da curva, determinado através dos pontos de controle da curva. Esses pontos são gerados a partir dos pontos selecionados para a criação da curva, utilizando a função polinomial de Bernstein, cujo cálculo pode ser visto em (RAMAKRISHNAN, 2002). Uma das desvantagens da curva tipo Bézier é que este tipo de curva não oferece controle local, ou seja, uma simples alteração em um ponto de controle modifica a curva na sua totalidade (controle global), como pode ser visto na Figura 8.

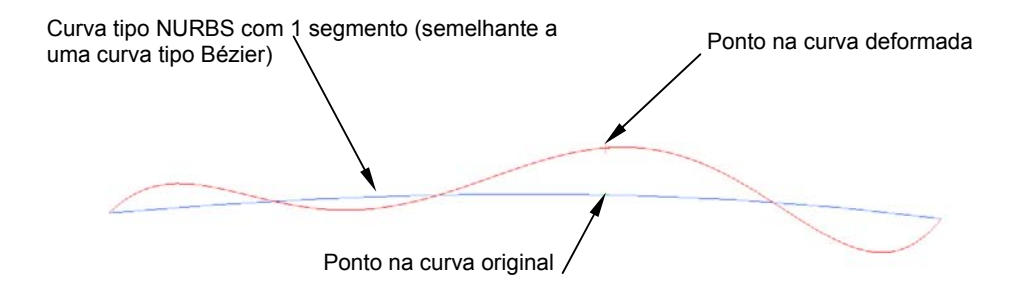

Figura 8 - Representação do controle (global) de uma curva tipo Bézier

Para melhorar esta situação foram desenvolvidas então as curvas tipo B-splines que admitem qualquer número de pontos de controle e oferecem um controle local, ou seja, alterações realizadas no ponto de controle afetam somente os trechos de controle mais

próximos. As B-Splines são uma generalização das curvas tipo Bezier. Basicamente são formadas por pontos de controle e nós. No caso do software UGNX2 esses nós são considerados pontos nas curvas definidos em função do grau desejado e que formam os segmentos de uma curva multi-segmentos. Nas curvas tipo B-Spline racional estes segmentos são igualmente espaçados e nas curvas B-Splines racionais não uniformes, também chamadas de NURBS, não é exigido um espaçamento perfeito entre os segmentos (nós). As curvas do tipo B-spline diferem das curvas do tipo Bézier pelo fato da adição de um fator peso alocado em cada ponto de controle permitindo uma maior flexibilidade e interação em uma modificação, e também, proporcionando um controle local em uma modificação como pode ser visto na Figura 9 a seguir.

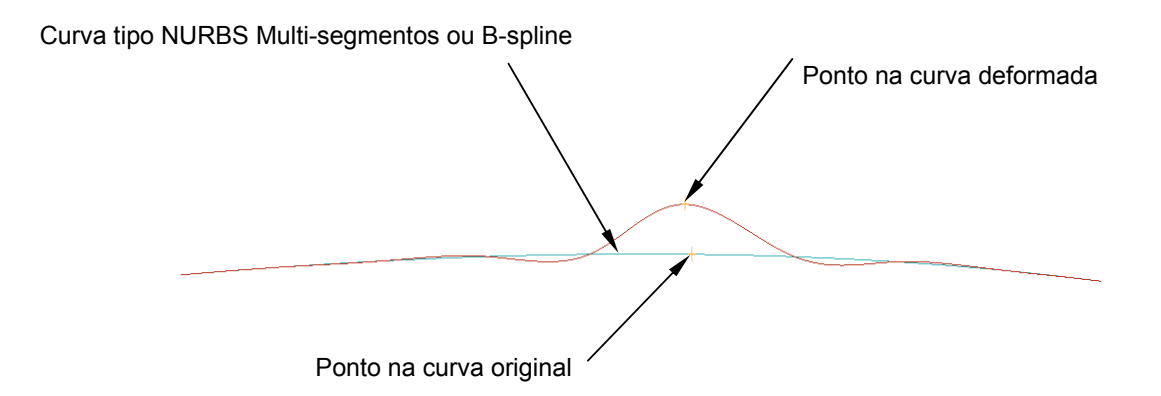

Figura 9 - Representação do controle (local) de uma curva tipo B-spline

Pelo software UGNX2, todas as splines geradas são do tipo NURBS (Non-Uniform Rational B-Splines) , porém, pode-se considerar, em termos matemáticos, uma curva criada com um único segmento como sendo uma curva tipo Bézier. As curvas geradas com mais de um segmento, são do tipo NURBS, que, como já citado, oferecem uma maior flexibilidade nas formas. Além disso, conforme Altmann (199-), "as curvas tipo NURBS são mais fáceis de analisar por serem numericamente estáveis e possuírem algoritmos precisos".

Também através de Weisstein (2005) é possível acompanhar toda a formulação teórica das curvas tipo Bézier, B-splines e curvas tipo NURBS e, a partir daí, concluir que cada curva é uma evolução da curva anterior disponível e os cálculos matemáticos e suas variáveis aumentam à medida que se deseja obter uma curva com maior flexibilidade ou com maior controle.

Dependendo da necessidade do usuário, através do software gráfico UGNX2, existem duas formas de criação de curvas:

a) Curvas de segmento único – criadas a partir dos pontos selecionados, apresentam maior mobilidade quando modificadas, ou seja, alterando a posição de um ponto de controle afeta a curva em seu todo. (Figura 10)

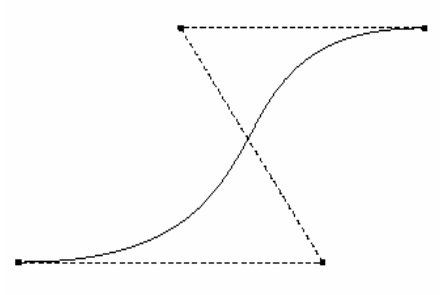

Figura 10 - Representação de curva de segmento único. (Bézier) (LAVOIE, 1999)

b) Curvas de multi-segmentos – também criadas a partir dos pontos selecionados, porém permitem um controle mais localizado das modificações, ou seja, podem ser modificadas entre os segmentos e para uma modificação maior podem ser modificadas pelos seus nós. (Figura 11)

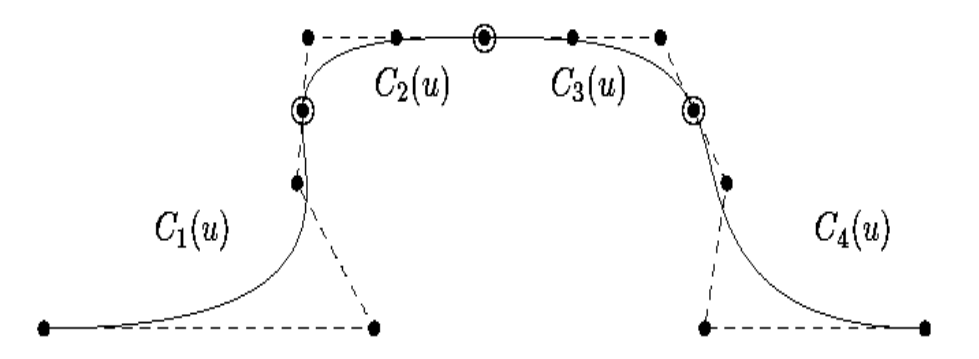

Figura 11 - Representação curva multi-segmento. (NURBS) (LAVOIE, 1999)

#### **2.1.2.1.1 Grau de uma curva**

Toda curva criada tem seu respectivo grau, seja ela uma curva tipo Bézier, seja uma curva tipo NURBS. O grau de uma curva se refere ao conceito matemático do grau do polinômio que define esta curva. Geralmente o grau de uma curva pode ser definido pela quantidade de pontos de controle da curva menos um (N-1), onde N é a quantidade de pontos selecionados para a criação da curva. Portanto, analogamente, pode-se dizer que uma linha possui grau um, pois é formada através de dois pontos, arcos possuem grau dois, cônicas possuem grau três, e curvas então partem de grau três em diante, ou seja, uma curva criada pela seleção de cinco pontos será então uma curva de grau quatro, considerando que esta curva é formada por um único segmento, como pode ser visto na figura a seguir (Figura 12).

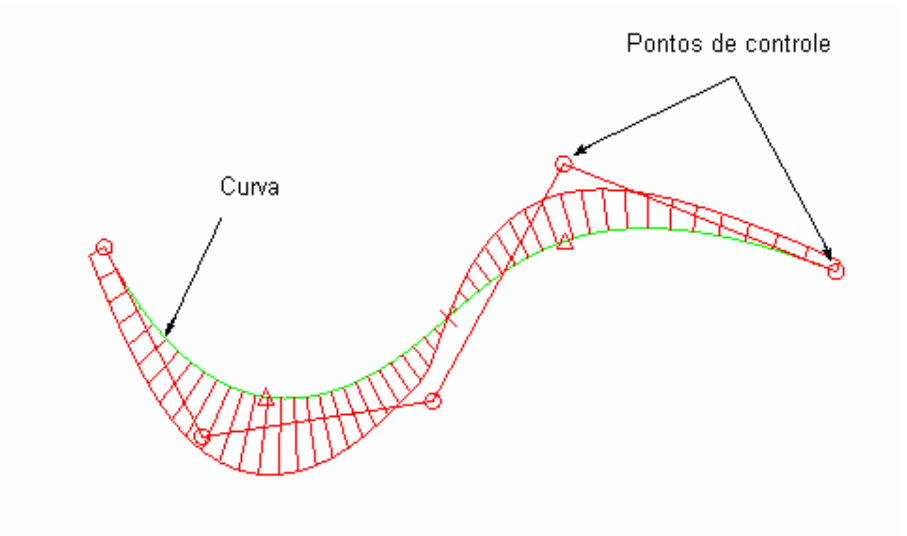

Figura 12 - Representação de uma curva com grau 4. Adaptada de (UGS, 200-)

No caso de curvas multi-segmentos, a escolha do grau define a quantidade de segmentos necessária para que a curva passe através dos pontos selecionados para a sua criação. Esta escolha do grau de uma curva multi-segmentos fica a critério do usuário. Por exemplo, a Figura 11 mostra uma curva multi-segmentos com 4 segmentos de grau três.

Para ambas as formas de criação, o grau da curva tem a sua importância, e também a regra de quanto maior o grau da curva, maior a probabilidade de oscilações indesejáveis, ou seja, a curva fica flexível, porém o seu controle ao modificar se torna mais complicado. Além disso, qualquer operação realizada a partir desta curva exigirá um processamento maior em função dos cálculos matemáticos envolvidos em uma curva de grau elevado. Outro fator contrário à construção de curvas com grau elevado está na conversão das informações entre outros softwares gráficos. Curvas de grau elevado podem se comportar diferentemente de um sistema para outro, podendo até a afetar a forma de sua construção no processo de conversão.

Em contrapartida, curvas criadas com grau baixo, além de exigirem menos processamento, cálculo mais adequado, permitem que uma modificação requerida seja mais facilmente obtida, pois seus pontos de controle afetam diretamente a forma da curva.

O grau de uma curva através do software gráfico UGNX2 pode estar entre 1 e 24, porém é aconselhável a utilização de cúbicas, ou seja, grau três na criação das curvas (UGS, 200-) Este comentário vem para reforçar uma das diretrizes deste trabalho e será comprovado através dos testes realizados.

Além disso, para o desenvolvimento deste trabalho, como o software UGNX2 é um produto comercial fechado, não é possível comparar e obter os cálculos utilizados na criação de curvas e, portanto, foi necessário demonstrar as diferenças do processamento destes tipos de curvas experimentalmente.

#### **2.1.2.2 Superfícies**

 $\overline{a}$ 

As superfícies são utilizadas no modelamento por superfícies em sua totalidade e no modelamento híbrido na trimagem<sup>1</sup> dos sólidos.

No modelamento por superfícies, pelo mesmo possuir uma maior flexibilidade de formas, é utilizado todo e qualquer tipo de superfície e suas variações de forma, curvatura, construção e também dos seus graus.

No modelamento híbrido como as superfícies são mais utilizadas para a trimagem dos sólidos, ou seja, para dar formas mais complexas aos sólidos gerados, esculpindo o modelo, geralmente estas superfícies são de simples resolução. Mesmo assim, quando utilizadas em operações de trimagem do modelo, conforme a complexidade da superfície, esta operação pode aumentar o tamanho e complexidade do mesmo, além de influenciar nas conversões (LEE, 1998).

 Para uma correta aplicação prática, nada melhor que entender a sua aplicação teórica. A mesma evolução das curvas no modelamento geométrico ocorreu com as superfícies (FARIN, 200-).

Da mesma forma que pontos são os elementos de definição das curvas, as curvas são os elementos de definição de uma superfície. Por isso, o tipo de curva criada tem fundamental importância na criação de uma superfície, apesar de ser possível também a criação de superfícies através de uma nuvem de pontos. Esta última forma de criação de superfícies é mais utilizada pelos Departamento de Design (Estilo), geradas através de uma nuvem de pontos digitalizada de um modelo em tamanho real. Além disso, para as práticas de modelamento estudadas neste trabalho, esta forma de criação de superfícies não é aplicada.

As superfícies criadas através do software UGNX2 são do tipo NURBS (Non-Uniform Rational B-Surfaces) e também, como no caso das curvas que possuem segmentos, as

<sup>&</sup>lt;sup>1</sup> Operação de corte entre uma superfície e o sólido, onde este sólido adquire a forma desta superfície.

superfícies são constituídas por um único *patch<sup>2</sup>* ou são *multi-patches,* ou seja, quando uma superfície é formada por um único *patch,* esta apresenta as mesmas características de uma superfície do tipo Bézier e, para uma *multi-patch (*grupo de patches considerado como uma única superfície), estas se comportam como uma *B-surface.* Um exemplo de superfície do tipo Bézier ou com um único patch pode ser visto a seguir (Figura 13).

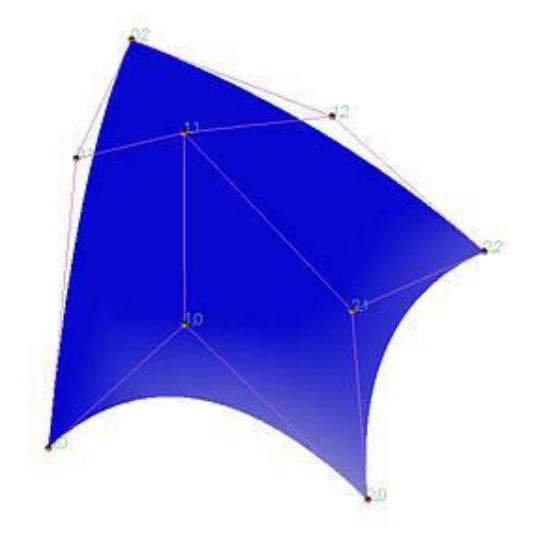

Figura 13 - Representação de uma superfície tipo Bézier.(SHENE, 2003)

Superfícies com um único *patch* tendem a ser mais rígidas e com pouca curvatura. Para uma maior curvatura em uma superfície com um único patch é preciso aumentar o grau desta superfície, aumentando conseqüentemente sua complexidade. Além disso, uma simples alteração em um ponto de controle afeta a superfície em seu todo, pois esta superfície é controlada por uma única equação.

Superfícies multi-patches, por outro lado, tendem a ser mais maleáveis e podem apresentar também maior curvatura, além de que qualquer alteração em um pólo afeta a superfície apenas localmente. A Figura 14 mostra a representação de uma superfície tipo *Bsurface*.

 $\overline{a}$ 

<sup>2</sup> *Patch*: pode ser associado a um pedaço de superfície, limitado pelas arestas da superfície (único *patch*), pelas arestas da superfícies e arestas de outros *patches*, ou pelas arestas de outros *patches* (*multi-patches*). No sentido figurado – patch – retalho; multi-patches – colcha de retalhos.

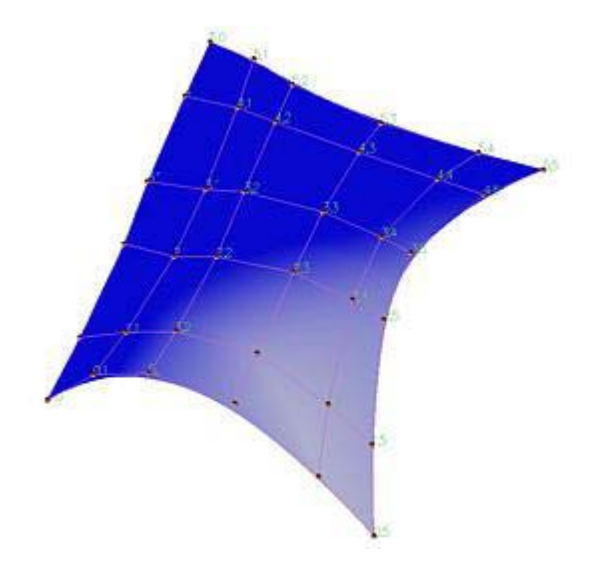

Figura 14 - Representação de uma superfície tipo B-surface. (SHENE, 2003)

No UGNX2 os pontos de controle e os pólos de uma superfície são orientados pela curva de sua criação, ou seja, a sua quantidade segue a mesma quantidade da curva criada. Exceção feita às superfícies criadas por curvas, mas que apresentam um único *patch* que, neste caso, serão criadas em função da quantidade de curvas selecionadas.

#### **2.1.2.2.1 Grau de uma superfície**

Toda superfície tem graus U e V, que correspondem às direções da superfície, associados à mesma. O grau da superfície, como nas curvas, se refere ao grau da expressão polinomial que a define matematicamente. O valor deste grau corresponde ao maior valor exponencial do polinômio.

Uma superfície de um único *patch* ou do tipo Bézier define seu grau através da quantidade de pólos menos um, tanto para U como para a direção em V. Já numa superfície tipo *B-surface* ou *multi-patch*, seu grau pode ser especificado pelo usuário e, a partir desta especificação, o software calcula a divisão de cada *patch* de acordo com este grau.

Geralmente uma superfície *multi-patch* no UGNX2 é criada com grau três, a menos que seja especificado o contrário.

Superfícies com grau baixo diminuem a complexidade do modelo e com isso aumenta a *performance* operacional, além de que, em se modificando seus pólos, a superfície interage como um todo. Por outro lado, superfícies com grau elevado aumentam a complexidade do modelo, diminuem a *performance* operacional, requerem grandes movimentações de seus pólos para um pequeno resultado, ou seja, para grandes modificações na superfície são necessárias grandes movimentações de seus pólos.

#### **2.1.2.2.2 Comparativo entre superfícies com um** *patch* **e** *multi-patch*

Para melhor exemplificar a aplicação prática de superfícies no modelamento geométrico e o seu controle, foram criadas através da aplicação do software UGNX2, as duas possibilidades de criação de superfícies: superfícies de um único patch (análogas às curvas tipo Bézier) e superfícies multi-patch (superfícies B-surface).

As curvas utilizadas para a criação das superfícies foram do tipo Spline de um único segmento com grau quatro, como mostrado na Figura 15 a seguir.

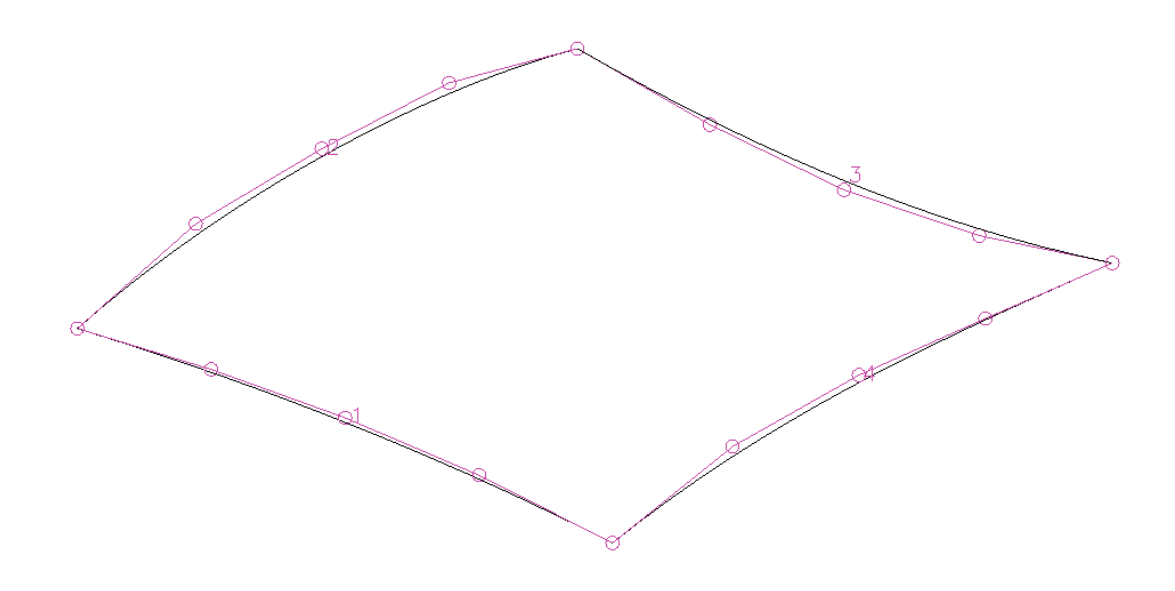

Figura 15 - Splines de grau 4 para a criação das superfícies

Um fator importante a ser mencionado é que, como padrão, o UGNX2 cria automaticamente superfícies *multi-patch,* dependendo do tipo de ferramenta de superfície aplicada. Neste caso foi utilizada a opção de criação através da seleção de curvas no sentido U e V. Para a criação de superfícies com um único segmento, o usuário terá que selecionar uma opção nesta ferramenta que habilitará a opção de graus e segmentos, ou seja, praticamente o UGNX2 direciona o usuário a criar uma superfície *multi-patch*. Além disso, dependendo do grau escolhido para a criação da superfície, existe também a necessidade do usuário aumentar o parâmetro de tolerância para que, enfim, a superfície criada seja construída. Em termos práticos, a criação de superfícies com o grau e o número de segmentos desejados pelo usuário aparenta ser mais dispendiosa ao usuário.

As superfícies foram então criadas conforme mostrado na Figura 16.
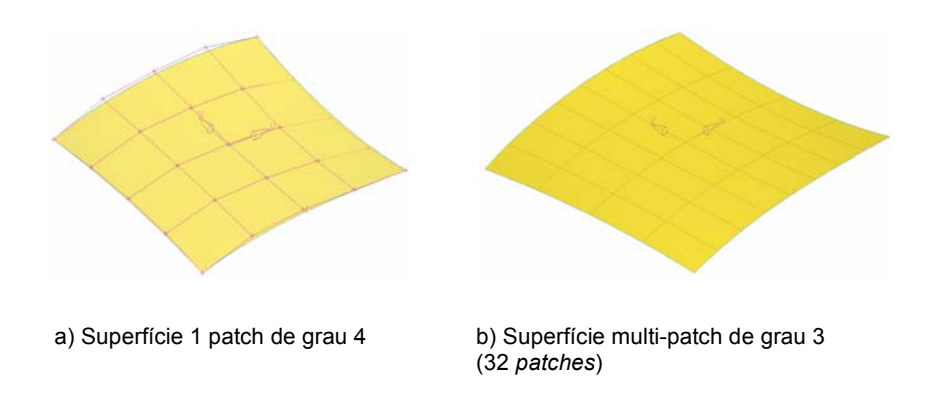

Figura 16 - Superfícies criadas através do UGNX2

E para demonstrar a maleabilidade, ou seja, o controle permitido por cada tipo de superfície, local ou global, estas mesmas superfícies foram modificadas através do deslocamento de um ponto de controle na ordem de 20 milímetros, e os resultados podem ser observados na Figura 17.

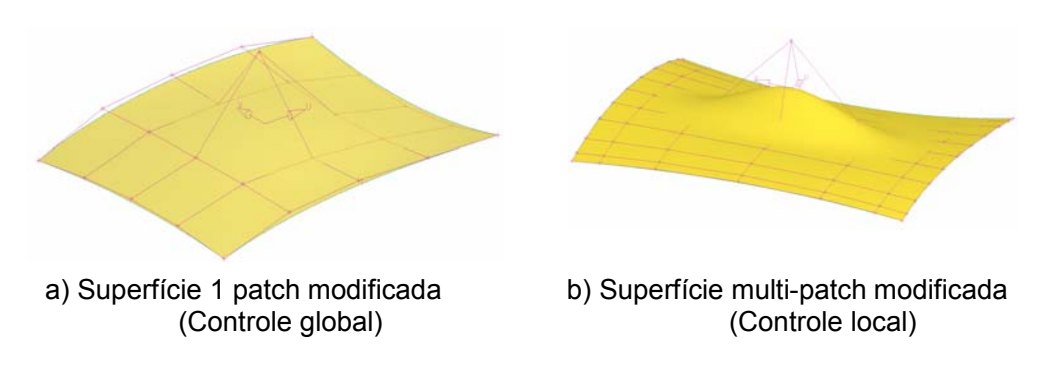

Figura 17 - Superfícies deformadas em 20 mm

Para a deformação realizada, o comportamento final das superfícies foram os seguintes:

- Superfície com um patch alterou no seu ponto máximo 2,76 mm.
- Superfície multi-patch alterou no seu ponto máximo 7,31 mm.

Ou seja, como mencionado anteriormente, uma superfície do tipo multi-patch permite uma modificação local da superfície enquanto que uma curva de um único patch mostra-se mais rígida quanto à sua modificação. Este comportamento mostra que a opção por um ou outro tipo de superfície deve ser analisada pelo usuário dependendo da função que esta superfície terá no modelo final. Superfícies mais homogêneas tendem a ser melhor controladas com um único patch enquanto que superfícies mais curvilíneas melhor se aplicam quando criadas como multi-patch.

### **2.1.2.3 Elementos sólidos**

# **2.1.2.3.1 Sólidos primitivos**

Sólidos primitivos são formas analíticas baseadas em simples superfícies matemáticas, utilizadas como base de construção no modelamento. São controladas por um número pequeno de parâmetros relativos às suas dimensões, mas não possuem parâmetros em relação a sua posição, sendo posicionados pelas coordenadas de origem e, com isso, somente uma operação de transformação pode modificar seu posicionamento.

Foram muito aplicados no desenvolvimento inicial do modelamento por sólidos, porém, devido à esta dificuldade na modificação de seu posicionamento, passaram a ser substituídos pelos sólidos de forma e por outras ferramentas com a evolução dos softwares gráficos.

Estão disponíveis no UGNX2 quatro tipos de sólidos primitivos que são: bloco, esfera, cone e o cilindro mostrados na Figura 18 a seguir.

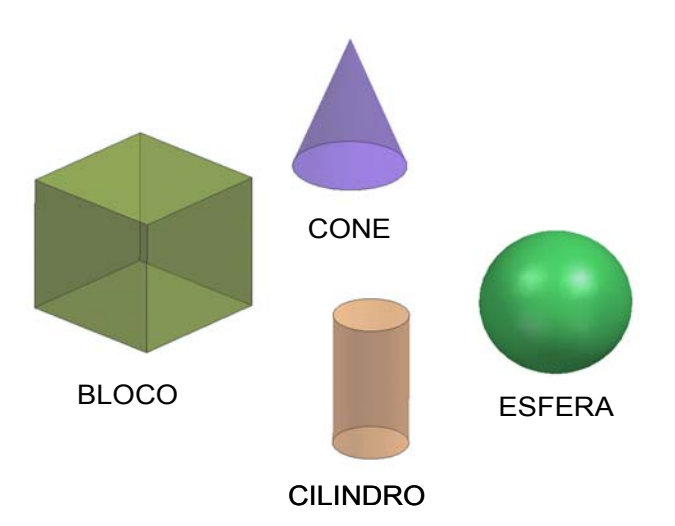

Figura 18 - Sólidos primitivos disponíveis no UGNX2

### **2.1.2.3.2 Sólidos de varredura**

Sólidos de varredura são muito utilizados no modelamento geométrico, pois permitem uma simplificação nas operações para a obtenção da forma desejada.

A geração do sólido de varredura consiste no deslocamento de um perfil 2D ao longo de uma direção, em torno de um eixo e também ao longo de uma curva. Cada deslocamento determina um tipo de geração por varredura. Portanto, pelo software UGNX2 temos:

a) Extrusão – através do deslocamento linear de um perfil ao longo de uma direção. (Figura 19)

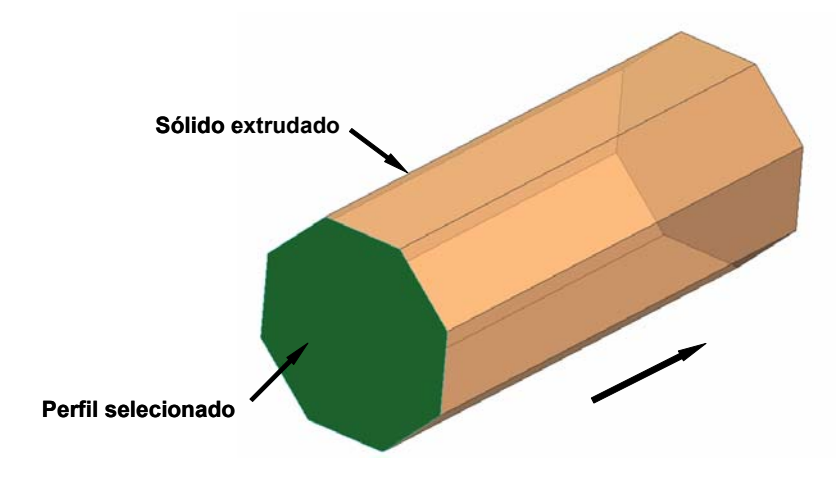

Figura 19 - Representação da varredura – Extrusão

b) Revolução – através da rotação de um perfil em torno de um eixo. (Figura20)

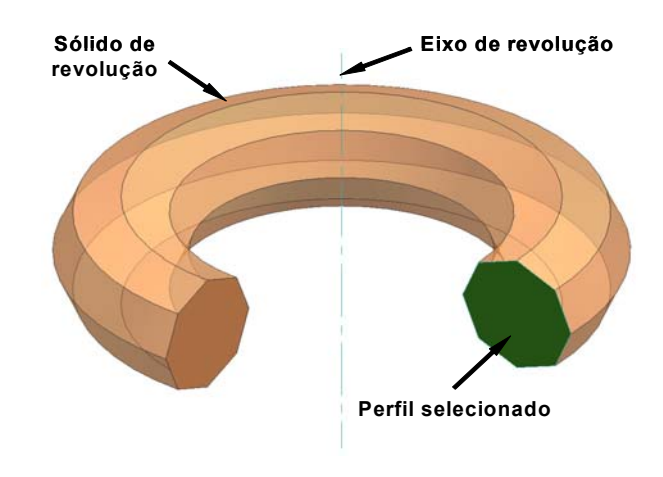

Figura 20 - Representação da varredura – Revolução

c) Varredura ao longo de uma curva – gerado pelo deslocamento de um perfil ao longo de uma curva, similar à extrusão, porém também permite a variação do perfil ao longo da curva. (Figura 21)

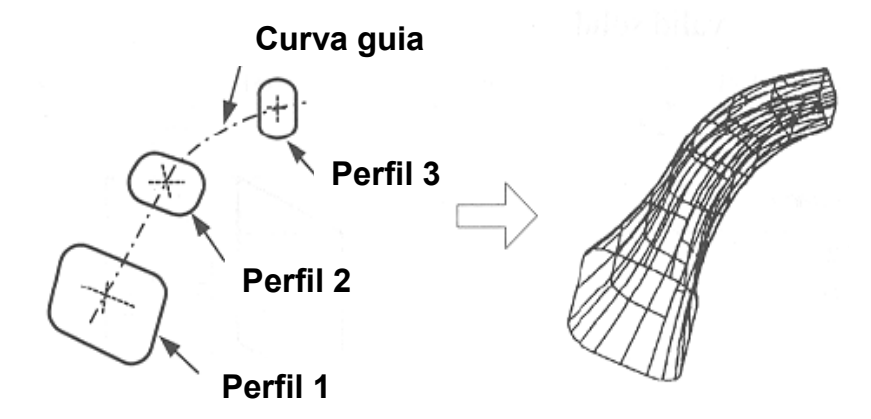

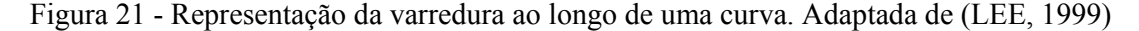

Se o perfil for fechado, o resultado desta geração por varredura será um sólido enquanto que, com um perfil aberto, o resultado será formado por superfícies. Mais uma vez, para a geração por varredura é necessária a seleção de curvas tanto para a definição do perfil como também para a seleção da curva guia e, portanto, novamente a construção das curvas também irá influenciar na complexidade e tamanho do sólido gerado.

#### *2.1.2.4 Features*

As *features* são operações executadas sobre um sólido base que definem a geometria, um elemento funcional ou uma propriedade do modelo. Conforme Shah e Mäntylä (1995), *features* têm provado serem muito úteis e importantes no CAD/CAM, tanto na parte do modelamento como na parte de Manufatura. Apesar de não existir uma padronização do grupo de *features* entre os grupos de pesquisa, existe um consenso entre duas classes de *features*: as *features* de forma (*form features*) e as *features* usináveis (*machining features*) (HAN, 1996a). Analogamente, podemos dizer que as *features* de forma estão mais ligadas à forma externa ou interna da peça sem ter grande correlação com um elemento funcional do modelo. Enquanto que as *features* usináveis, além de serem as mais pesquisadas e utilizadas, estão diretamente ligadas a um processo de usinagem. Entre as *features* mais utilizadas temos: furos, oblongos e bossas (HAN, 1996b).

Os sólidos de forma também podem ser considerados como uma forma de modelamento muito aplicado em peças de mecânica em geral, como pode ser visto na Figura 22. Porém, no caso automotivo, como a classe de peças estudadas pertence ao grupo de estampados e carroceria, este tipo de sólido é aplicado para definir uma geometria da peça, sendo aplicado isoladamente e esta geometria tem sua própria função no modelo, não dependendo de outras construções para sua completa definição.

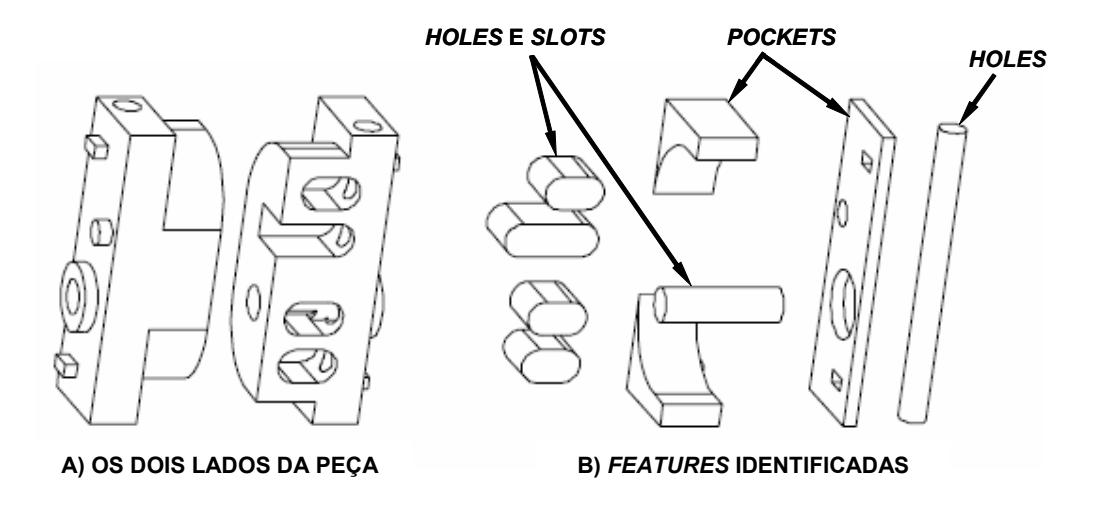

Figura 22 - Sólido criado por features. Adaptada de (HAN, 1996a)

Uma das grandes vantagens na aplicação de sólidos de forma está na versatilidade de sua edição. É possível alterar todo e qualquer parâmetro. São mais flexíveis que os sólidos primitivos por permitirem a modificação de seu posicionamento parametricamente, além dos parâmetros de dimensão.

A sua utilização depende muito do usuário, que deve planejar o modelamento antes da sua execução final. Desde que aplicados adequadamente, os sólidos de forma, pelo seu grande poder de edição, apresentam grande vantagem em relação ao modelamento convencional.

Os sólidos de forma disponíveis no software gráfico UGNX, conforme mostrado na Figura 23, são: furos, furos oblongos, bossas, ressaltos e ranhuras.

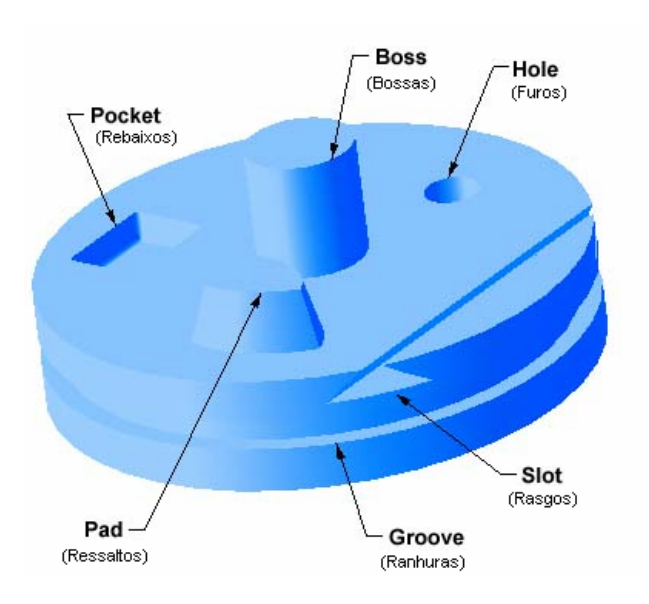

Figura 23 - Features disponíveis no UGNX2 (UGS, 200-)

### **2.1.3 Operações Booleanas**

Operações booleanas (oriundas da álgebra booleana, criada por George Boole) (YOUSSEFI, 200-) consistem basicamente em operações que permitem a combinação de sólidos, ou seja, a partir de dois sólidos A e B representados por suas fronteiras, existem basicamente três operações booleanas possíveis: união, subtração e intersecção, sempre partindo de um sólido base (target) e de um sólido ferramenta (*tool*) de maneira que o sólido base é modificado pelo sólido ferramenta. Uma representação destas operações pode ser vista na Figura 24 a seguir, transformando os sólidos A e B em um único objeto.

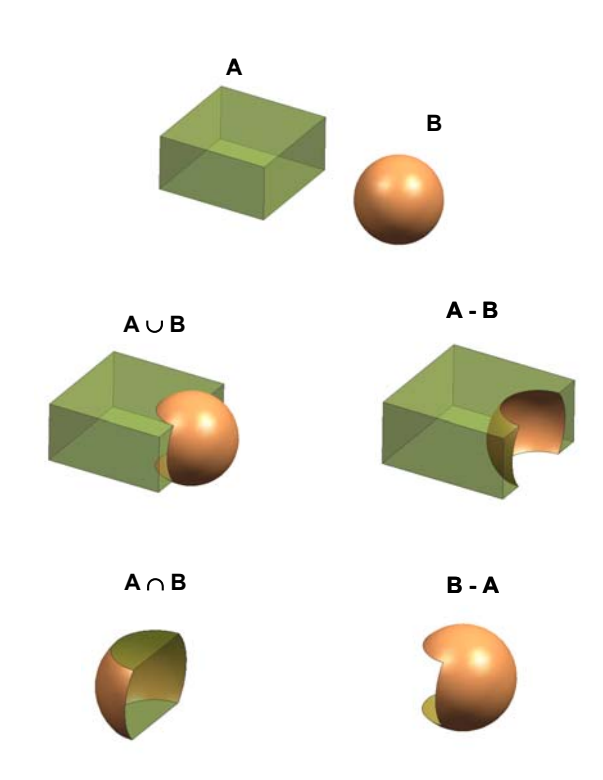

Figura 24 - Operações booleanas.

 Operações booleanas são muito utilizadas no modelamento por sólidos, no modelamento híbrido. Para estas práticas de modelamento o resultado final, modelo final, depende da aplicação de pelo menos uma ou mais operações booleanas.

As necessidades dos softwares comerciais forçaram o algoritmo das operações booleanas a considerar uma grande variedade de objetos: objetos poliedrais, formas não regularizadas (Figura 25) e objetos com faces não planares. As operações booleanas seguem a seguinte seqüência: calculam as intersecções, combinam, classificam e extraem as entidades (vértices, arestas, superfícies) da operação. A computação das intersecções considera vários tipos de entidades como, por exemplo, intersecção entre aresta-face, intersecção face-face, e

outros. (GARDAN; MINICH; PERRIN, 2003). Por isso, dependendo da combinação entre dois modelos geométricos, a operação booleana aplicada pode se tornar complexa e dispendiosa, passível de computações imprecisas e conseqüentemente de erros e resultados indesejáveis.

 O UGNX2 trabalha com formas regularizadas, ou seja, na execução de uma operação booleana, caso apareça uma forma não regularizada, a operação não é realizada.

Alguns exemplos de formas não regularizadas podem ser vistos na Figura 25 a seguir.

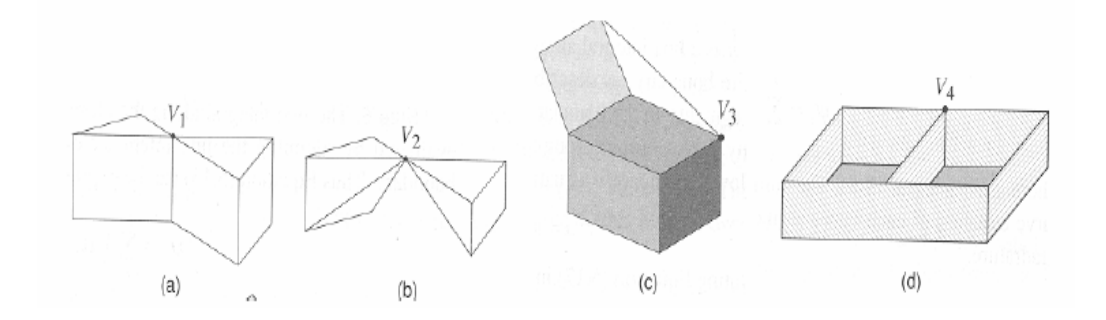

Figura 25 - Formas não regularizadas (*non-manifold*). (LEE, 1999)

Como as operações booleanas são indispensáveis nas práticas de modelamento estudadas, e seu bom emprego depende também da correta aplicação das ferramentas, é importante aplicá-las adequadamente. Como exemplo, deve-se evitar à aplicação de diversas operações booleanas em uma mesma região do modelo. Para que isso não ocorra, é preciso planejar o modelo e com isso evitar erros computacionais como também processamento lento.

## **2.1.4 Blending**

As operações com raios, usualmente chamadas como *Blending*, também são muito aplicadas, não somente nas peças utilizadas como objeto de estudo deste trabalho, como também na maioria dos modelos geométricos.

Estas operações consistem em substituir uma aresta do modelo por uma superfície cilíndrica ou cônica, de maneira a formar uma transição suave entre as superfícies.

*Blending* está diretamente associado a manufatura e estilo, e diferem pela qualidade da informação desejada. Para o estilo, os raios têm que propiciar um efeito ótico, ou seja, têm que transmitir continuidade. Já na manufatura, os raios têm efeitos construtivos, sendo que sem eles não se consegue a manufaturabilidade das peças.

No início de seu uso, os raios eram simplesmente marcados em uma secção no desenho, deixando para a manufatura a sua aplicação final (ROCKWOOD, 1987). Com o objetivo de representar a peça como produzida, os raios passaram a ser indispensáveis na definição do modelo geométrico, de modo a evitar exageros tanto por parte da Engenharia do Produto e Design com necessidades e desejos de raios menores, como da própria Manufatura, com necessidades de raios maiores.

Outra aplicação importante dos raios é com relação à segurança. Segurança para o cliente com peças sem cantos aparentes, e segurança na própria indústria, quanto ao manuseio de peças com cantos aparentes que podem causar acidentes.

No modelamento por superfícies, a construção dos raios exige um trabalho maior por parte do usuário, pois sua construção é individual e toda e qualquer alteração exige também um grande retrabalho enquanto que nos modelamentos por sólidos e híbrido, este trabalho é feito parametricamente, ou seja, para sua alteração, basta selecionar um parâmetro relacionado a sua criação e o modelo é atualizado completamente.

Existe uma caracterização natural das superfícies com raios baseada na sua intersecção com suas curvas de origem. Se o raio fica por dentro das curvas dizemos então que há uma adição de material e por outro lado se as curvas de origem representam a parte externa do sólido, ocorre então uma subtração do material. Esta caracterização pode ser vista no sólido abaixo. (Figura 26)

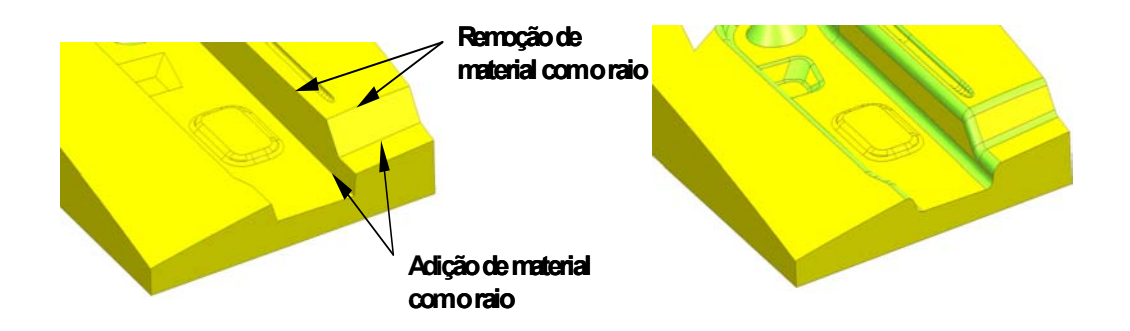

Figura 26 - Caracterização de uma superfície com raios

No UGNX2 existem três maneiras de criação de superfícies com raios: *edge blend*, *face blend* e *soft blend*.

Dependendo da prática de modelamento aplicada, uma operação com raios irá se enquadrar adequadamente. Porém genericamente pode se dizer que a operação *face blend* é a mais aplicada no modelamento por superfícies, uma vez que sua aplicação consiste da seleção de faces, enquanto que a operação *edge blend* é a mais aplicada no modelamento por sólido e no híbrido, já que a sua aplicação consiste da seleção de arestas de um sólido.

Dependendo da condição do sólido, muitas vezes a operação de *edge blend* não é possível de ser aplicada ou apresenta resultados indesejados, por isso, a operação de *face blend* pode também ser aplicada no modelamento por sólidos e no híbrido, de forma a atender às necessidades do modelo e do usuário.

A operação de *soft blend* controla a tangência e curvatura da superfície, a qual varia suavemente, em relação às superfícies de origem, e está mais relacionada a superfícies de Design, direcionadas para o visual da peça.

### **2.1.5 Organização do modelo geométrico**

Em um modelamento geométrico, a organização do modelamento e do próprio modelo é muito importante, pois é esta organização que definirá a facilidade ou dificuldade de alteração do modelo resultante.

A representação do modelo geométrico depende da forma com que o mesmo está organizado, suas ferramentas de construção (*features)* e suas operações, sendo que esta organização não pode ser padronizada devido à diversidade dos modelos. Esta organização pode ser vista no UGNX2 pelo *Part Navigator*, mostrado na Figura 27, que é considerado como uma lista contendo todas as informações matemáticas existentes e utilizadas no desenvolvimento do modelo geométrico.

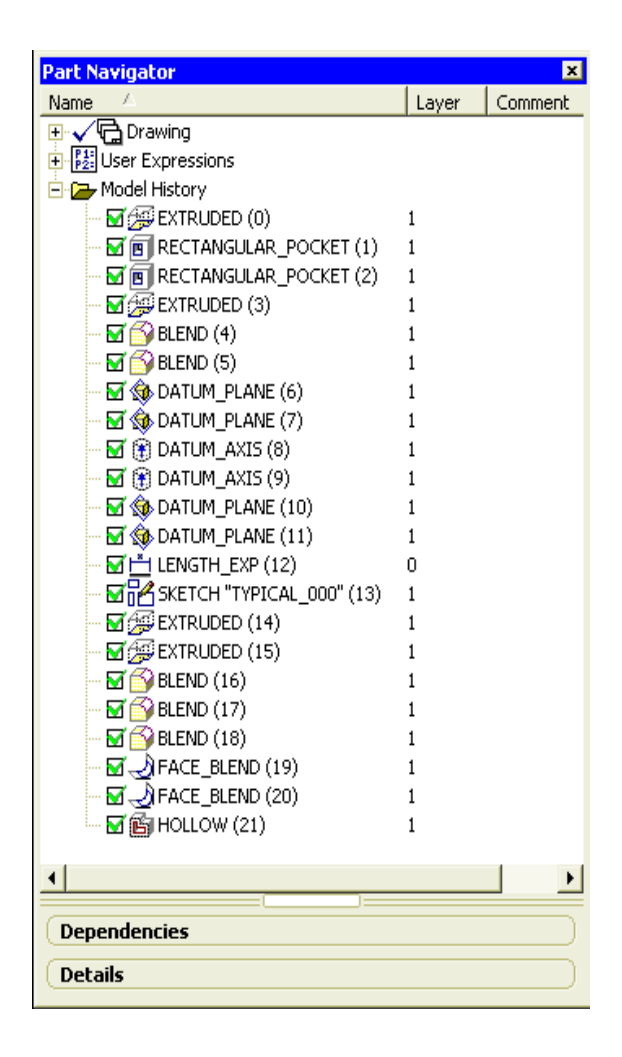

Figura 27 - Representação do Part Navigator de um modelo geométrico

Além das *features* empregadas, o *Part Navigator* mostra também a ordem de criação das mesmas e permite, portanto, um melhor entendimento do modelamento aplicado. A seqüência de construção irá influenciar diretamente no resultado final do modelamento e a determinação de sua ordem impacta mais os modelamentos híbrido e por sólidos.

Modelos geométricos complexos podem ser subdivididos em regiões lógicas chamadas de construções (LACOURSE, 1995) e são geralmente criados em vários níveis de construção permitindo uma redução no tempo de alteração, uma vez que as construções estão agrupadas e sua edição, ou mesmo remoção, só afetará o modelo localmente.

LaCourse (1995) dividiu os níveis de construção em classes de modelo conforme pode ser visto na Figura 28 a seguir.

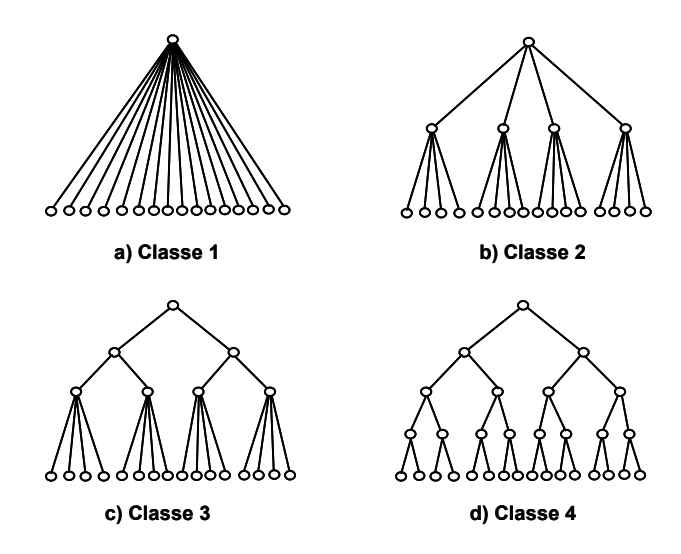

Figura 28 - Classe de modelos por nível de construção. Adaptada de (LACOURSE, 1995)

Para a classe 1 (a) temos um único nível de construção, ou seja, as operações e ferramentas vão sendo construídas arbitrariamente, sem qualquer ordem, classe 2 (b) dois níveis de construção, classe 3 (c) três níveis de construção e, conseqüentemente, classe 4 (d) quatro níveis de construção. Logicamente, para a construção de modelos geométricos conforme estas classes é necessário primeiramente, um mínimo de planejamento do seu modelamento.As Figuras 29 e 30 apresentam, comparativamente, o resultado da aplicação de um modelo construído conforme a classe 1 e o mesmo modelo construído conforme a classe 2, bem como o ganho de processamento com a aplicação do modelamento por níveis de construção.

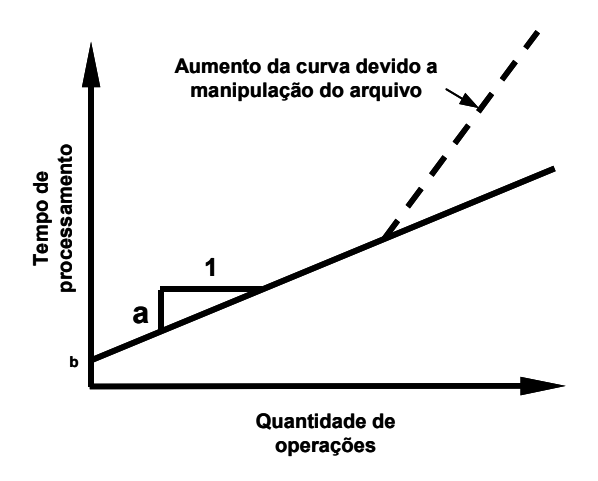

Figura 29 - Tempo de processamento de um modelo classe 1. Adaptada de (LACOURSE, 1995)

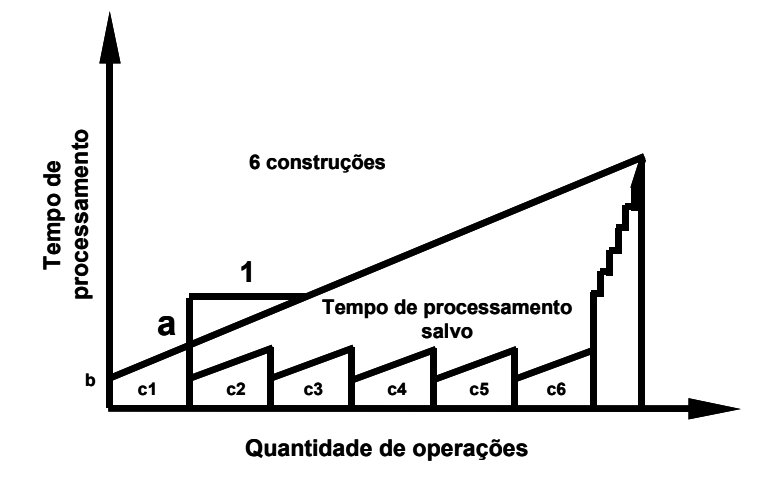

Figura 30 - Tempo de processamento do mesmo modelo com classe 2. Adaptada de (LACOURSE, 1995)

A Figura 29 mostra graficamente o processamento de um modelo construído conforme a classe 1, onde uma operação corresponde a um tempo de processamento (a), e as operações são construídas uma após a outra, aumentando o processamento conforme aumenta o número de operações. Enquanto que na Figura 30, com dois níveis de construção, o processamento das construções somente é realizado no final, e o tempo de processamento de cada construção não influencia diretamente as demais, demonstrando um ganho de processamento.

Porém, como no tipo de peças estudadas neste trabalho geralmente o número de operações varia de 50 para mais, LaCourse (1995) sugere que o modelamento conforme as classes 3 ou 4 são os melhores a serem aplicados. Ou seja, os modelos complexos geralmente devem ser divididos em três ou mais níveis de construção.

Através do software UGNX2, utilizado no estudo, como a sua árvore de modelamento (*Part Navigator* – Figura 27) se apresenta como uma listagem de operações, e os modelos estudados geralmente possuem um grande número de operações e *features,* acima de 50, fica muito difícil de identificar estes níveis de construção e, conseqüentemente, qual classe de modelo está sendo aplicada. É importante que o conceito de níveis de construção esteja incorporado no modelamento.

Para uma melhor compreensão da estrutura do modelamento geométrico, as *features* e operações podem ser classificadas, no UGNX2, de três maneiras, conforme as suas relações no modelo, que são:

- a) *Features* contextuais aquelas que alteram alguma *feature* ou sólido existente, somente podem gerar novas faces em sólidos existentes. Podem ser consideradas no UGNX2 como *features* filho, ou seja, aplicadas em um sólido gerador. Como por exemplo: *Blend*, *Taper*, *Offset* e *Hollow*.
- b) *Features* independentes são as geradoras de novos sólidos, como por exemplo, extrusões, sólidos de varredura e sólidos primitivos.
- c) *Features* de incorporação são as que normalmente combinam dois sólidos. Exemplo de *features* de incorporação são as operações Booleanas, adição, subtração e intersecção, além das operações de trimagem freqüentemente utilizadas no desenvolvimento do modelo geométrico. (SAAB, 200-)

Uma representação da classificação destas *features* pode ser vista na Figura 31 a seguir, considerando um modelo com classe 2 de níveis de construção.

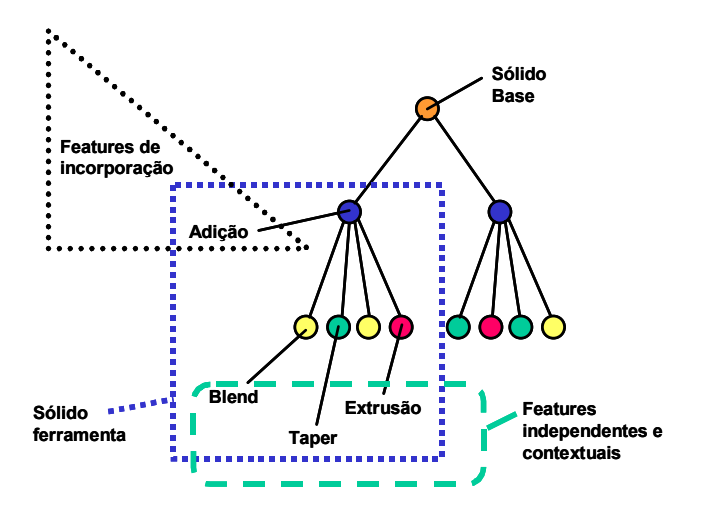

Figura 31 - Representação da classificação de features

Outro fator importante, a ser considerado na organização do modelo geométrico, e que visa reduzir o tempo de modelamento e o tamanho do modelo, como também o tempo de modificação deste modelo, consiste na aplicação das superfícies, principalmente no modelamento híbrido.

As superfícies no modelamento híbrido são aplicadas para gerar formas complexas e curvilíneas aplicadas para a trimagem dos sólidos, de forma que este sólido passa a assumir as características geométricas desta superfície.

Segundo LaCourse (1995), intersecções com superfícies complexas são mais dispendiosas do que intersecções com um grupo de superfícies simples e, portanto, aplicar superfícies simples primeiramente sempre que possível, pode poupar entre 30 e 50% do tempo total de processamento, como mostrado esquematicamente no gráfico abaixo.(Figura 32)

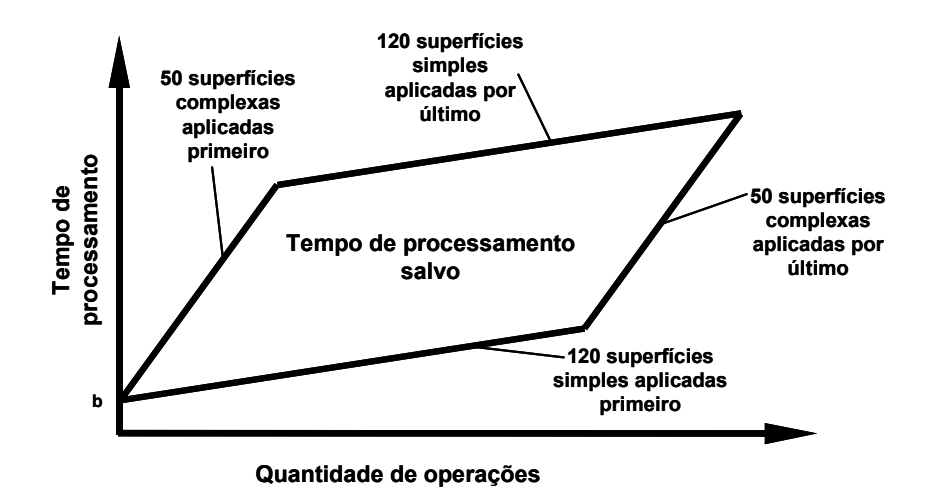

Figura 32 - Tempo de processamento na aplicação de superfícies simples e complexas. Adaptada de (LACOURSE, 1995).

Além destes fatores relacionados especificamente com a aplicação de features e operações, o modelo geométrico também deve estar organizado em relação a todos os elementos aplicados e pertencentes ao modelo. Para isso são utilizados *layers*, que são camadas, análogas a folhas transparentes, na qual os elementos (pontos, curvas, linhas, superfícies, planos, enfim todos os elementos utilizados no modelamento geométrico) são gerados e dispostos.

Estão disponíveis no UGNX2 até 256 *layers* diferentes. Um único *layer* pode conter toda a geometria da peça, inclusive o seu sólido final, como também esta geometria e seus elementos podem estar distribuídos entre vários *layers*. Portanto, a organização deste modelo depende da própria organização do usuário.

Para facilitar uma melhor organização dos *layers*, e também facilitar a sua seleção, existem as categorias, que permitem um agrupamento dos *layers*. Com isso, é possível organizar as geometrias criadas no modelo e a visualização ou seleção destas geometrias é realizada com a aplicação destas categorias. E para permitir que as informações dos modelos estejam acessíveis de uma forma adequada e organizada para toda a corporação, estas

categorias são padronizadas conforme um procedimento corporativo, padronizando tanto o nome a ser dado para cada categoria, como também a disponibilização das geometrias do modelo em seus respectivos *layers,* de maneira a permitir o acesso correto de qualquer informação disponível na corporação sem perder a qualidade da informação. A Figura 33 abaixo mostra duas das categorias aplicadas em um modelo geométrico.

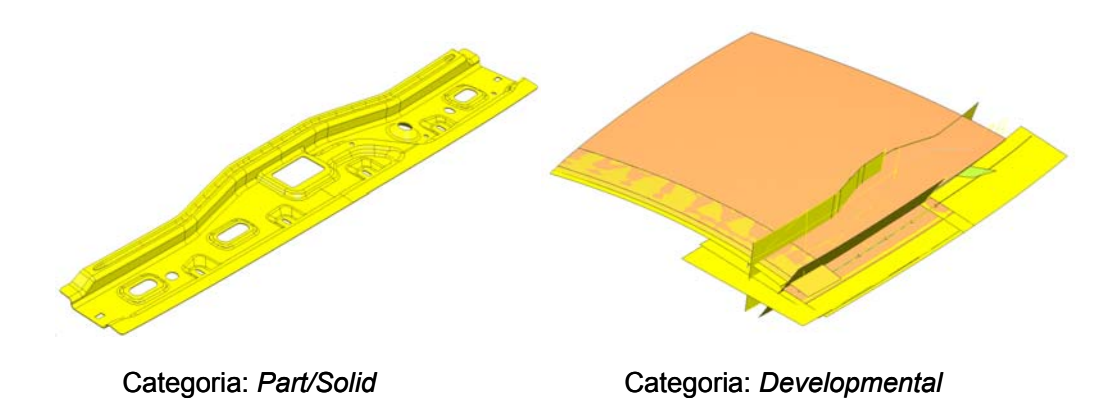

Figura 33 - Aplicação de categorias dos layers em um modelo

Neste caso, as categorias *Part/Solid* são aquelas onde as informações do modelo geométrico final estão contidas, ou seja, a partir da sua seleção, os layers relacionados à geometria final do modelo são aplicados para a visualização. Enquanto que a categoria *Developmental* mostra todas as geometrias e informações que foram utilizadas para a criação do modelo geométrico final.

Além da organização através das categorias e seus *layers*, este procedimento corporativo também padroniza a aplicação de *reference sets*, que são uma ferramenta disponível no UGNX que permite a criação de um agrupamento de objetos do próprio modelo com o objetivo de facilitar a visualização do mesmo. Isso permite uma visualização simplificada do modelo, para uma manipulação mais fácil e rápida, principalmente quando este modelo é aplicado e mostrado em um conjunto. O *reference set* atua como se fosse um filtro do modelo, ou seja, informações podem ser omitidas, a critério do usuário, permitindo uma visualização mais rápida do mesmo, sem afetar as suas construções e o seu conteúdo. O exemplo na Figura 34 mostra uma aplicação do *reference set* onde as informações de construção da peça são omitidas conforme o *reference set* referente a peça somente é selecionado.

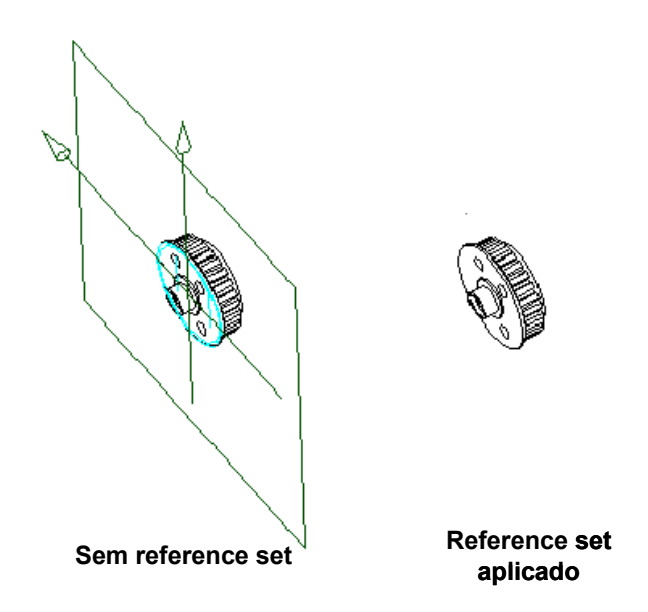

Figura 34 - Aplicação de reference sets em um modelo. (UGS, 200-)

Portanto, além da organização do modelo geométrico através de suas *features* e operações, é importante também esta organização das informações utilizadas para a construção do mesmo através dos *layers* e da aplicação de *reference sets*.

## **2.1.6 – Qualidade do modelo geométrico**

A qualidade de um modelo geométrico é de fundamental importância, pois este mesmo modelo quando finalizado é utilizado por outras áreas como por exemplo, a Manufatura, e portanto um modelo sem qualidade e com problemas pode propagar estes erros para o caminho de ferramenta, como também na geração da malha para a análise estrutural, demandando um tempo maior por retrabalho e também um aumento em custos de desenvolvimento.

Estes erros podem ser causados mesmo pelo mais experiente usuário, criando arquivos com anomalias e erros não visíveis, como também pelo próprio software, produzindo arquivos inválidos durante a criação de geometrias, superfícies e sólidos complexos (MCKENNEY, 1998).

Segundo McKenney (1998), os problemas de qualidade do modelo podem ser categorizados em três áreas:

a) Estrutura – corresponde à estrutura do modelo e é relacionado às curvas, superfícies e pontos utilizados para a sua criação. Mais caracterizado por falta de geometria e geometrias intersectantes entre si (*self-intersectings*);

- b) Precisão correspondente às operações no modelo, por exemplo, soma, intersecções e trimagem com superfícies. Limita o tamanho mínimo de uma geometria, além dos espaços máximos permitidos entre seus vértices (gaps) para continuar a garantir um modelo de boa qualidade. Se os desvios existentes entre as entidades forem muito grandes, o mesmo propicia problemas no caminho da ferramenta, como na qualidade da malha gerada para a análise estrutural. Arquivos extremamente precisos requerem grandes e complexas estruturas para a sua definição;
- c) Realismo corresponde à viabilidade de transformar o modelo em realidade. Está mais ligado a manufaturabilidade do modelo.

Entre os vários fatores que podem causar estes erros e problemas de qualidade em um modelo geométrico, os principais e mais ocorrentes são relacionados à:

- a) Técnica aplicada pelo usuário para o modelamento muito ligado à ordem de aplicação das ferramentas e operações no modelo geométrico;
- b) Requisitos de manufatura e da própria peça;
- c) Aplicação dos algoritmos do software CAD utilizado.

A instabilidade numérica é a maior causa dos erros computacionais nos softwares comerciais. (PIEGL, 2005) Apesar de serem inerentes ao próprio software utilizado, esse tipo de erro é comum em qualquer software e, sendo os softwares comerciais fechados, não permitindo o acesso aos algoritmos empregados, qualquer modelamento pode estar suscetível a este tipo de problema.

Todo o processo de modelamento depende do usuário e também exige um tempo para a sua execução. Por isso, com o objetivo de lançar produtos em tempos cada vez menores, o modelo geométrico pode estar sujeito a alterações de última hora, a fim de atender aos prazos, que podem afetar sua qualidade, produzindo erros.

Quando os requisitos para a manufaturabilidade da peça são aplicados no modelo geométrico, os mesmos podem ocasionar erros em sua geometria. Porém, a remoção destes requisitos, evitando os erros, inviabiliza o produto final. Estes erros geralmente exigem um retrabalho maior no modelo e, conseqüentemente, um aumento no tempo de execução.

Como o modelamento consiste na criação de geometrias e suas operações, muitas das aplicações realizam uma aproximação da geometria desejada, sendo que esta aproximação é controlada pela tolerância de modelamento. Dependendo da geometria desejada, a tolerância de modelamento pode propiciar erros no modelo geométrico final. Assim sendo, esta tolerância também é um fator importante a se avaliar, uma vez que esta pode propiciar tanto erros geométricos como erros de construção.

### **2.1.6.1 Tolerâncias no modelamento geométrico**

Para um modelo geométrico atender aos requisitos de manufaturabilidade, a aplicação do correto valor de tolerância para o seu modelamento é de fundamental importância, caso contrário existe a possibilidade de propagação dos erros do modelo para o caminho de ferramenta e, com isso, a necessidade de retrabalhos nesse modelo.

Além dos requisitos para a manufaturabilidade, que depende da precisão da máquina, um valor de tolerância também está baseado no tipo de peça a ser modelada. No caso de peças de consumo em geral e peças automotivas, é recomendado a utilização de um valor fixo de 0,01mm. (UGS,200-)

Como a tolerância de modelamento pode ser modificada pelo próprio usuário, fica então a critério do usuário o valor desta tolerância. Porém, valores de tolerância muito pequenos podem acarretar em um processamento de dados muito grande, além de permitir um enfraquecimento da suavidade do modelo.

Outro fator importante a ser observado, relacionado ao valor da tolerância, é o seu aumento natural devido às operações de modelamento. Para melhor exemplificar este fato podemos analisar o efeito das tolerâncias em duas superfícies que deverão ser unidas posteriormente. Caso o valor de tolerância aplicada para este exemplo seja de 0,01mm, teremos então duas superfícies aproximadas de suas curvas em torno desta tolerância e a sua união automaticamente somente poderá ocorrer com a aplicação de uma tolerância maior de 0,02mm. Isto somente ocorre quando existem aproximações envolvidas. Geralmente operações envolvendo superfícies resultam em aproximações, ou seja, as arestas resultantes destas operações são arestas tolerantes. Além disso, o resultado de operações booleanas pode produzir também arestas tolerantes.

Arestas tolerantes são aquelas geradas pelo sistema quando não é possível obter uma aresta precisa. Muitas vezes se referem como tolerâncias locais, presentes principalmente em operações geradoras de arestas tolerantes de maneira a permitir a sua execução.

Geralmente, devido ao tamanho destas arestas, fica difícil visualizar estas diferenças. Porém, a Figura 35 exemplifica as diferenças entre estas arestas.

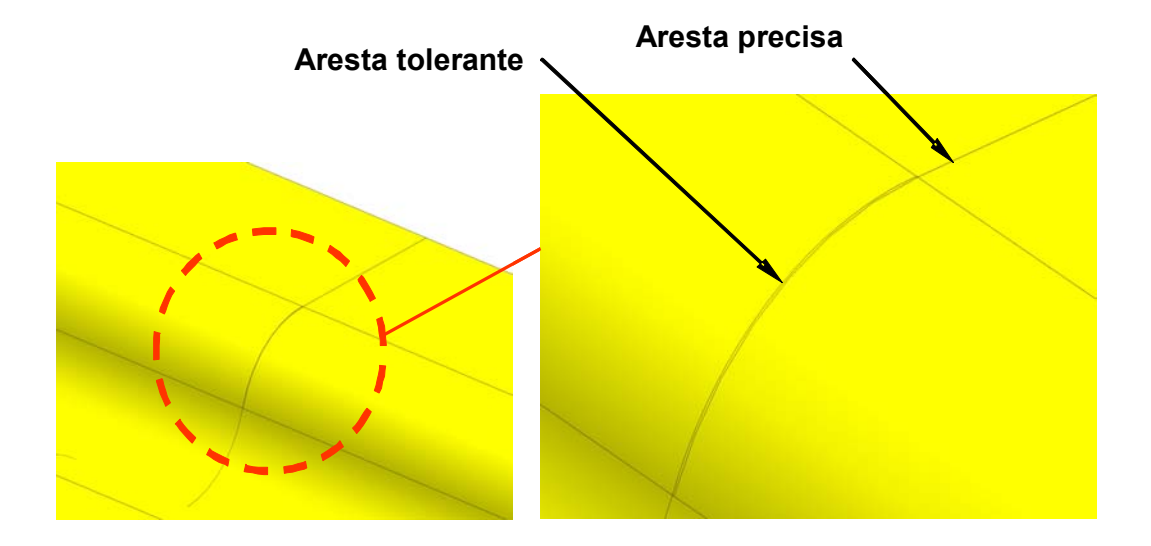

Figura 35 - Representação arestas tolerantes e precisas

Como podem ser vistas na Figura 35, as arestas tolerantes viabilizam a construção do modelo desde que o mesmo esteja dentro da tolerância permissível para a validação do mesmo.

### **2.1.6.2 Validação do modelo geométrico**

De maneira a garantir que o modelo geométrico esteja de acordo com os requisitos de Manufatura e que as arestas tolerantes estejam dentro da tolerância especificada, é necessário então validar este modelo geométrico.

Esta validação pode ser feita através de uma ferramenta disponível no UGNX2, chamada de *Examine Geometry* (Figura 36)*,* que analisa o sólido, suas faces e arestas, quanto à sua consistência, estrutura e continuidade. Enfim, esta ferramenta faz uma varredura no modelo geométrico, analisando estes fatores, conforme uma tolerância também especificada, de maneira a identificar os erros de geometria que possam afetar as áreas clientes, como a Manufatura na realização do caminho da ferramenta. Esta ferramenta não corrige os erros, mas mostra a região onde estão ocorrendo. Um modelo que tem problemas com o *Examine Geometry* não está necessariamente corrompido.

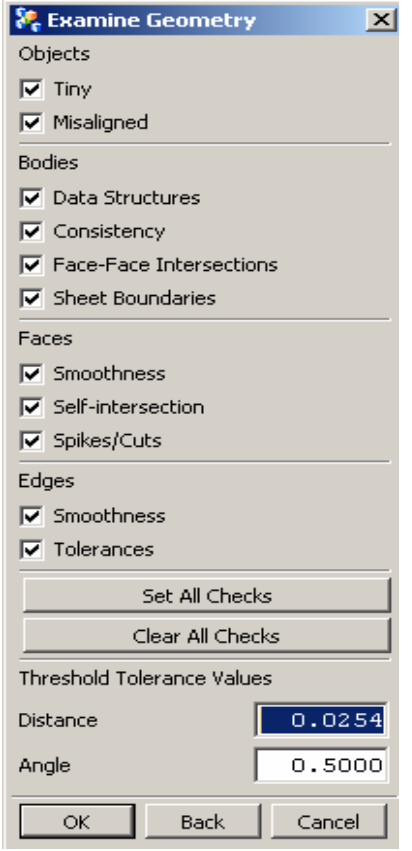

Figura 36 - Examine Geometry e seus parâmetros

A análise da geometria é realizada de acordo com tolerâncias especificadas. O valor de tolerância angular e de distância para esta análise fica a critério do usuário, porém, no caso do produto analisado, este valor fica em torno de 0,02mm para a tolerância de distância e em torno de 0,5º para a tolerância angular. (UGS, 200-) Este valor, que pode ser considerado padrão para peças automotivas, é determinado levando em consideração a precisão da máquina de usinagem, de maneira a garantir que o caminho de ferramenta para este modelo não apresente problemas, assegurando sua manufaturabilidade, sem proporcionar um aumento em sua complexidade.

São realizadas no total 11 avaliações do modelo, divididas em 4 grupos e descritos na Tabela I a seguir:

| OBJETOS      | TINY (PEQUENO TAMANHO)      | Avalia objetos de tamanho inferior ao especificado<br>pela tolerância. (Sólidos, faces, curvas e arestas)                                   |
|--------------|-----------------------------|----------------------------------------------------------------------------------------------------|
|              | MISALIGNED (DESALINHAMENTO) | Avalia a geometria selecionada que está perto de<br>ser ortogonal com o sistema de coordenadas, mas<br>não exatamente alinhado com o mesmo. |
| SÓLIDO       | ESTRUTURA DOS DADOS         | Avalia os sólidos selecionados por problemas de<br>estrutura, como por exemplo, estrutura corrompida.                                       |
|              | CONSISTÊNCIA                | Avalia o sólido quanto a inconsistências (estruturas)<br>topológicas, entidades geométricas)                                                |
|              | INTERSECÇÃO ENTRE FACES     | Avalia as faces do sólido, e que todas as faces<br>deste sólido se encontram nas suas arestas e<br>somente entre suas arestas.              |
|              | CONTORNO DAS SUPERFÍCIES.   | Avalia o sólido em todas as suas fronteiras quanto<br>a possíveis folgas. (gaps)                                                            |
| <b>FACES</b> | <b>SUAVIDADE</b>            | Avalia as superfícies de forma a garantir se estas<br>estão com seus contornos suaves e contínuos em<br>relação às superfícies adjacentes.  |
|              | INTERSECÇÃO INTERNA         | Avalia se as faces estão intersectando entre si.                                                                                            |
|              | PICOS E VALES               | Avalia as faces quanto a possíveis picos e vales.                                                                                           |
| ARESTAS.     | SUAVIDADE                   | Avalia se as arestas das faces estão suaves entre<br>SI.                                                                                    |
|              | TOLERÂNCIA                  | Avalia a tolerância de todas as arestas em relação<br>a tolerância de distância.                                                            |

Tabela I - As avaliações da ferramenta Examine Geometry

Para um modelo estar validado, preferencialmente o mesmo deve passar por todos os testes. Porém, é admissível este modelo ser válido desde que passe por pelo menos as cinco avaliações abaixo, que são fundamentais para a garantia da qualidade do modelo e da informação a ser utilizada pelas áreas clientes, como Manufatura, Análise Estrutural e Engenharia de Protótipos:

- a) Grupo sólido (*Body*) Estrutura dos dados, Consistência, Intersecção entre faces;
- b) Grupo faces Intersecção interna (*Self-intersection*) e suavidade (*Smoothness*);

Os demais testes são desejáveis de serem atendidos, porém não irão comprometer o desempenho do modelo geométrico, ou seja, não afetarão as áreas clientes, caso alguma região deste modelo seja identificada.

Portanto, uma vez atendidas as avaliações da ferramenta *Examine Geometry*, o modelo pode ser considerado validado e pronto para ser direcionado para as áreas clientes.

#### **3. PROCEDIMENTO EXPERIMENTAL**

Para garantir a qualidade das informações geradas pelos testes, de maneira a assegurar a eficiência das diretrizes, é primordial a adoção de um procedimento único de testes, de maneira a impedir a influência de qualquer outro fator durante sua execução.

Além disso, como o objetivo dos testes visa somente a análise das geometrias aplicadas, foram utilizados a média e o desvio padrão na análise do tamanho dos arquivos, pois não cabe a este trabalho identificar possíveis diferenças no tamanho dos mesmos, apesar de serem mínimas, devido a fatores como o nome deste arquivo (quantidade de caracteres), ou do diretório, ou até mesmo a quantidade de seleções a mais ou a menos efetuadas durante a realização dos testes.

Como o período dos testes teve uma duração de aproximadamente 5 meses, durante a execução dos testes, comprovando um dos fatores já citados - a evolução do software e também do equipamento, tanto o software como o equipamento utilizados foram atualizados.

Os testes mostrados na seção 4.1, 4.2 e 4.3 foram aplicados com a utilização do equipamento A e os demais a partir de então foram aplicados utilizando-se o equipamento B, os quais estão descritos e identificados a seguir.

# **3.1 Equipamento**

Os equipamentos utilizados para os testes foram:

- Máquina Hewlett-Packard HP Visualize X-Class, com processador Intel Pentium III de 996MHz, 1,50 GB de memória RAM e placa de vídeo HP VisualizeFx Series Vídeo, com memória virtual em disco (*swap*) de até 4,1 GB. Será chamado como equipamento A.
- Máquina Hewlett-Packard HP Visualize X-Class, com processador Intel Xeon de 3,4GHz, 3,071GB de memória RAM e placa de vídeo HP VisualizeFx Series Vídeo, com memória virtual em disco (*swap*) de até 4,1 GB. Será chamado como equipamento B.

# **3.2 Sistema operacional do equipamento**

O sistema operacional utilizado nos equipamentos foi o Windows XP Professional da Microsoft versão 2002, service pack 1.

### **3.3 Software**

Os softwares utilizados para os testes com suas respectivas versões foram:

- Para o equipamento A UGNX2 da UGS, versão 2.0.3.1 revisão E.
- Para o equipamento B UGNX2 da UGS, versão 2.0.5.2, MP4, Rev. A.

## **3.4 Procedimento dos testes**

Primeiramente, para qualquer série de testes realizada, necessariamente foi realizado o reinício do equipamento, para garantir um estado inicial comum e conhecido, evitando assim que qualquer outro aplicativo possa interferir, caso exista esta possibilidade, no desenvolvimento dos testes.

Com a máquina reiniciada, então é realizado o acesso ao UGNX2 através de um aplicativo chamado GM *Launch*, que consiste num aplicativo corporativo onde os softwares são disponibilizados, conforme a necessidade de trabalho do usuário e do seu departamento.

Para cada tipo de teste foi necessária à criação de um arquivo padrão, onde as informações contidas nestes arquivos eram as mínimas necessárias e comuns para a realização do teste específico. As informações dos arquivos padrão dependiam do tipo de teste a ser realizado. Por exemplo, para um teste de curvas, era necessária a criação de um arquivo padrão de pontos, de maneira que as curvas a serem criadas possuíssem características de geração iguais, ou seja, os pontos selecionados para a criação das curvas estavam sempre disponíveis, atendendo a qualquer configuração de curva estudada. A partir de então, estas curvas eram geradas variando-se somente sua forma de criação.

Para cada tipo de teste, e também para todo arquivo padrão, foram realizados pelo menos três amostras com a mesma informação, com o intuito de garantir que o teste realizado, ou o arquivo padrão gerado, realmente tinham uma informação consistente. Assim, caso algum parâmetro das amostras apresentasse grandes divergências, as amostras eram novamente realizadas.

Para a execução dos testes o software UGNX2 era reiniciado e o arquivo padrão para o teste carregado, garantindo que não haja nenhuma interferência de outra informação já em processo no software.

Para cada amostra de uma mesma configuração de teste, foi gerada uma seqüência de seleção das informações de maneira a evitar que seleções a mais ou a menos pudessem interferir nos resultados. Porém, para cada configuração, poderia se ter seleções a mais ou a menos para a sua criação, justamente devido às variações inerentes à cada possibilidade de criação. Por exemplo, para o teste de curvas, curvas mais simples exigiam seleções a menos que curvas mais complexas. Além disso, testes complexos demandam mais tempo e, portanto, quantificar as seleções a mais ou a menos não irá afetar consideravelmente o objetivo final da amostra. Por isso, um detalhamento de cada teste é de fundamental importância, para que questões como qual o motivo do teste, ou o porquê da criação de tal amostra fiquem bem definidos.

Após a realização das amostras de cada teste, foram realizadas as comparações da *performance* de cada amostra, na qual os itens de avaliação também variam de acordo com o objetivo do teste.

Com a análise dos resultados dos testes, as diretrizes puderam então ser elaboradas seguindo o direcionamento evidenciado pelas amostras.

Porém, vale ressaltar que um único tipo de teste não necessariamente direciona para a melhor alternativa, por isso, para a elaboração das diretrizes, foram realizados testes diversos e com o resultado do melhor conjunto de amostras em cada teste, então foi elaborada a diretriz.

Os testes, bem como a demonstração dos resultados, estão descritos no capítulo 4, e objetivam apresentar a razão da aplicação dos testes além de explicar o modelo padrão gerado para a realização das amostras.

### **4. TESTES**

# **4.1 Teste de curva 2D**

Após uma avaliação em modelos geométricos já disponíveis e gerados pelos usuários, foi verificado que não existe uma preocupação na geração das curvas em geral.

As curvas 2D apresentam sua configuração em apenas duas dimensões, por exemplo, gerada segundo um plano *XY* do sistema de coordenadas ortogonais. Estas curvas, em um modelo geométrico, são muito utilizadas em extrusões, na geração de um perfil e em superfícies simples para trimagem. Enfim, são muito aplicadas no modelamento geométrico.

 Como existem diversas possibilidades de se trabalhar uma curva 2D através do software UGNX2, a criação de uma curva 2D pode ser feita de diversas maneiras e os seus efeitos também podem apresentar resultados completamente diferentes.

### **4.1.1 Objetivo do teste**

O teste das várias maneiras de criação das curvas 2D visa direcionar o modelamento geométrico para a criação de curvas mais simples que atendam às necessidades dos usuários e os requisitos de curvatura e tangência, de maneira a propiciar a criação de um modelo mais otimizado.

### **4.1.2 Modelo utilizado como padrão**

Para a criação de um modelo padrão, é de fundamental importância entender quais são as possibilidades de criação de curvas 2D através do software aplicado e também entender quais são as curvas que melhor se aplicam no modelamento geométrico estudado.

As curvas geradas pelo software utilizado, como já citado, são do tipo *NURBS* e para a sua criação é necessária a seleção de pontos. Existe também uma forma de criação de curvas 2D muito utilizada pelos usuários que é através da função *Bridge* que, como o próprio nome em inglês diz, consiste em criar uma passagem com tangência entre 2 curvas. A curva gerada através da função *Bridge* é uma curva do tipo *NURBS* com grau 3 e devido a esta usual aplicação também será avaliada no teste. Este tipo de curva não considera os pontos disponíveis, ou seja, a sua criação não está ligada a seleção desses pontos e sim das curvas também disponíveis no arquivo padrão.

Portanto, o arquivo padrão tem como objetivo permitir que as variações de criação desta curva 2D possam ser realizadas sem adição de novos elementos. Ou seja, a partir de

uma curva definida foram criados pontos nesta curva de forma a garantir todas as possibilidades de construções de curvas. A Figura 37 abaixo mostra o arquivo padrão com os pontos distribuídos e com uma cor específica de acordo com a curva a ser criada.

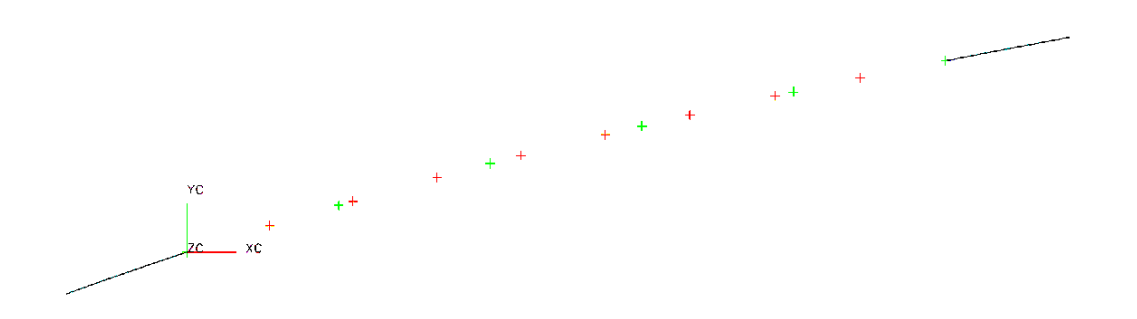

Figura 37- Modelo padrão – curvas 2D e seus pontos de seleção.

Para atender o objetivo do teste com o modelo padrão criado, é necessário definir um procedimento de teste para garantir a efetividade do mesmo.

No caso do teste de curvas 2D, durante o desenvolvimento de um modelo geométrico, são geradas várias curvas com formas diversas. Simular esta condição com um modelo real completo pode afetar a análise dos testes e até mesmo o próprio teste. Por isso, o teste tem que ser o mais estável e padronizado possível, deixando exclusivamente a variação das curvas, ser o fator a ser analisado. Portanto, a forma das curvas também foi padronizada. Porém para representar uma aplicação efetiva da realidade, o perfil da curva 2D foi extraído da curvatura de um modelo geométrico real disponível, que no caso foi a curvatura de uma peça já existente como pode ser visto na Figura 38.

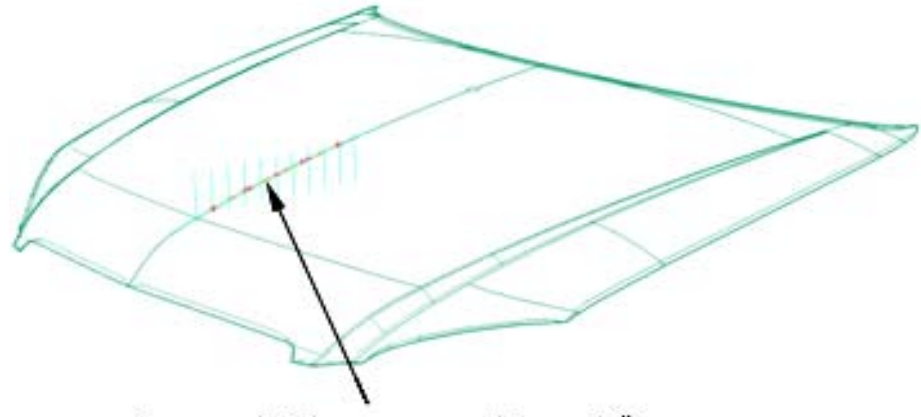

Curva extraída para o modelo padrão

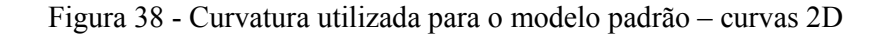

### **4.1.3 Descrição do teste**

Com o modelo padrão definido, o teste de curvas 2D consiste em criar uma curva passando através dos pontos disponíveis neste modelo e, a partir de sua criação, reproduzir a mesma nas quantidades de 10, 20, 30, 40 e 50 vezes em uma determinada distância, também padrão para todas as curvas criadas.

Esta reprodução das mesmas curvas tem como objetivo simular quantidades mais usuais de curvas criadas em um modelo e verificar sua influência.

Como já citado no procedimento experimental, cada amostra foi criada três vezes a fim de permitir que pequenas alterações, devido a fatores intrínsecos do software, não comprometam o resultado dos testes.

O fator importante a ser avaliado após a criação destas curvas é verificar o tamanho deste arquivo após esta criação. Esta análise irá mostrar qual tipo de curva tem menor impacto no tamanho deste modelo para assim, analogamente, poder ser aplicado e seguido em um modelamento geométrico. No caso do teste aplicado somente o tamanho do arquivo foi avaliado, pois para avaliar o tempo de abertura ou de processamento exigiriam uma quantidade muito grande de cópias para que estes fatores passem a ser percebidos e medidos.

Os tipos de curvas 2D criados e analisados foram: arco, *Bridge* (grau 3), curva com 1 segmento e grau 3, curva com 1 segmento e grau 5, curva multi-segmento com grau 3 e curva multi-segmento com grau 5. Apesar de existirem outras formas de criação de curvas, como por exemplo as cônicas, foram avaliadas as mais aplicadas em um modelamento geométrico.

A representação das amostras criadas para cada tipo de curvas citado acima pode ser vista na Figura 39.

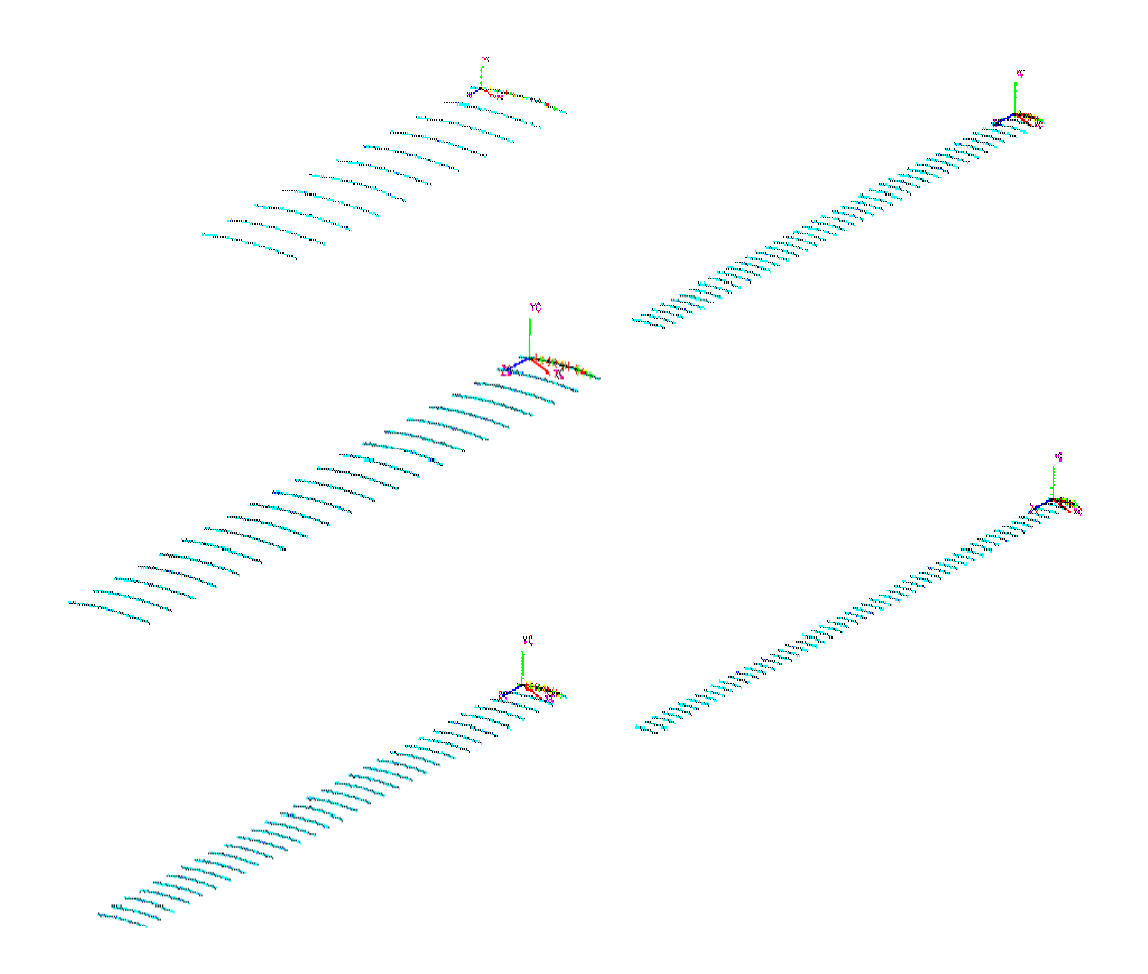

Figura 39 - Representação das amostras – curvas 2D

# **4.1.4 Resultado e análise do teste**

A análise do teste de curva 2D considera somente o tamanho do arquivo das amostras geradas para cada um dos tipos de curvas criadas.

Os valores obtidos para cada amostra podem ser vistos no apêndice A, bem como o seu valor médio e também o seu desvio padrão.

Para melhor visualizar o resultado deste teste foi gerado um gráfico do tamanho do arquivo em função da quantidade de cópias das curvas geradas para cada amostra e para cada tipo de curva criada. Os resultados obtidos podem então ser melhor analisados através do gráfico na Figura 40, a seguir.

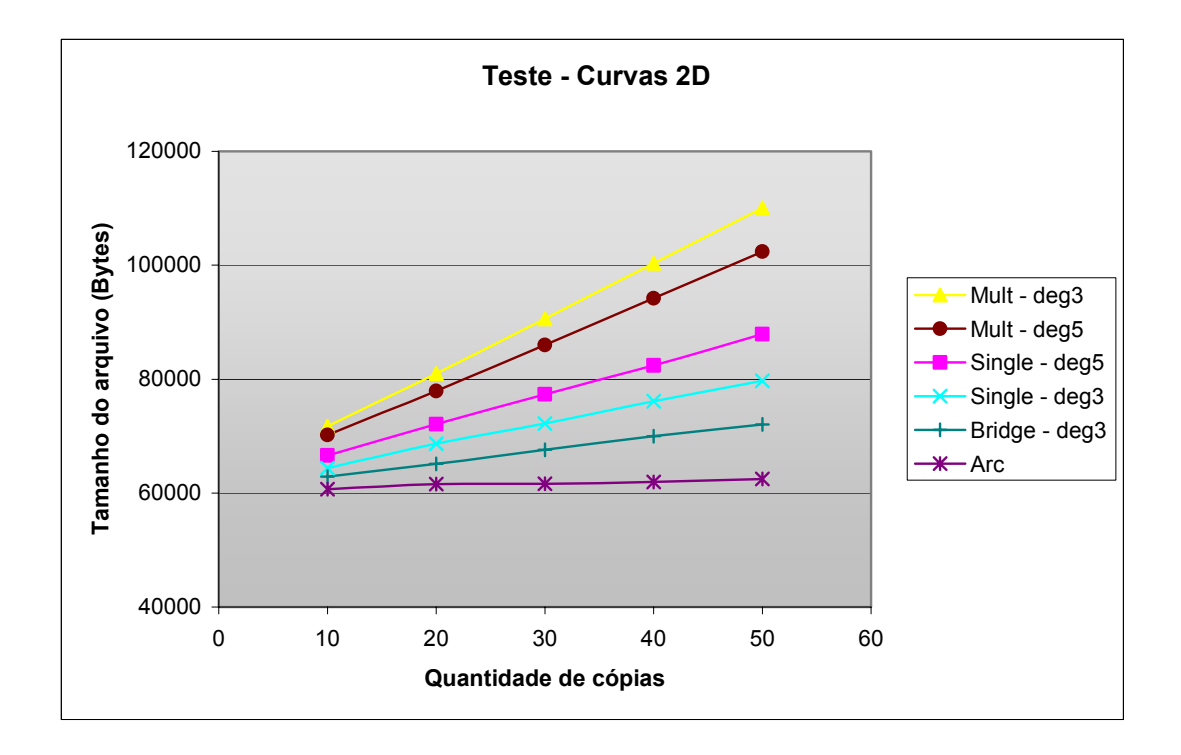

Figura 40 - Tamanho do arquivo em função do número de curvas 2D e seu tipo

Pela análise do gráfico acima temos a seguinte ordem crescente em termos de tamanho de arquivo:

- 1. Arcos
- 2. Curva tipo Bridge (grau 3)
- 3. Curva com um único segmento com grau 3.
- 4. Curva com um único segmento com grau 5
- 5. Curva multi-segmento com grau 5
- 6. Curva multi-segmento com grau 3.

Comparando teoria com prática, o resultado acima já era previsível, pois curvas de geometria mais simples como, por exemplo, arcos que usam uma função quadrática para o seu cálculo são, na teoria, as que possuem menor número de parâmetros e, assim, demandam também um tamanho de arquivo menor. Da mesma forma, as curvas que, na teoria, exigem um maior cálculo para a sua definição são as que estão apresentando o maior tamanho de arquivo.

No caso da diferença observada entre as curvas tipo *Single* e *Bridge,* ambas de grau 3, as curvas do tipo *Bridge* apresentaram um tamanho menor de arquivo quando comparadas com as curvas tipo *Single*, que pode ser associado à diferença na forma de construção. Enquanto as curvas do tipo *Bridge*, são geradas pela simples seleção de outras duas curvas existentes, formando uma relação entre essas, as curvas do tipo *Single* são geradas através da seleção dos pontos disponíveis no modelo, e a posição de cada ponto selecionado é então armazenada para a construção desta curva, acarretando em um maior armazenamento de dados e influenciando no tamanho do arquivo destas curvas.

Observando também o comportamento do grau nas curvas aplicadas, as curvas de segmento único apresentaram um aumento no tamanho do arquivo conforme se aumenta o grau da curva, enquanto que nas curvas multi-segmentos ocorreu o inverso, ou seja, em se aumentando o grau da curva, o tamanho do arquivo diminuiu. Isto se deve aos segmentos que foram gerados por cada curva, mostrados na Tabela II abaixo, de acordo com o grau escolhido.

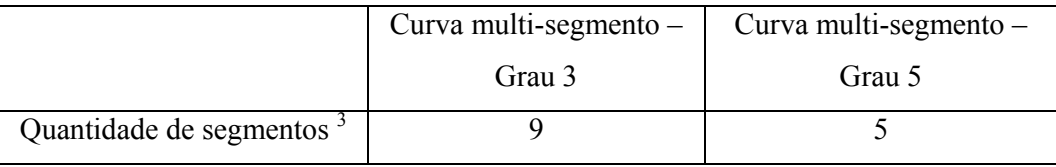

Tabela II - Quantidade de segmentos conforme curva criada

Como visto, a curva multi-segmento de grau 3 gera um número maior de segmentos quando comparados com a curva multi-segmentos de grau 5, sendo necessário um maior espaço para o armazenamento destas entidades, aumentando assim o tamanho do arquivo.

Outro fator avaliado através do gráfico foi a tendência das curvas, onde todos os tipos de curvas mantiveram uma tendência linear positiva, ou seja, conforme aumenta a quantidade de cópias aumenta também o tamanho do arquivo avaliado.

Para uma nova avaliação do comportamento das curvas 2D e confirmar esta tendência no comportamento das curvas um novo teste para curvas 2D foi aplicado.

 $\overline{a}$ 

<sup>3</sup> Informação extraída pelo *Information* do software UGNX2.

### **4.2 Teste de curva 2D – Influência na criação de superfícies**

Como uma das principais aplicações das curvas 2D no modelamento geométrico está na geração de superfícies para posterior utilização em trimagem, é importante também avaliar a influência de cada tipo de curva na criação desta superfície simples.

## **4.2.1 Objetivo do teste**

Este teste tem como objetivo analisar a influência das curvas 2D na geração de uma superfície simples, criada através de um processo de translação desta superfície em uma direção específica, que é muito utilizada em trimagem de sólidos, de forma a direcionar e classificar os tipos de curvas no modelamento geométrico adequadamente, e também atendendo as necessidades do usuário quanto à forma, curvatura e tangência. Além disso, este teste complementa o teste anterior a fim de determinar as melhores aplicações de curvas 2D no modelamento geométrico.

### **4.2.2 Modelo utilizado como padrão**

Seguindo a mesma recomendação aplicada no desenvolvimento do teste anterior, foi criado um modelo padrão com todos os elementos necessários para a criação dos diversos tipos de curvas 2D, e para manter a correlação com o teste anterior o modelo padrão utilizado foi o mesmo.

### **4.2.3 Descrição do teste**

Novamente existe a necessidade em se definir um procedimento estável e padronizado para que fatores desconhecidos não possam afetar estes resultados.

Com o modelo padrão definido, o teste de curvas 2D com o objetivo de analisar a sua influência na criação de uma superfície consiste em criar esta curva passando através dos pontos disponíveis neste modelo e, a partir de sua criação, reproduzir a mesma nas quantidades de 1, 5, 10, 15 e 20 vezes em uma determinada distância e, com estas curvas criadas, gerar uma superfície utilizando a função extrusão, realizando uma translação desta curva em uma determinada direção.

Esta reprodução em quantidades também objetiva simular a influência destas no modelo geométrico.

Cada amostra foi criada três vezes a fim de permitir que pequenas alterações devido a fatores intrínsecos do software, não comprometam o resultado dos testes.

Os tipos de curva 2D foram os mesmos aplicados no teste anterior, de maneira a permitir também uma comparação entre os resultados dos testes.

A representação das superfícies criadas pode ser vista na Figura 41 a seguir.

Figura 41 - Representação das amostras – extrusão

# **4.2.4 Resultado e análise do teste**

Os dados a serem analisados neste teste, como no anterior, estão relacionados ao tamanho do arquivo das amostras.

Como pode ser visto no gráfico a seguir (Figura 42), os resultados demonstram que a escolha das quantidades para a criação das amostras foi adequada, pois caso fossem consideradas quantidades menores de curvas, os resultados ficariam muito próximos dificultando a visualização das diferenças e permitindo também erros na sua interpretação.

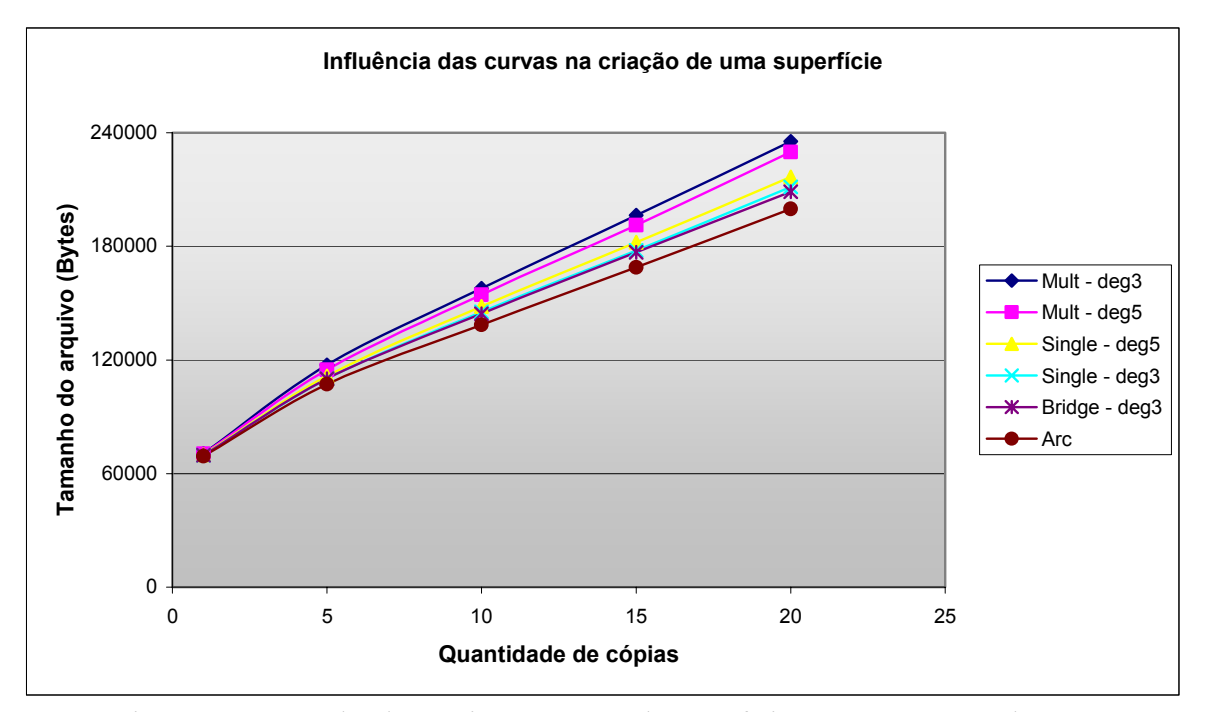

Figura 42 - Tamanho do arquivo x número de superfícies x curva 2D geradora

Os valores obtidos para cada amostra podem ser vistos no apêndice B, bem como o seu valor médio e também o seu desvio padrão.

Pela análise do gráfico acima, novamente os resultados demonstraram o mesmo comportamento do teste anterior, apresentando a seguinte ordem crescente em termos de tamanho de arquivo:

- 1. Arcos
- 2. Curva tipo Bridge (grau 3)
- 3. Curva com um único segmento com grau 3
- 4. Curva com um único segmento com grau 5
- 5. Curva multi-segmento com grau 5
- 6. Curva multi-segmento com grau 3

Os resultados deste teste comparados com os do teste anterior apresentaram a mesma classificação por ordem crescente, porém, a aplicação destas curvas dependerá exclusivamente da necessidade do usuário como também do produto. Ou seja, dependendo da curvatura que se deseja, deve se aplicar uma curva que atenda este objetivo sem propiciar um aumento no processamento.. Por isso, não se pode definir a melhor aplicação, mas é possível aconselhar em uma ordem crescente o tipo de curva que impactará menos o modelo geométrico em termos de tamanho de arquivo.

Para a construção de um modelo geométrico, além de curvas 2D também são utilizadas curvas 3D, muito aplicadas como curvas de referência (espinha – spine) em translações de um perfil ao longo desta curva e também muito aplicada no próprio modelamento, principalmente quando se fala de peças de carroceria que possuem formas curvilíneas. Portanto, é também importante analisar a influência dos tipos de curvas 3D em um modelamento, e que está mostrado no teste a seguir.

# **4.3 Teste de curva 3D**

As curvas 3D em um modelamento muitas vezes são criadas sem planejamento, de acordo com a necessidade do usuário. Por exemplo, muitas vezes são utilizadas curvas 3D geradas a partir de uma aresta definida do modelo, sem qualquer avaliação sobre qual tipo de curva será criada, nem mesmo com quantos segmentos e qual o grau da curva deveria ser utilizada.

Outra prática muito utilizada na criação das curvas 3D é a utilização de curvas combinadas, formadas através da união de 2 ou mais curvas. Ou seja, o usuário trabalha com pequenos pedaços de curvas, por assim dizer, e quanto o resultado obtido atende ao usuário é realizada então a união entre essas curvas, transformando-a em uma curva única. Com isso, mais uma vez, não são avaliadas várias características desta curva, como seu grau, nem mesmo a distribuição dos seus segmentos. Este tipo de curva atende às necessidades do usuário, porém se torna complexa para o processamento do modelo como também para uma eventual modificação, fato quase sempre despercebido pelo usuário. Por isso, a necessidade em se estudar a influência das curvas 3D em um modelamento geométrico, pois estas curvas combinadas são muito aplicadas nos modelamentos e podem ser substituídas por curvas de melhor qualidade e que exigem menor processamento.

### **4.3.1 Objetivo do teste**

O objetivo de testar as possibilidades de criação das curvas 3D visa direcionar o modelamento geométrico para a criação de curvas mais simples e que atendam às necessidades dos usuários em termos de forma, curvatura e tangência, de maneira a propiciar a criação de um modelo mais adequado, minimizando os efeitos de aumento de tamanho e complexidade do modelo e do tamanho do arquivo.

### **4.3.2 Modelo utilizado como padrão**

O modelo padrão utilizado para este teste, tinha que atender aos tipos de criação de curvas 3D disponíveis. Portanto, para a sua criação, primeiramente foi fundamental analisar em alguns modelos já prontos e, através do próprio software, quais eram as curvas 3D mais utilizadas e também as possibilidades de criação destas curvas.

Os tipos de curvas 3D mais aplicados e que foram utilizadas para a definição de um modelo padrão para este teste são: curvas de segmento único com grau 3, curvas de segmento único com grau 5, curvas multi-segmentos com grau 3, curvas multi-segmentos com grau 5 e curvas do tipo *Bridge*. Como já citado, o grau das curvas pode ser especificado pelo usuário, no caso das curvas multi-segmentos, bem como pela quantidade de pontos selecionados, para curvas segmento único.

O único tipo de curva que não utiliza pontos para a sua construção é a do tipo curva *Bridge* que, como já citado nas curvas 2D, é construída considerando a melhor curva com segmento único de grau 3 possível de ser construída com tangência a partir da seleção de outras 2 curvas separadas entre si. Este tipo de curva 3D também é muito utilizada no modelamento geométrico principalmente pela facilidade de criação, a partir de 2 outras curvas existentes separadas entre si.

Portanto, a partir da análise das curvas a serem geradas nos testes, foi criado o modelo padrão conforme mostrado na Figura 43 a seguir.

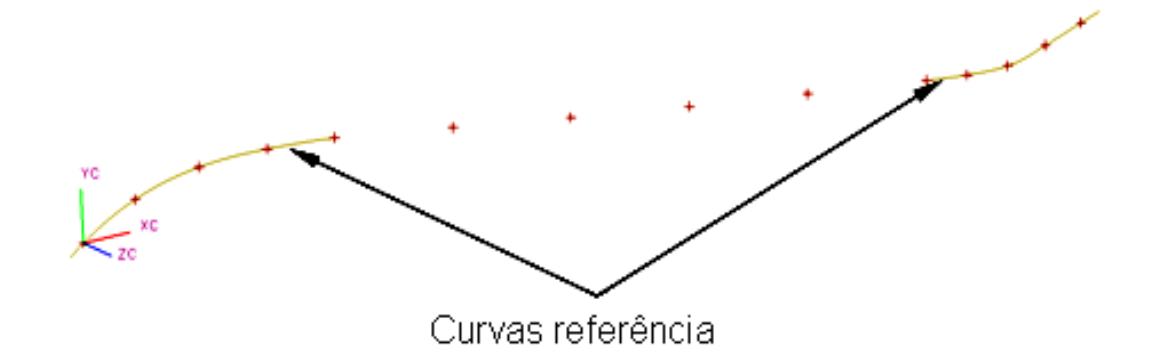

Figura 43 - Modelo padrão – curvas 3D

As curvas de referência foram utilizadas para permitir a avaliação da criação de curvas tipo *Bridge*, por isso, estas curvas foram incorporadas no modelo padrão. Porém, as curvas tipo *Bridge* não necessariamente passarão nos pontos do modelo padrão.

Os demais tipos de curvas foram gerados a partir da seleção dos pontos.

### **4.3.3 Descrição do teste**

Para o teste das curvas 3D, o modelo padrão aplicado tinha que permitir primeiramente que as curvas criadas atendessem as necessidades do usuário. Além disso, o modelo padrão não poderia propiciar uma curva de geometria muito simples, pois assim o teste não representaria uma aplicação prática deste tipo de curva.

Além disso, o modelo padrão também foi gerado a partir de uma construção real, como pode ser visto na Figura 44.

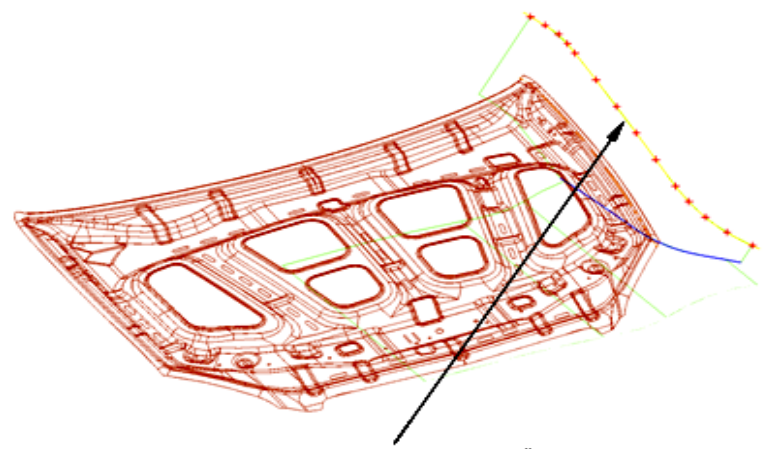

Curva extraida para o modelo padrão

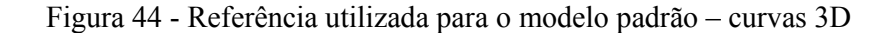
Com o modelo padrão definido, o teste de curvas 3D consiste em criar esta curva passando através dos pontos disponíveis neste modelo e também através das duas curvas disponíveis, no caso das curvas tipo *Bridge*, que necessitam da seleção de outras 2 curvas para a sua criação, e a partir da sua criação, reproduzir a mesma nas quantidades de 10, 20, 30, 40 e 50 vezes em uma determinada distância, também padrão para todas as curvas criadas.

Esta reprodução em quantidades tem como objetivo simular uma quantidade de curvas criadas em um modelo e sua influência.

Novamente, cada amostra foi criada três vezes a fim de permitir que pequenas alterações devido a fatores intrínsecos do software, não comprometam o resultado dos testes.

O fator importante a ser avaliado após a criação destas curvas, como no caso da curva 2D, também é verificar o tamanho deste arquivo após esta criação. Esta análise irá mostrar qual tipo de curva tem menor influência no tamanho deste modelo, para assim, analogamente, poder ser aplicado e seguido no modelamento geométrico.

A representação das amostras criadas para cada tipo de curva citado acima pode ser vista na Figura 45.

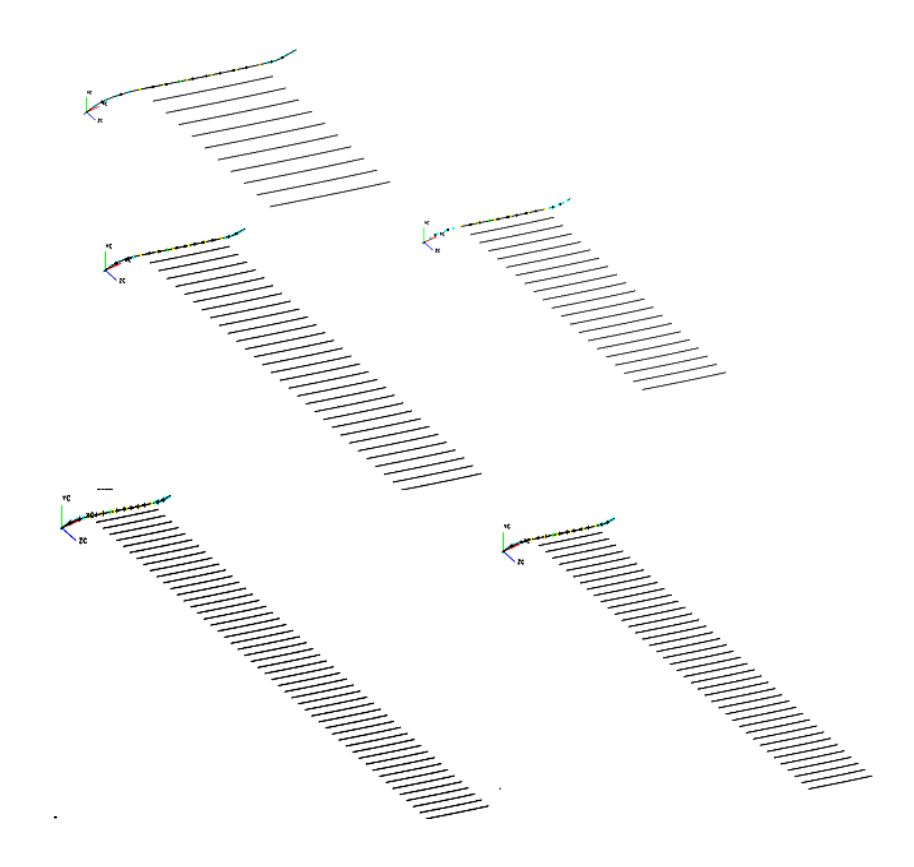

Figura 45 - Representação das amostras – curvas 3D

#### **4.3.4 Resultado e análise do teste**

A análise do teste de curva 3D considera somente o tamanho do arquivo das amostras geradas de cada um dos tipos de curvas criadas.

Os valores obtidos para cada amostra podem ser visto no apêndice C, bem como o seu valor médio e também o seu desvio padrão.

Para a visualização dos resultados das amostras foi gerado um gráfico do tamanho do arquivo pela quantidade de cópia das curvas geradas para cada amostra e para cada tipo de curva criada. Os resultados obtidos podem então ser analisados através do gráfico a seguir. (Figura 46)

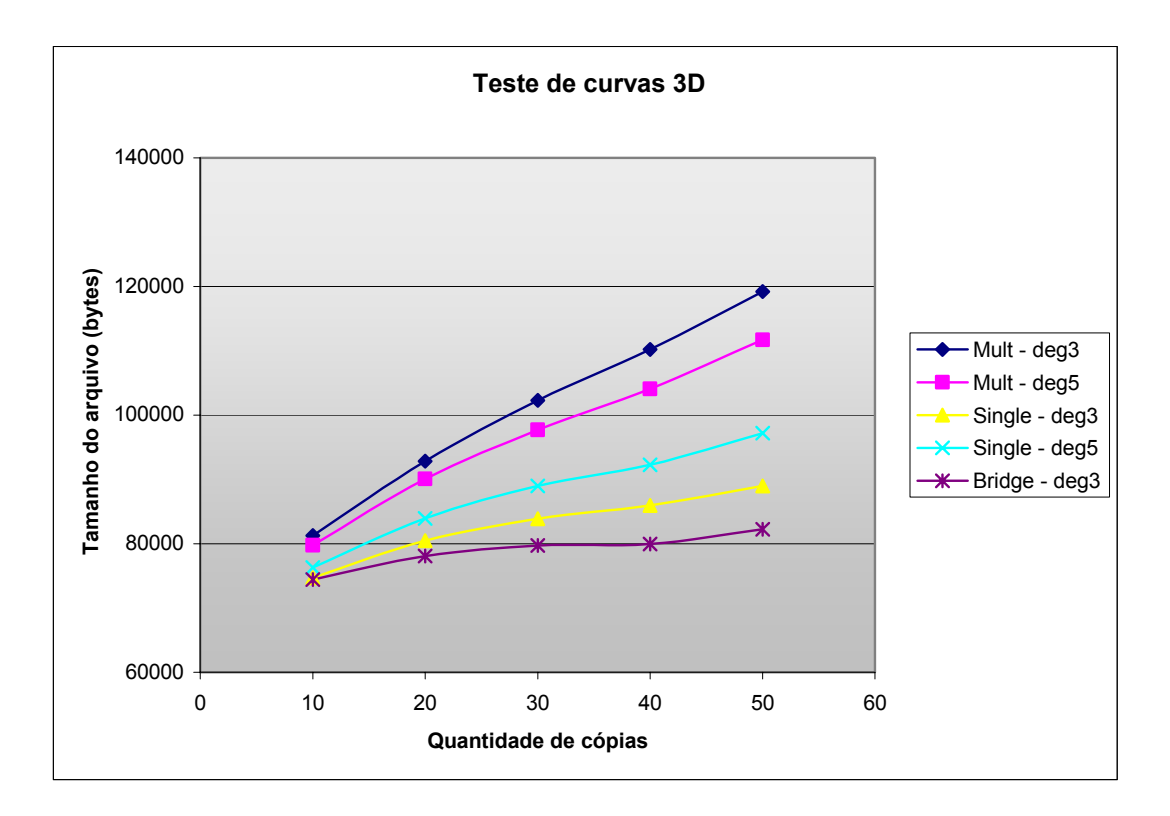

Figura 46 - Tamanho do arquivo em função do número de curvas 3D e seu tipo

Pela análise do gráfico acima os resultados demonstraram um comportamento semelhante ao das curvas 2D, ou seja, a classificação das curvas em ordem crescente seguiram os resultados obtidos com as curvas 2D, portanto, com a seguinte ordem:

- 1. Curva tipo Bridge (grau 3)
- 2. Curva com um único segmento com grau 3
- 3. Curva com um único segmento com grau 5
- 4. Curva multi-segmento com grau 5
- 5. Curva multi-segmento com grau 3

Esta variedade na criação das curvas atende praticamente a qualquer necessidade do usuário seja de forma, tangência ou curvatura. Portanto, a correta aplicação das curvas 3D pode permitir um modelamento mais adequado e, por conseqüência, arquivos que ocupem um menor espaço no disco rígido. Esta comprovação será mostrada através de um estudo de caso de uma peça a ser mostrado no capitulo 5.

O comportamento das curvas foi similar ao das curvas 2D, até mesmo quando comparadas com as curvas multi-segmentos onde a curva de grau 3 apresentou um tamanho de arquivo maior que a curva de grau 5, mostrando que a quantidade de segmentos gerados por uma curva podem influenciar no tamanho do arquivo.

Para o modelamento geométrico, além de curvas existem outras ferramentas disponíveis no software que podem facilitar o modelamento e modificação, desde que sejam aplicadas corretamente. Estas ferramentas estão avaliadas nos testes a seguir.

### **4.4 Teste: Aplicação de** *Features* **de forma**

As ferramentas de sólidos de forma, *features*, visam otimizar o modelamento através da parametrização das geometrias e da facilidade de sua aplicação.

Nos modelos geométricos atuais avaliados este tipo de ferramenta não é comumente utilizado. Por isso, uma avaliação comparativa entre os procedimentos atuais adotados, utilizados a partir de uma extrusão de uma forma definida por curvas, com as features de forma, através dos testes, permitirá uma análise das vantagens e desvantagens desta aplicação.

# **4.4.1 Teste: Aplicação de** *features* **de forma para a execução de bossas. (PAD)**

Os modelos geométricos de carroceria geralmente possuem algum tipo de forma como bossa ou ressalto necessários tanto para a estruturação da peça como também para a aplicação de furos que, necessariamente, precisam estar de acordo com os requisitos de manufatura como, por exemplo, estarem na direção da saída da ferramenta. Com isso, muitas vezes existe a necessidade de criação de uma bossa para permitira aplicação destes furos.

Alguns exemplos de bossas e ressaltos em um modelo de carroceria podem ser vistos na Figura 47.

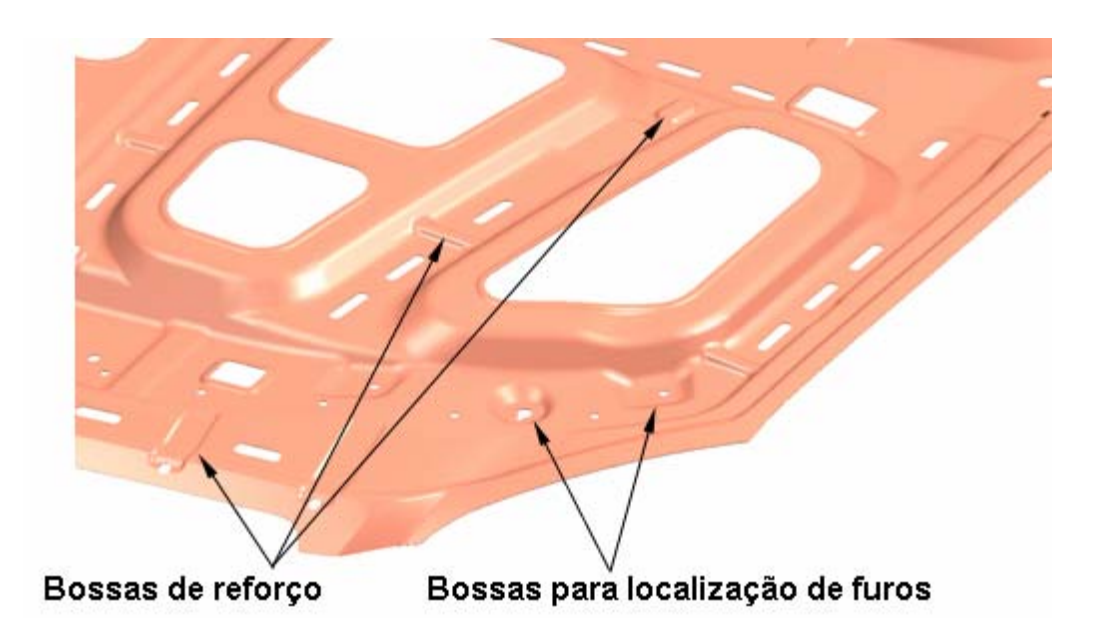

Figura 47 - Representação de Bossas em um modelo geométrico de carroceria

Basicamente dois métodos podem ser utilizados para a construção destas geometrias em um modelo geométrico de peças de carroceria que são:

- a) Método usual através de um conjunto de operações constituído de uma extrusão e operações como taper ou ângulo de parede, raios;
- b) Método automático através da aplicação de *features* de forma..

Através da aplicação deste teste, será possível avaliar o melhor uso.

# **4.4.1.1 Objetivo do teste**

Este teste tem como objetivo aplicar os dois métodos de criação de bossas ou ressaltos e fazer uma comparação entre eles a fim de direcionar a melhor aplicação em um modelamento geométrico.

# **4.4.1.2 Modelo utilizado como padrão**

Para este caso foi criado um modelo padrão simples com todas as informações de geometria que atendessem aos dois métodos de construção, como pode ser visto na Figura 48.

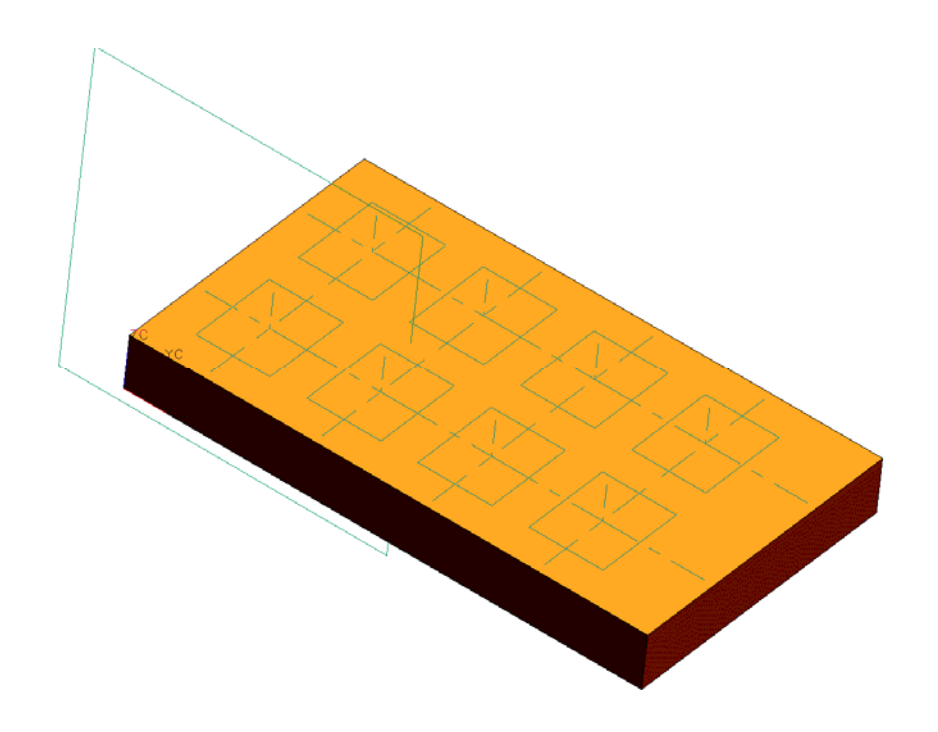

Figura 48 - Modelo padrão – *features* de forma – *Pad*

Geometrias específicas para a construção de um ou outro método foram criadas durante a execução das amostras. Por exemplo, para a localização das bossas utilizando a ferramenta *Pad* é necessário criar um elemento de referência que neste caso foi um plano *datum*, considerando que na aplicação em peças metálicas as arestas não são utilizadas para posicionamento, devido a dificuldade em se adotar uma única referência no modelo, e também devido a própria geometria das arestas. Este plano já não é necessário para a criação pelo método usual por extrusão.

Foi desenvolvido um modelo padrão simples, para avaliar o comportamento dos dois métodos exclusivamente, sem que haja qualquer interferência de modelamento. A avaliação em um modelo complexo foi realizada no estudo de caso, apresentado no capítulo 5.

## **4.4.1.3 Descrição do teste**

Após a criação do modelo padrão, as amostras foram então criadas e, seguindo o mesmo conceito de aplicação dos testes de curvas, estas amostras foram replicadas nas quantidades de 2, 4, 6 e 8 bossas com parâmetros diferentes entre elas. Estas quantidades diferem das quantidades aplicadas nos testes de curvas, pois além do tempo necessário para a execução das amostras ser maior, a quantidade de bossas geradas já permite uma avaliação quanto ao tamanho do arquivo.

Também como referência na aplicação deste teste, o modelo padrão permitia que após a criação de uma bossa ela pudesse ser duplicada através de uma operação de simetria.

Esta análise foi também considerada neste teste, pois alguns modelos geométricos de carroceria possuem esta particularidade, ou seja, são peças únicas que possuem formas idênticas e, considerando uma linha de centro nesta peça, as formas de um lado da peça são simétricas ao lado oposto desta peça. Como, por exemplo, pode ser citado o painel interno do cofre do motor (Figura 49), peça única com formas simétricas opostas tanto num lado como no outro.

Ao invés de se construir a mesma forma de um lado e do outro, através de uma operação de simetria em relação a um plano, a forma é então reproduzida identicamente ao lado oposto selecionado.

Este processo além de propiciar um ganho no tempo de execução, evita comportamentos diferentes entre os lados desta peça.

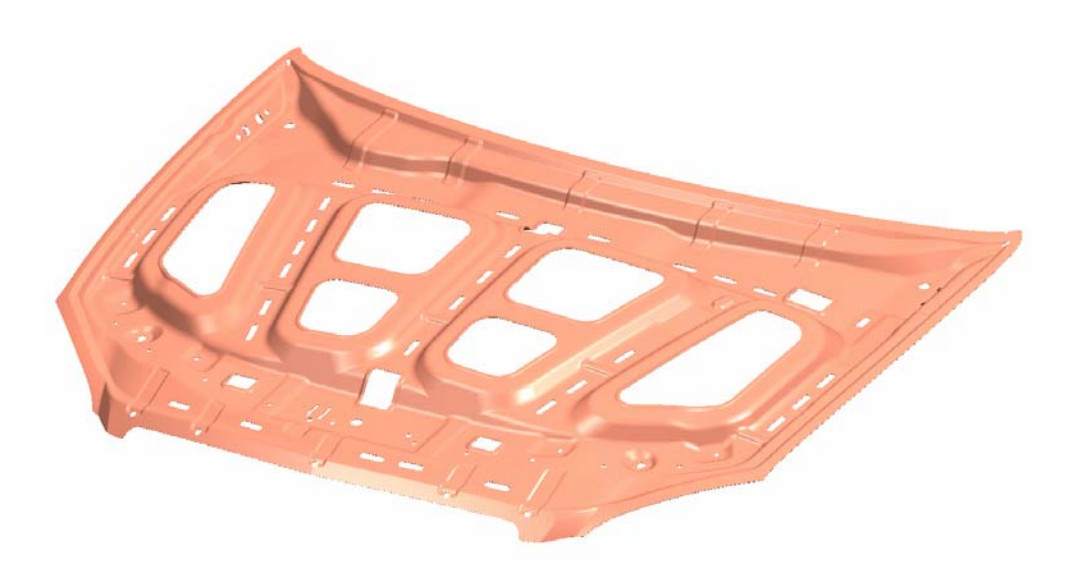

Figura 49 - Peça única com construções simétricas

Também foi avaliada neste teste a influência da organização das operações. Foram realizados dois métodos de criação por extrusão, com o seguinte procedimento:

- a) Método de criação das bossas onde a operação de raios foi realizada ao final do modelo para cada grupo de bossas.
- b) Método organizado onde cada bossa foi criada individualmente com todas as informações inclusive os raios.

Muitas vezes, o usuário executa as operações de raios no final de seu modelamento inclusive para uma bossa. Como a adição de bossa já é realizada localmente, não influenciando as outras geometrias do modelo, a mesma pode ser removida ou adicionada sem afetar as formas principais do modelo. Por isso, deixando as operações de raios para o final, inclusive para as bossas, caso seja necessário a sua remoção, estas operações acabam ficando espalhadas na árvore de operações do modelo. Em um modelo simples, como no caso do modelo padrão, este fator pode não ser tão importante, mas para um modelamento de peças de carroceria esta organização passa a ter grande importância.

Portanto foram cinco as variações aplicadas neste teste, mostradas na Tabela III a seguir.

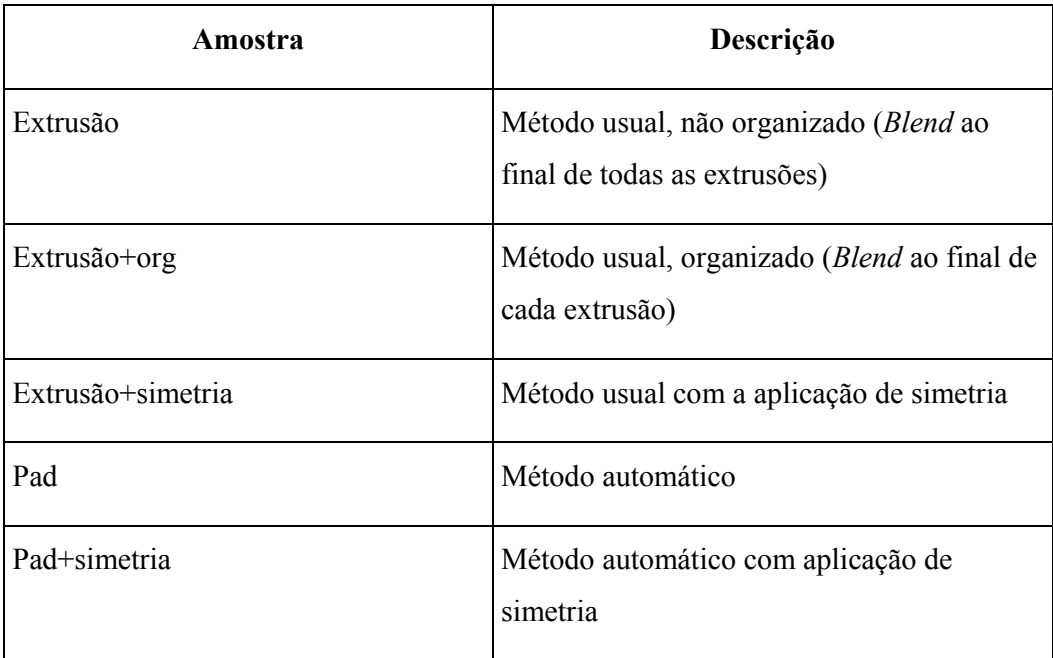

Tabela III - Variantes da amostra - teste *features* de forma

As amostras foram então construídas e a representação das amostras pode ser vista na Figura 50.

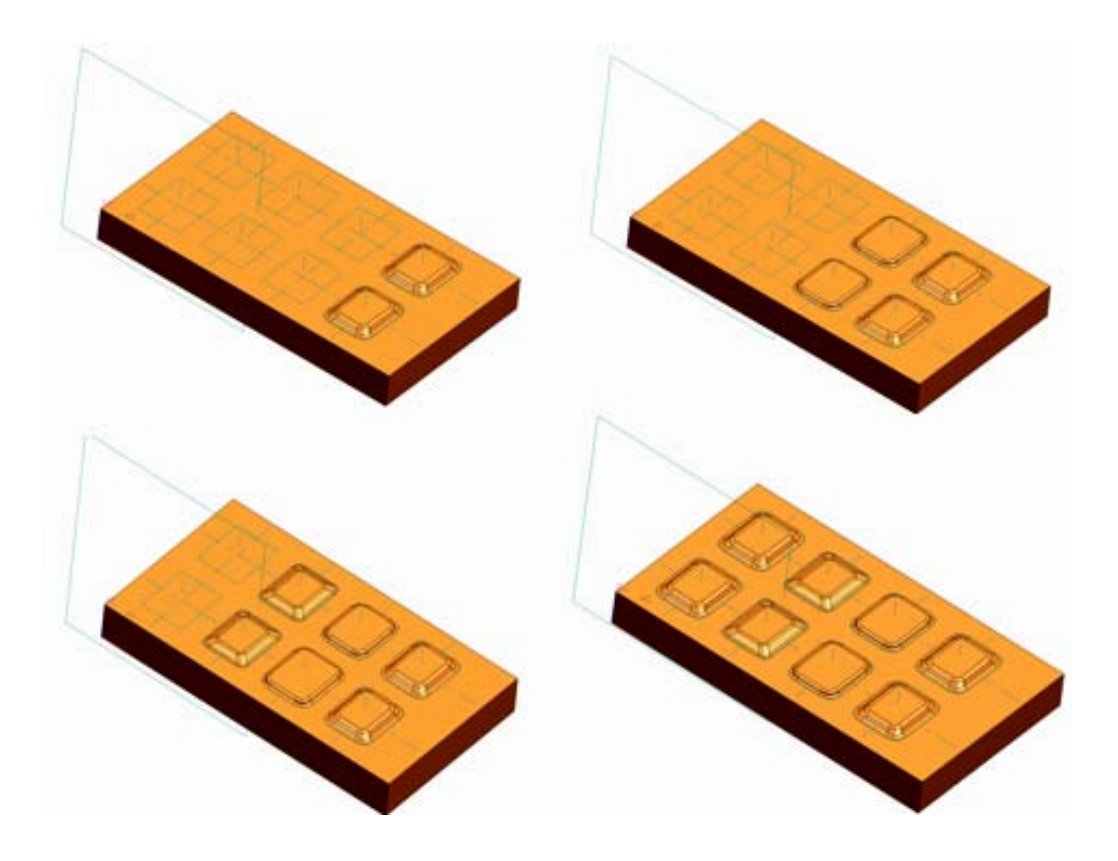

Figura 50 - Representação das amostras – bossas

# **4.4.1.4 Resultado e análise do teste**

Para este teste foram avaliados não somente o tamanho dos arquivos como nos testes anteriores como também a quantidade de operações criadas para a definição de cada amostra. Na prática, isto significa um acréscimo no tempo de modelamento do usuário. Porém, esta influência deve ser analisada conjuntamente com o tamanho dos arquivos que ainda é um fator predominante no modelamento geométrico.

Quando se trata de um modelo simples, a quantidade de operações pode não influenciar no modelamento, porém, quando se trata de um modelo complexo com várias operações, é importante avaliar esta influência.

Para análise dos resultados, portanto, além de avaliar o tamanho do arquivo foi avaliada a quantidade de operações aplicadas na criação da amostra como pode ser visto nos gráficos a seguir (Figuras 51 e 52). Os valores obtidos para cada amostra podem ser vistos no apêndice D, além do valor médio e o desvio padrão de cada amostra.

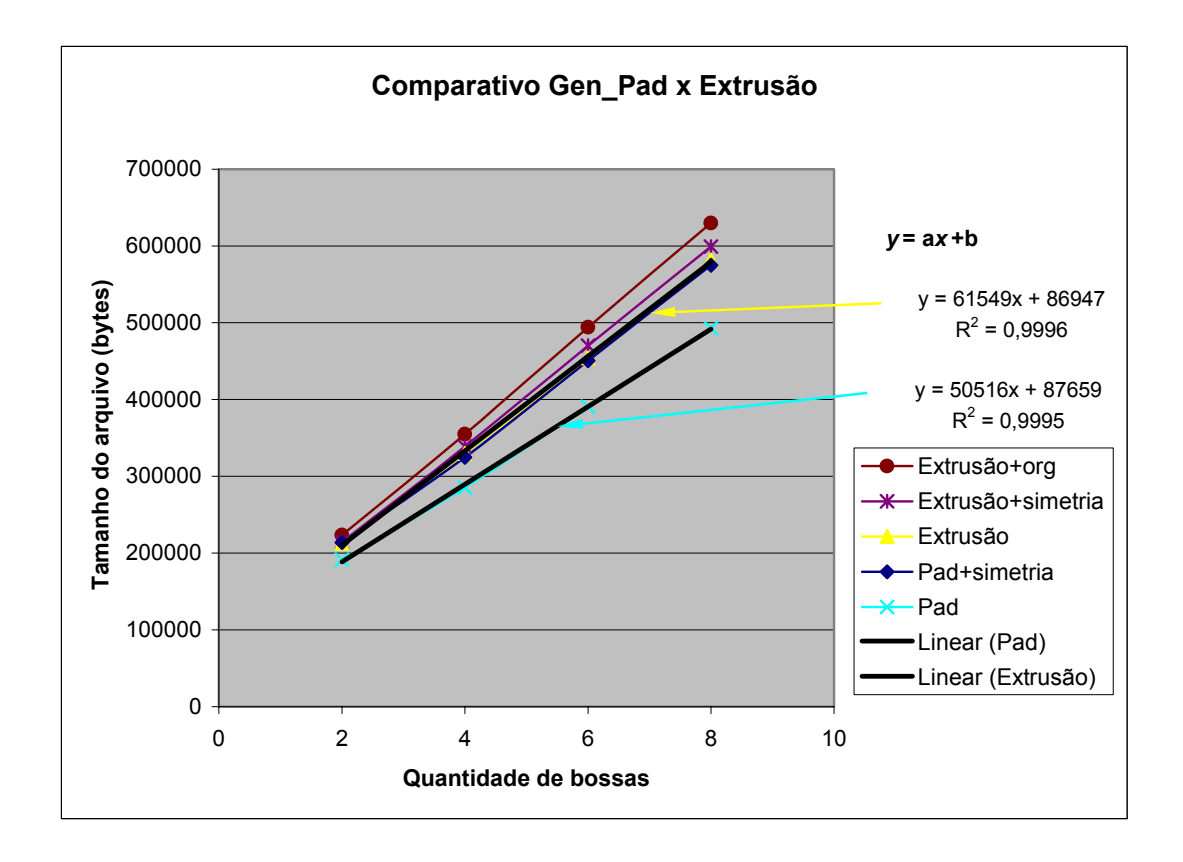

Figura 51 - Tamanho dos arquivos x tipo e quantidade de bossas x técnica

Pelo gráfico da Figura 51, comparando as equações das linhas de tendência das amostras geradas pelo método por extrusão e *Pad*, temos um comportamento linear, uma vez que o fator de determinação  $R^2$  é quase um (reta). Com isso, desprezando os coeficientes de deslocamento (b) entre as amostras, podemos estabelecer uma razão entre os coeficientes angulares de cada reta (a), ou seja, pode ser considerando que, desprezando os coeficientes de deslocamento (muito próximos), as amostras criadas por *Pad* apresentam um ganho em torno de 22% em relação ao método por extrusão.

O gráfico da Figura 52 mostra a influência da quantidade de operações geradas no desenvolvimento das amostras.

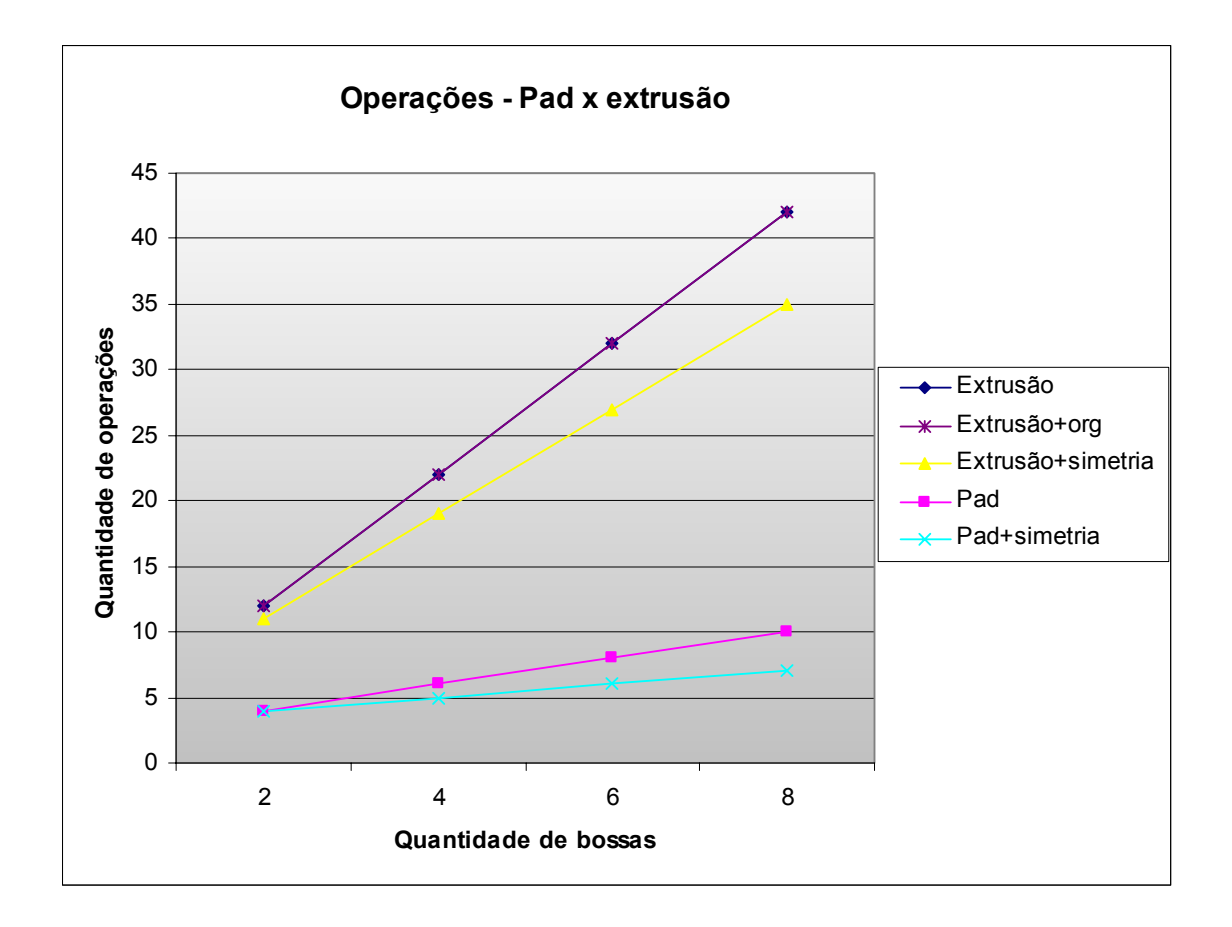

Figura 52 - Quantidade de operações x quantidade de bossas x técnica

Pelo gráfico da Figura 52, quantidade de operações x quantidade de bossas x técnica, a amostra criada por sólidos de forma apresentou uma grande diferença na quantidade de operações realizadas para a criação da forma desejada em cerca de 3 a 4 vezes menos operações para o mesmo objeto utilizando o método usual. Isto afeta diretamente no modelamento, uma vez que o usuário precisará efetuar um maior número de seleções para obter o mesmo resultado.

Outro fator importante a ser analisado é a aplicação ou não de operações de simetria em um modelo de peça única. Os resultados obtidos mostram que não existiram ganhos tanto para a amostra criada pelo método usual como para o método automático relacionados ao tamanho do arquivo. Isto se deve pela própria operação de simetria que deve exigir um maior processamento devido ao link criado entre essas *features*.

O ganho na simetria ocorre na quantidade de operações, onde a amostra pelo método usual (extrusão) apresentou um ganho entre 9% a 20% dependendo da quantidade de bossas criadas. No caso da criação pelo método automático este ganho também aumenta de acordo com o aumento na quantidade de bossas selecionadas estando entre 20% a 43% respectivamente para as amostras do teste como pode ser visto pelos dados no apêndice D.

Somente com esta análise poderia ser direcionada a aplicação do método automático (*Pad*) conforme a necessidade de incorporação desta geometria no modelo. Porém devido à simplicidade do modelo padrão, para se obter um resultado mais conclusivo, estes dois métodos também foram avaliados no estudo de caso de um modelo mostrado no capítulo 5.

Além da aplicação dos sólidos de forma em bossas e ressaltos, os sólidos de forma também podem ser aplicados em um modelo geométrico para a criação de furos sejam estes de formato redondo ou oblongo. Portanto os testes a seguir, continuam avaliando a aplicação destes sólidos de forma ao invés da aplicação de operações de extrusão.

# **4.4.2 Teste: Aplicação de** *features* **de forma para a execução de furos (***Holes* **e** *Slots***)**

Normalmente os furos aplicados em um modelo geométrico em peças de carroceria são construídos a partir da extrusão de um circulo ou de curvas com o formato deste furo ao longo de uma direção, porém é possível obter o mesmo resultado aplicando-se *features* de forma disponíveis no software UGNX2.

O procedimento dos testes para furos sejam eles com formato redondo ou oblongo é o mesmo, por isso eles serão descritos conjuntamente, mas analisados separadamente.

#### **4.4.2.1 Objetivo do teste**

Este teste tem como objetivo comparar a aplicação de furos criados por extrusão e furos criados por *features* de forma a fim de direcionar a melhor aplicação em um modelamento geométrico de peças de carroceria.

#### **4.4.2.2 Modelo utilizado como padrão**

Para este teste foi criado um modelo padrão simples com todas as informações que atendessem os dois métodos de construção, mesmo porque usualmente os furos são aplicados individualmente em superfícies planares e não influenciam outras geometrias do modelo. Uma representação deste modelo padrão pode ser visto na Figura 53.

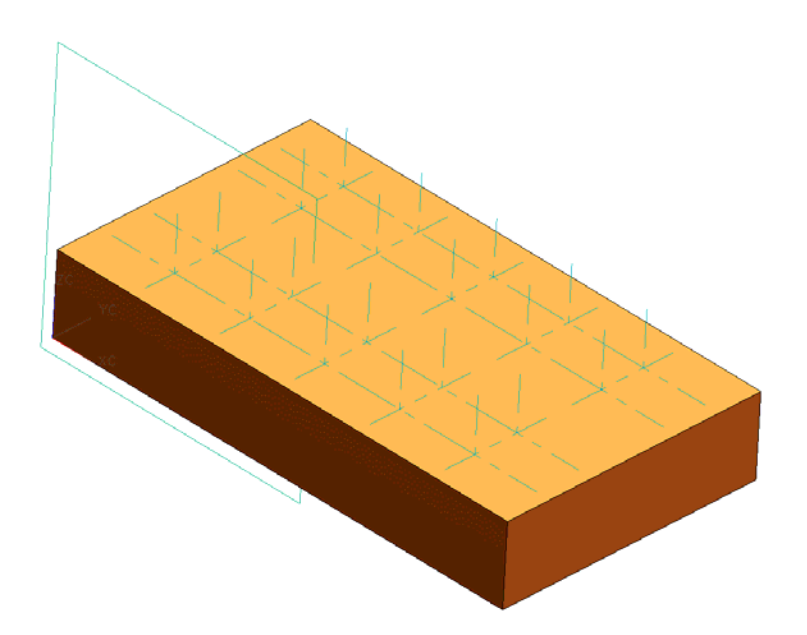

Figura 53 - Modelo padrão – sólidos de forma – Furos

Também para este teste, como no teste anterior as geometrias especificas para a construção por um ou outro método foram criadas durante a execução das amostras. Por exemplo, no caso dos sólidos de forma é necessário um plano de referência (*datum*) para o seu posicionamento, considerando que na aplicação desta ferramenta na classe de peças escolhida, nem sempre é possível utilizar as arestas como referência, e também que os furos são localizados em função das coordenadas do modelo e não por suas arestas. Para a construção pelo método por extrusão é necessário a criação de curvas com o formato do furo desejado.

# **4.4.2.3 Descrição do teste**

Com o modelo padrão criado foram então reproduzidas as amostras dos furos de formato redondo e oblongo nas seguintes quantidades: 6, 10, 16 e 20 para cada amostra.

Também como referência na aplicação deste teste, como já citado no teste de aplicação de bossas, o modelo padrão permitia que após a criação de um furo, o mesmo pudesse ser duplicado através de uma operação de simetria, simulando uma peça com geometria simétrica. Portanto para referência também foram avaliadas amostras simulando esta simetria.

A representação destas amostras pode ser visto nas figuras 54 e 55 a seguir.

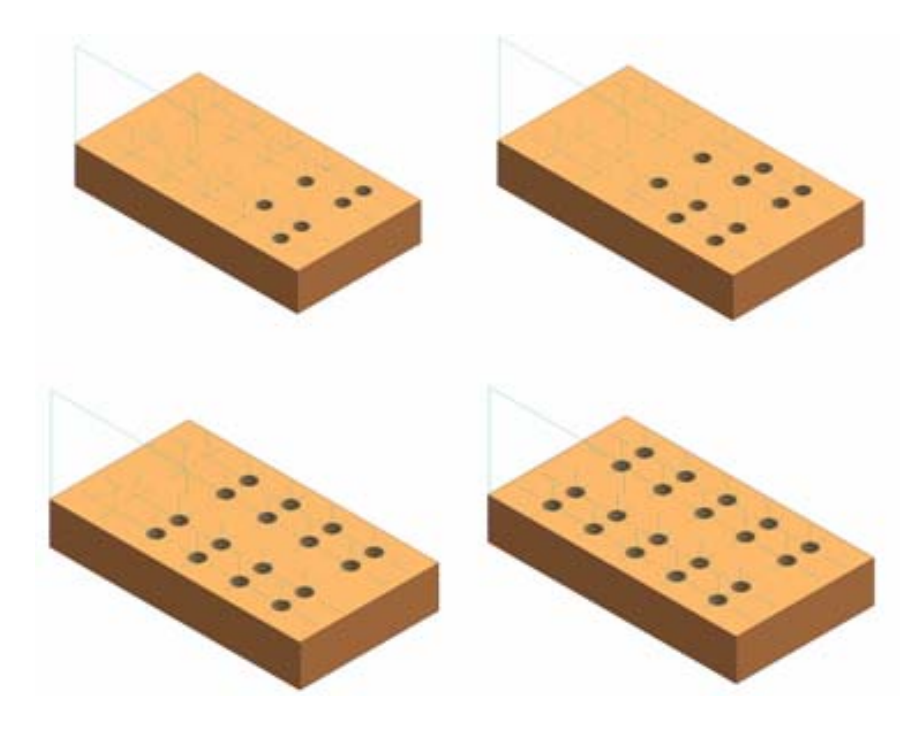

Figura 54 - Representação das amostras – Furos redondos

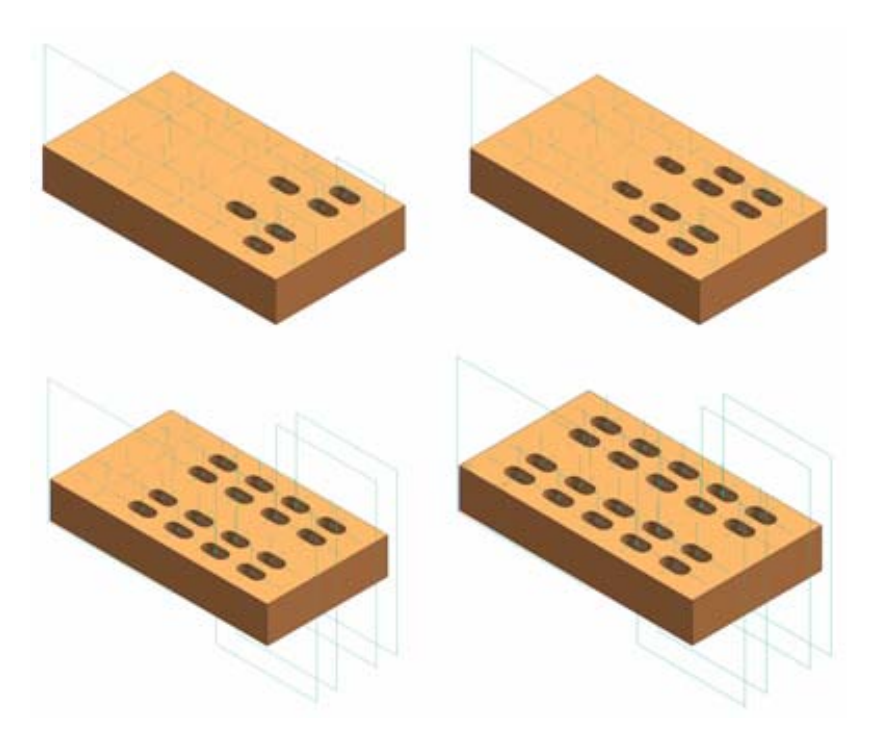

Figura 55 - Representação das amostras – Furos oblongos

#### **4.4.2.4 Resultados e análise dos testes**

Nestes testes também foram avaliados o tamanho dos arquivos e ao invés da quantidade de operações, foram avaliados a quantidade de entidades criadas para a definição do modelo, pois para a criação das amostras pelo método da extrusão é necessária a criação de curvas no caso dos furos redondos – circunferências e no caso de furos oblongos – arcos e linhas para sua extrusão. Isto também significa um acréscimo no tempo de modelamento do usuário. Porém, esta influencia deve ser analisada conjuntamente com o tamanho dos arquivos que ainda é um fator predominante no modelamento geométrico.

Todo acréscimo de informação necessária para a construção do modelo, seja através de adição de curvas, seja por operações, com certeza envolve um trabalho a mais para o usuário, por isso, também é importante observar, além do tamanho dos arquivos, a quantidade de entidades geradas que talvez possam ser substituídas por um outro método de modelamento.

Os valores obtidos para cada amostra podem ser visto no apêndice E, que mostra o valor médio obtido, o desvio padrão de cada amostra, a equação da reta de tendência e o coeficiente de correlação  $\mathbb{R}^2$ . Além destes dados os resultados obtidos podem ser visto também através dos gráficos a seguir. (Figuras 56 e 57)

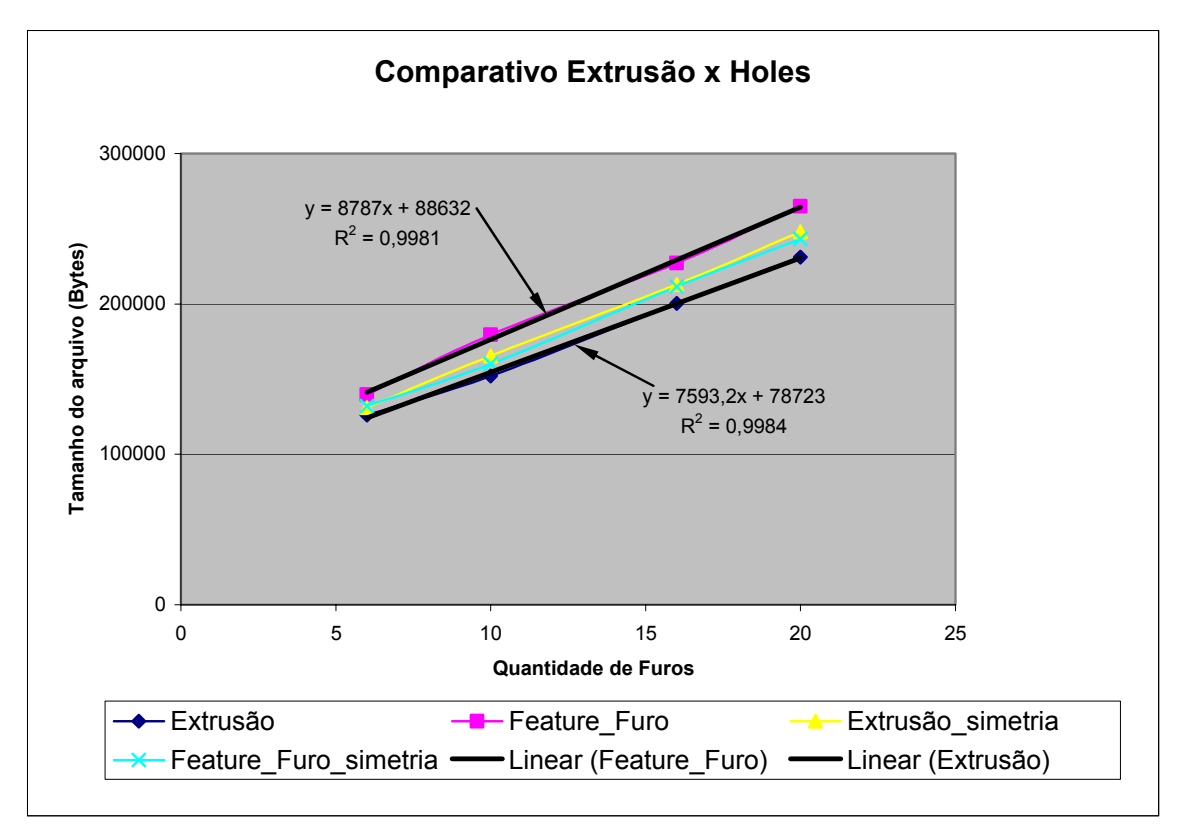

Figura 56 - Tamanho do arquivo x quantidade de furos x técnica

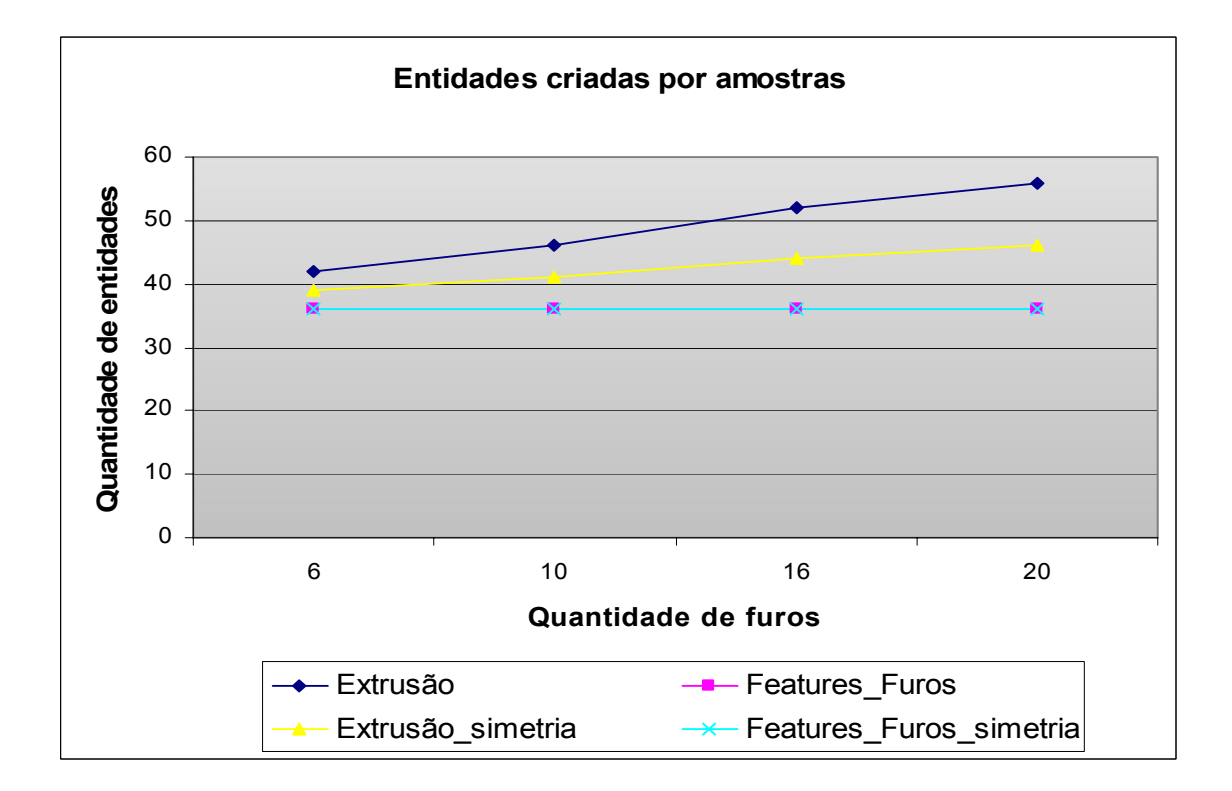

Figura 57 - Quantidade de entidades x quantidade de furos x técnica

Aplicando o mesmo método comparativo utilizado nas análises do teste 4.4.1 através da razão do coeficiente angular das linhas de tendência, desprezando o coeficiente de deslocamento, conclui-se que as amostras aplicadas pelo método por extrusão apresentaram um ganho em torno de 16% quanto ao tamanho do arquivo, em relação ao método por *features* de forma - *Holes*. Em contrapartida, as entidades criadas para a construção das amostras pelo método de extrusão exigiram entre 16 a 55% mais entidades para a sua completa definição do que as amostras geradas pelo método por *features* de forma, aumentando crescentemente conforme aumenta a quantidade de furos a serem aplicados. Ou seja, quanto maior a quantidade de furos em uma peça, maior a quantidade de entidades a serem criadas para a obtenção dos furos desejados e consequentemente maior será o trabalho do usuário.

Para os furos com formato oblongo os resultados estão mostrados nos gráficos mostrados nas Figuras 58 e 59.

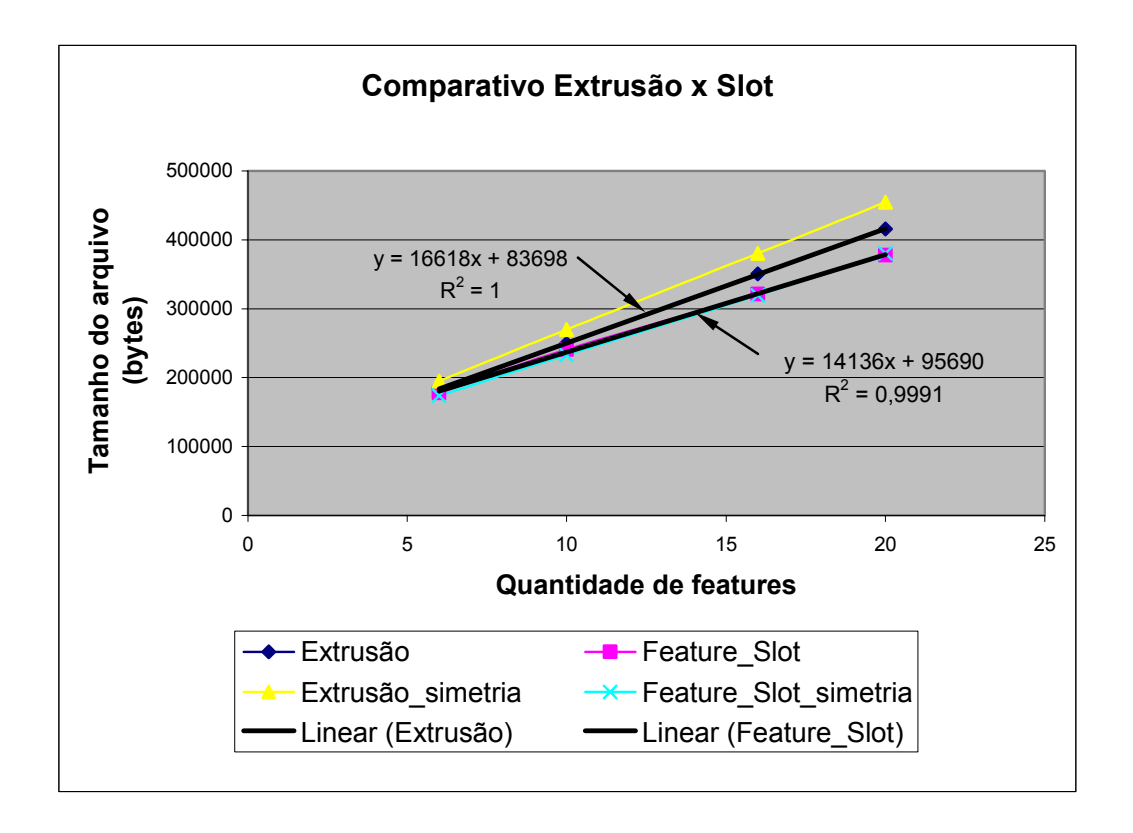

Figura 58 - Tamanho do arquivo x quantidade de operações x técnica

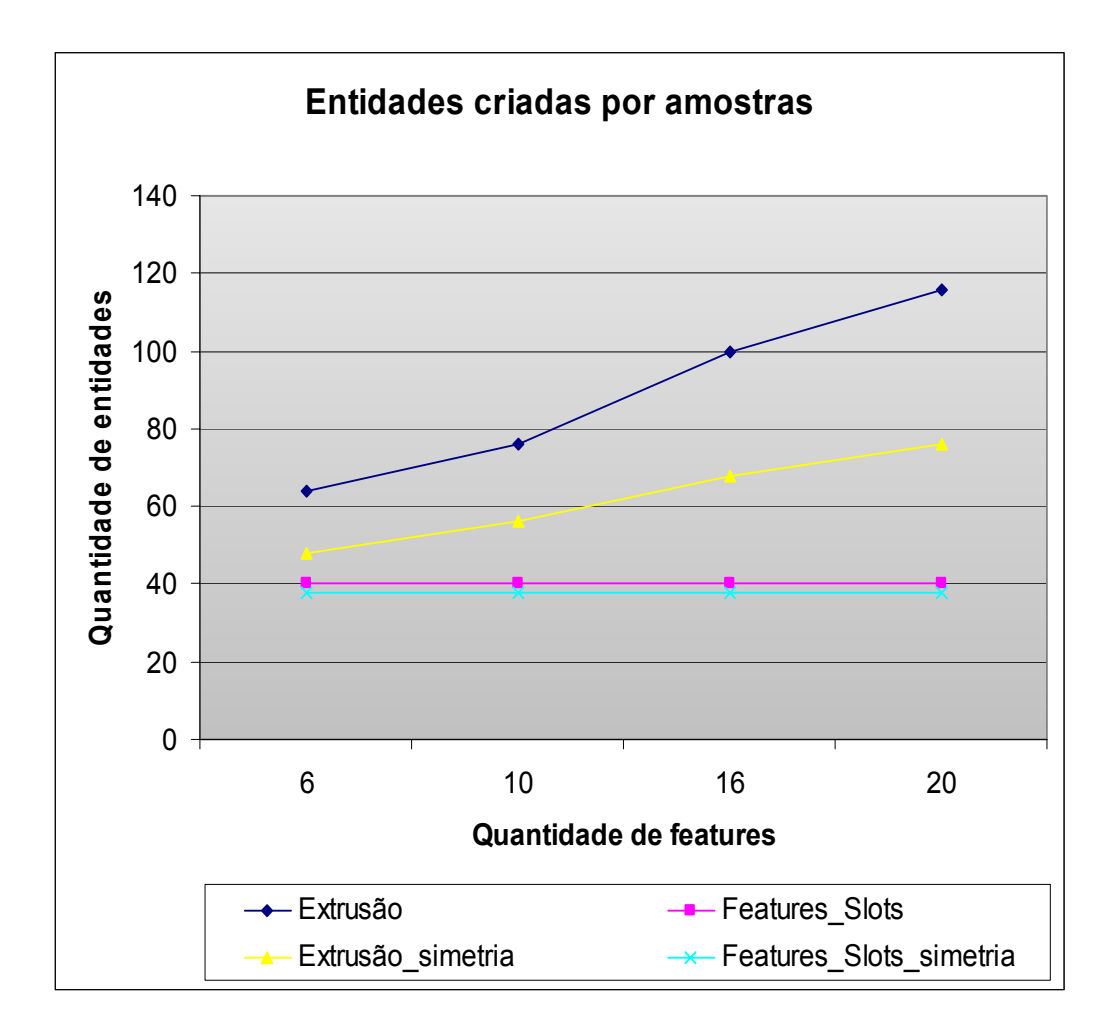

Figura 59 - Quantidade de operações x quantidade de entidades x técnica

Analogamente, a razão entre os coeficientes angulares da linha de tendência das amostras criadas por extrusão e por *features* de forma, apresenta 13% de ganho das amostras criada por *features* de forma, quanto ao tamanho do arquivo. Além disso, a quantidade de entidades geradas para a construção pelo método de *features* de forma também apresentou um ganho de até três vezes menos entidades criadas para a sua construção comparado com a construção pelo método usual por extrusão. Isto demonstra um ganho tanto no tamanho do arquivo como também no tempo do usuário, já que não é necessária a criação destas entidades na aplicação das *features* de forma.

Quanto à simetria, devido ao link entre os parâmetros de criação, as amostras também não apresentaram ganhos no tamanho do arquivo nesta operação comparados com as respectivas amostras criadas diretamente sem este recurso. Existe um ganho novamente com relação às entidades criadas para a construção da amostra, sendo mais efetivo quando comparados com o método usual por extrusão.

Os resultados dos furos de formato redondo e oblongo apresentaram diferenças quando comparados ao tamanho do arquivo das amostras criadas, mas demonstraram o mesmo comportamento quando comparados com a quantidade de entidades geradas para a sua construção.

Para uma melhor efetividade comparativa dos resultados dos testes e para demonstrar a aplicabilidade destes resultados foi desenvolvido um estudo de caso com uma peça de carroceria desenvolvida para um veículo específico, contendo as aplicações que serão recomendadas para a definição das diretrizes como pode ser visto no capítulo a seguir.

#### **5. ESTUDO DE CASO: APLICABILIDADE DOS RESULTADOS DOS TESTES.**

Devido à simplicidade dos testes e para garantir a sua efetiva aplicabilidade, foi desenvolvido um modelo real de carroceria como um estudo de caso.

A escolha do modelo para o estudo de caso teve como considerações a geometria do modelo, a possibilidade de variação nas formas de construção e, a mais importante, a sua aplicabilidade relacionada aos testes realizados.

Além de se basear na análise dos resultados obtidos, o estudo de caso permitiu uma análise mais profunda da organização de um modelo geométrico, fator importante no modelamento geométrico, que também não poderia ser analisado através de testes direcionados e sim como um todo.

Também como o modelamento geométrico de uma peça pode ser feito de várias maneiras e conforme as habilidades do usuário, a escolha de um modelo muito complexo afetaria completamente a comparação das diferentes propostas, mostradas através das amostras, e com isso, não permitiria uma análise completa e precisa da aplicação dos resultados.

Levando-se em consideração todos estes fatores então o modelo definido para o estudo de caso está mostrado na Figura 60 a seguir.

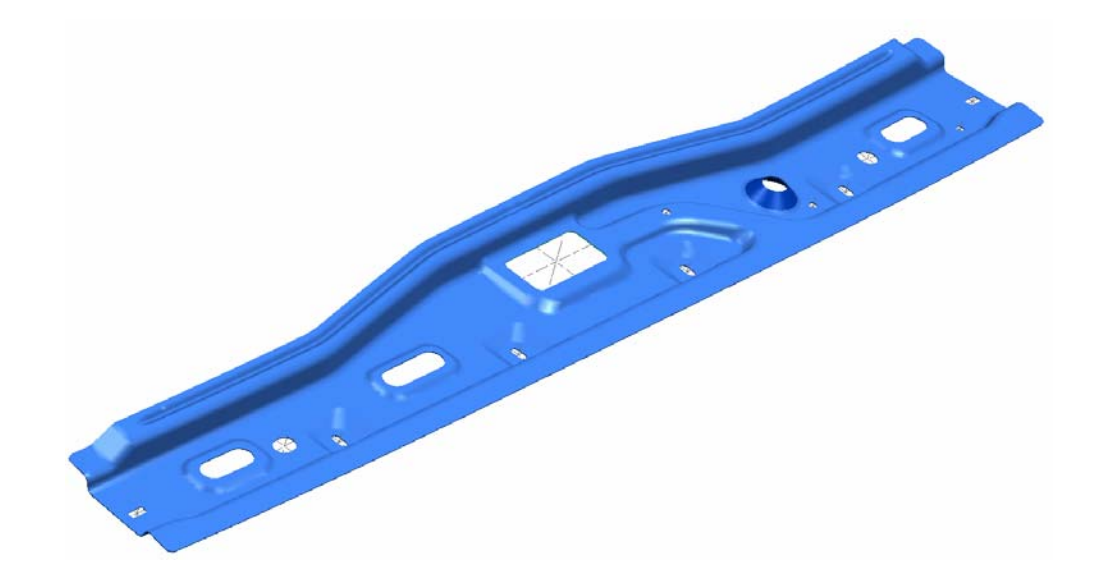

Figura 60 - Peça estudo de caso

O modelo geométrico mostrado acima, utilizado como referência para comparação, foi desenvolvido a critério do usuário sem qualquer influência no seu modelamento quanto aos testes realizados anteriormente. Como pode ser visto suas formas são curvilíneas e não quadráticas e, como a maioria dos modelos de carroceria, foi desenvolvido pela técnica do modelamento hibrido.

 Para referência foram analisados os seguintes dados preliminares do modelo geométrico, conforme mostrado na Tabela IV a seguir.

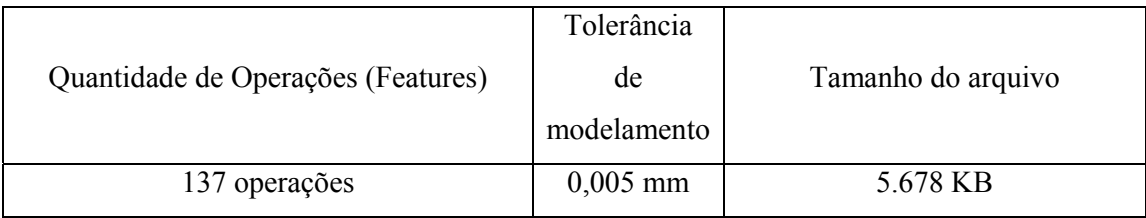

Tabela IV - Dados de referência do modelo avaliado

A partir da referência foram criados modelos idênticos, porém com algumas variações seguindo como base a análise dos resultados, além de variações que somente poderiam ser analisadas em modelos mais complexos, com uma maior quantidade de operações.

Em todas as amostras criadas também foram aplicados o modelamento hibrido. Além disso, também foram utilizadas curvas menos complexas criadas conforme a classificação dos resultados obtidos nos testes de curvas 2D e 3D, mostrados nos índices 4.1.4, 4.2.4, 4.3.4.

Para um melhor entendimento dos resultados dos testes, primeiramente é importante identificar quais operações e geometrias foram avaliadas e também as suas variáveis mostradas na Tabela V a seguir.

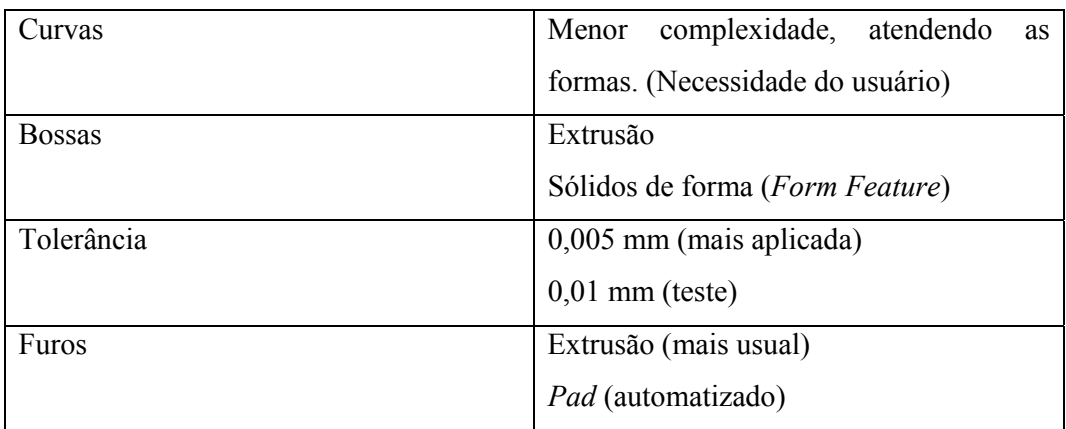

A Figura 61 mostra as bossas que foram avaliadas quanto à forma de construção e também quanto à sua disposição na árvore de operações do modelo.

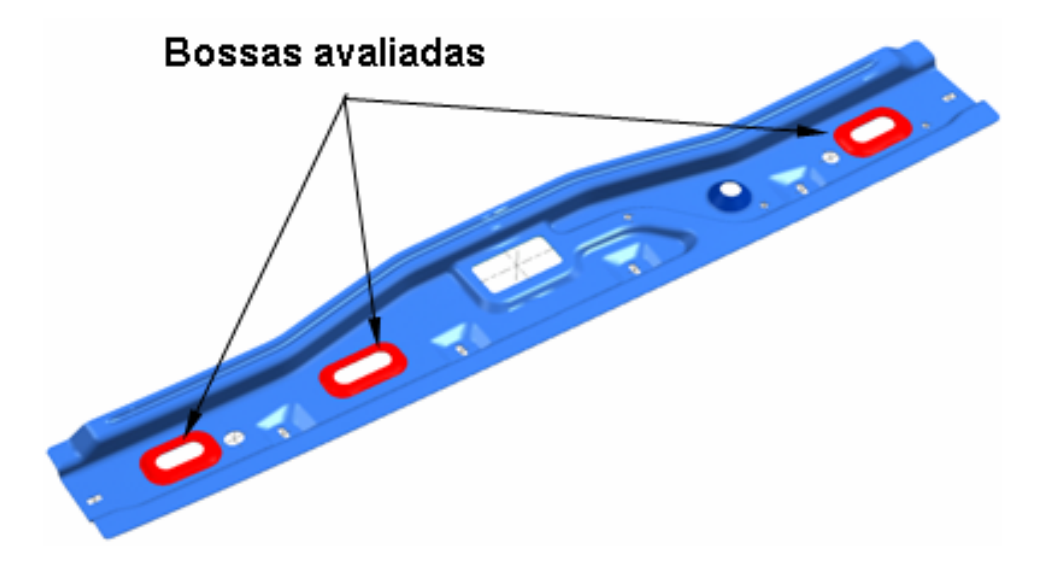

Figura 61- Bossas avaliadas no modelamento geométrico

As demais geometrias foram construídas da mesma forma para todas as amostras analisadas, com o intuito de não influenciar na análise dos resultados. Exceção feita para os arquivos onde foi aplicado o conceito de organização das operações conforme (SAAB, 200-).

Para melhor compreensão das amostras avaliadas um descritivo racional das diferenças entre as amostras está mostrado na Tabela VI a seguir.

|                | Variações entre as amostras                                                                       |                                     |                                                     |                                           |            |
|----------------|---------------------------------------------------------------------------------------------------|-------------------------------------|-----------------------------------------------------|-------------------------------------------|------------|
|                | Amostras Posição das bossas na<br>árvore do modelo                                                | Construção das Construção<br>bossas | dos furos                                           | Organização<br>do modelo                  | Tolerância |
| 1              | 1 bossa criada no ínicio do<br>desenvolvimento e 2 antes<br>da operação de espessura.<br>(Hollow) | PAD                                 | Extrusão                                            | Conforme<br>desenvolvimen<br>to do modelo | 0,01       |
| $\overline{2}$ | Bossas criadas antes da<br>operação de espessura.<br>(Hollow)                                     | <b>PAD</b>                          | Extrusão                                            | Conforme<br>desenvolvimen<br>to do modelo | 0,005      |
| 3              | Bossas criadas antes da<br>operação de espessura.<br>(Hollow)                                     | PAD                                 | Extrusão +<br>Simetria                              | Conforme<br>desenvolvimen<br>to do modelo | 0,005      |
| 4              | Bossas criadas antes da<br>operação de espessura.<br>(Hollow)                                     | <b>PAD</b>                          | Sólidos de<br>forma - Holes e desenvolvimen<br>Slot | Conforme<br>to do modelo                  | 0,005      |
| 5              | Bossas criadas antes da<br>operação de espessura.<br>(Hollow)                                     | Extrusão                            | Sólidos de<br>forma - Holes e Conforme [21]<br>Slot |                                           | 0,005      |
| 6              | Bossas criadas antes da<br>operação de espessura.<br>(Hollow)                                     | Extrusão                            | Sólidos de<br>forma - Holes e Conforme [21]<br>Slot |                                           | 0,01       |
| 7              | Bossas criadas antes da<br>operação de espessura.<br>(Hollow)                                     | PAD                                 | Sólidos de<br>forma - Holes e Conforme [21]<br>Slot |                                           | 0.01       |
| 8              | Bossas criadas antes da<br>operação de espessura.<br>(Hollow)                                     | <b>PAD</b>                          | Sólidos de<br>forma - Holes e Conforme [21]<br>Slot |                                           | 0,005      |

Tabela VI- Variação entre as amostras

Os resultados de cada amostra foram então analisados quanto ao tamanho do arquivo, quantidade de operações, tempo necessário para abrir o arquivo inicialmente e também o tempo necessário para a execução de algumas modificações.

As modificações avaliadas foram: mudança na dimensão de um raio, mudança do ângulo de uma bossa, mudança da posição de uma bossa e mudança da dimensão de um furo, nas regiões do modelo mostrados na Figura 62 a seguir.

Estas modificações são as que normalmente ocorrem após a definição do modelo geométrico devido às solicitações das áreas conforme mostrado na Figura 2.

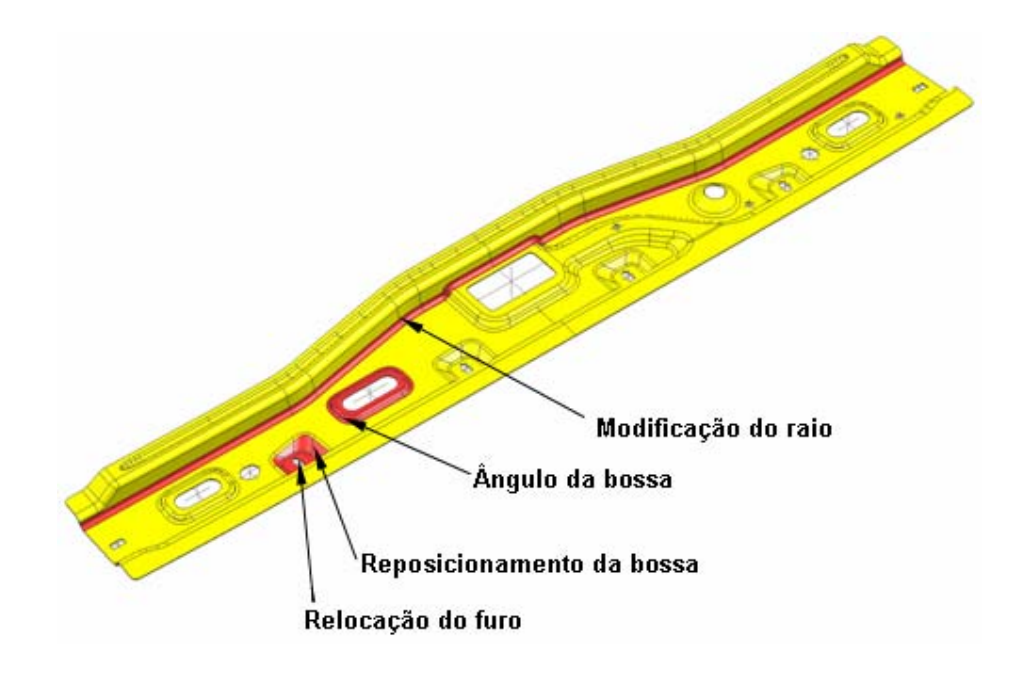

Figura 62 - Avaliação de modificações no modelo geométrico

Os resultados das modificações para cada amostra podem ser visto na Tabela VII a seguir. Resultados de modificações descritos como tempo médio foram avaliados três vezes para cada amostra, porém não apresentaram grandes variações. Apenas as amostras das modificações de furos, neste caso de formato oblongo, apresentaram alguma variação, uma vez que furos oblongos criados pelo método de extrusão requerem um maior trabalho do operador para a sua modificação. Isto pode ser visto claramente na tabela dos resultados.

O apêndice F mostra todos os resultados apresentados por cada amostra.

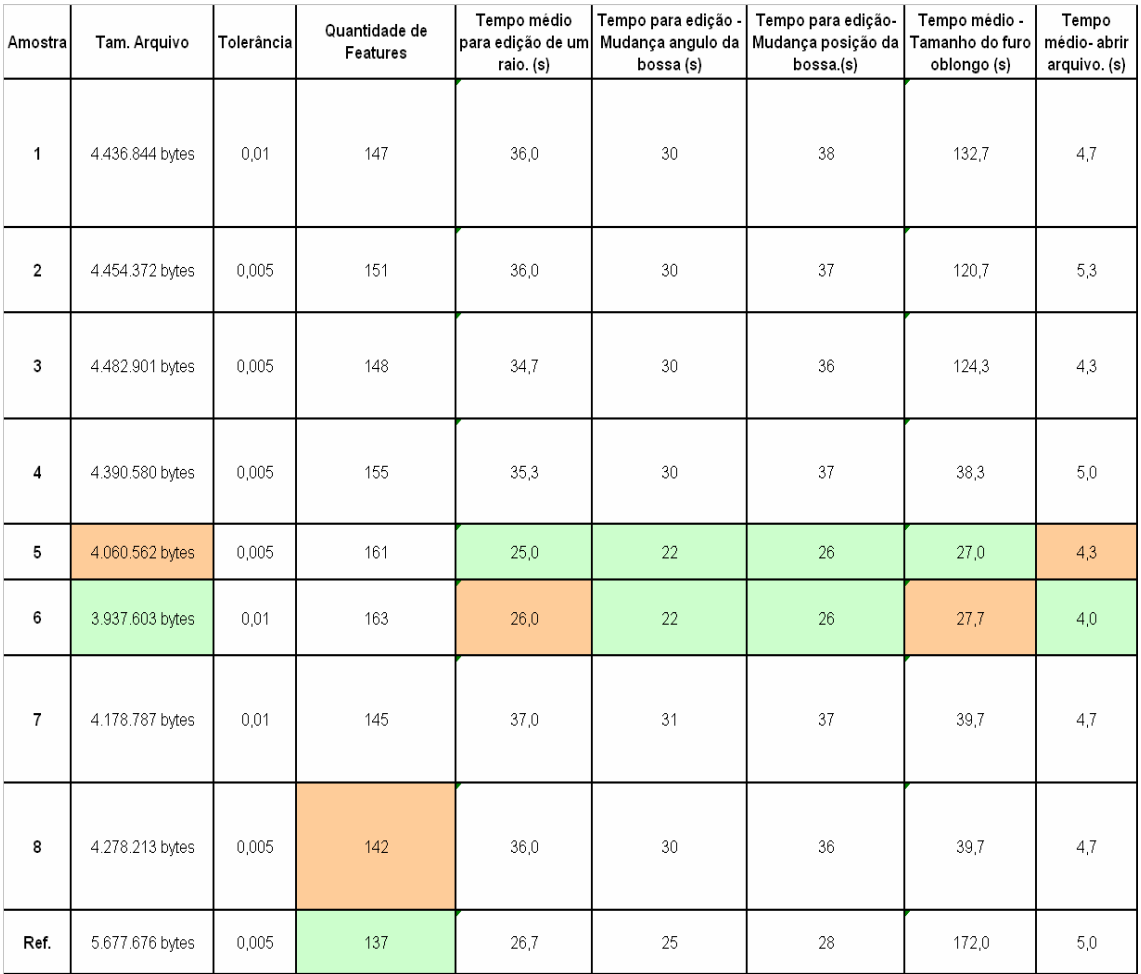

# Tabela VII- Resultados das amostras

Os melhores resultados das amostras estão marcados com a cor verde e o segundo melhor resultado está marcado com a cor laranja na tabela.

Isto mostra que as duas amostras que foram estudadas e desenvolvidas conforme (SAAB,200-) apresentaram os melhores resultados.

Nenhuma amostra apresentou um número de *features* menor que a referência. Porém a amostra com a maior quantidade de features, total de 163, aproximadamente 19% a mais, foi a amostra que apresentou o menor tamanho de arquivo, ou seja, a quantidade de *features* não é um fator determinante para o tamanho do arquivo.

Todas as amostras apresentaram um ganho no tamanho do arquivo quando comparados com o arquivo de referência, demonstrando que além das variações de cada uma, a aplicação correta de curvas no modelamento possibilita uma redução na complexidade do modelo e consequentemente uma redução no seu tamanho. A amostra 3 que apresentou o pior

82

resultado no tamanho do arquivo e ainda foi cerca de 27% melhor que a referência. Quando comparado com a melhor amostra, no caso a 6, este resultado chega em torno de 44%.

As duas melhores amostras 5 e 6 apresentaram comportamento melhor que a referência em todos os testes de modificações.

As amostras que foram desenvolvidas as bossas pelo método dos sólidos de forma (PAD) apresentaram um tempo de processamento de suas modificações em torno de 40% a mais quando comparadas com as amostras desenvolvidas pelo método usual por extrusão. Ou seja, apesar de terem apresentado um melhor comportamento nos testes mais simples, como pode ser visto na figura 50, a aplicação destas geometrias pelo método de sólidos de forma, quando aplicados em um modelo mais complexo não apresentam um bom comportamento, e apesar do método usual por extrusão requerer uma maior quantidade de operações para a sua execução e mesmo com a adição de operações de trimagem, no caso do modelo de estudo de caso, as amostras demonstraram ser a melhor aplicação para este estudo de caso.

Quanto à modificação de redimensionamento do furo, as duas melhores amostras apresentaram um comportamento excepcional, cerca de 640% melhor que a referência. Isto se deve a dois fatores: posicionamento da operação de furos no modelo e método de construção dos furos. Quanto ao método de construção, o método por extrusão é o comumente utilizado, porém para um furo de formato oblongo, por exemplo, um maior tempo para a sua construção é requerido. No caso do posicionamento, a referência foi desenvolvida com os furos executados antes da operação de espessuramento (*hollow*) e assim, uma vez modificada a referência é necessária a seleção das novas faces criadas, consequentemente necessitam de um tempo maior de processamento.

Apesar de aparentemente pequeno, também houve um ganho no tempo de abertura do arquivo, em torno de 25%. Ou seja, para modelos mais complexos existirá também uma redução no tempo de abertura destes arquivos, que podem ser mais representativos numericamente.

Com esta análise dos resultados é possível então definir diretrizes de modelamento considerando um modelo geométrico de carroceria, diretrizes estas definidas no capítulo a seguir.

# **6. DEFINIÇÃO DAS DIRETRIZES**

Segundo Michaelis (2005) diretriz pode ser definida como "um conjunto de instruções ou indicações para se levar a termo um negócio ou uma empresa". Portanto, como o objetivo deste estudo é propor diretrizes para otimização do modelamento geométrico, foi necessário todo este procedimento experimental para que pudessem ser definidas instruções para otimização do modelamento geométrico.

É importante enfatizar que como um modelamento geométrico varia de peça para peça e de usuário para usuário, estas diretrizes visam permitir um processo de modelamento geométrico de peças de carroceria mais adequado e organizado, e com isso, apresentar ganhos em *performance* do equipamento e do próprio modelo geométrico em si.

As diretrizes estão baseadas nas análises dos resultados dos testes e principalmente da análise do modelo do estudo de caso. Sendo assim as diretrizes podem ser descritas a seguir.

#### **6.1 Aplicação das curvas 2D e 3D**

Na análise preliminar efetuada em alguns modelos geométricos disponíveis foi observado que não existia uma preocupação do usuário quanto à criação de curvas sejam elas do tipo 2D ou 3D.

Além de direcionar a melhor aplicação, as diretrizes, com a análise dos modelos existentes e dos arquivos de testes, tem como objetivo também recomendar também a não implementação de um ou outro procedimento, usualmente aplicado no modelamento geométrico.

As curvas são essenciais para a criação de um modelo geométrico por isso, sua correta aplicação influencia, e isto está comprovado através dos testes, na complexidade do modelo e também na execução de modificações neste modelo. Portanto, como diretriz para curvas é importante aplicar:

- Utilizar no modelamento geométrico curvas mais simples, seguindo a seguinte ordem:
- 1- Arcos no caso de perfil 2D.
- 2- Curvas com um único segmento e de menor grau possível entre 3 e 5. Curvas tipo Bridge apresentam este comportamento;
- 3- Curvas com multi-segmentos e de menor grau possível entre 3 e 5.
- Evitar sempre a combinação de curvas que tornam as mesmas mais complexas e difíceis de serem trabalhadas e por conseqüência permitem um aumento no tamanho do arquivo e dificultam o retrabalho;
- $\div$  Retrabalhar as curvas combinadas aproximando-as a curvas de geometria mais simples.
- Avaliar na aplicação de curvas multi-segmentos a quantidade de segmentos gerados, ao invés do grau da curva escolhido.

# **6.2 Aplicação de** *features* **de forma para bossas e ressaltos**

Ficou comprovado através dos testes e do estudo de caso, que a utilização de ferramentas através da aplicação de *features* de forma para bossas e ressaltos ainda não apresenta resultados significativos que possa ser recomendado como uma diretriz. Apesar de quando aplicados em modelos simples apresentam uma melhor eficiência quanto à facilidade de modificação e de construção. Além disso, os resultados obtidos devem ser reavaliados em função de novas versões do software, uma vez que mudanças ou otimizações nos algoritmos podem alterar significativamente o comportamento dos parâmetros medidos nesse trabalho.

Porém, para peças de carroceria que são as peças estudadas neste trabalho pode ser estabelecido como diretriz a aplicação do método usual por extrusão para a criação de bossas e ressaltos. O método por *features* de forma não apresentou resultados satisfatórios para a sua aplicação no modelamento geométrico deste tipo de peça.

Também pode ser citado, que para a construção deste tipo de geometria é recomendado também à incorporação de todas as operações como raios e ângulos antes de sua incorporação no sólido base, de maneira a facilitar o processamento e também que sejam mais facilmente selecionados seja para modificação, como também para a sua remoção.

A incorporação destas geometrias pelo método de extrusão não apresentaram influência quanto a sua posição na árvore de modelamento, logicamente devem ser aplicadas antes do processo de espessuramento (hollow), desde que incorporadas com todas as suas geometrias. Portanto não necessitam de ser aplicadas em uma posição definida na árvore do modelo.

#### **6.3 Aplicação de features de formas para furos redondos e cilíndricos**

Em contrapartida, as *features* de forma quando aplicadas para a definição de furos nos formatos redondos e oblongos apresentaram um melhor comportamento em relação às *features* de forma para ressaltos e bossas.

Analisando os resultados dos testes e do estudo de caso, observa-se que apesar das pequenas diferenças encontradas na aplicação dos furos no formato redondo e oblongo, com relação ao tamanho dos arquivos, pelo método por extrusão, quando comparados na quantidade de entidades necessárias para a sua construção ai sim existe uma grande diferença. E esta diferença pode ser observada na análise de uma modificação de um furo oblongo no estudo de caso mostrado na Tabela VII. Ou seja, enquanto que para a modificação dos furos por extrusão é necessária a alteração de curvas e no caso do formato oblongo no total de quatro curvas, pelo método de *features* de forma esta alteração consiste em uma simples alteração de um parâmetro, evitando-se erros de dimensionamento uma vez que a expressão que define o parâmetro é visualizada durante esta modificação, permitindo assim uma maior rapidez.

Como pode ser visto na Tabela VII existe um ganho considerável na alteração do modelo, principalmente em se tratando de furos no formato oblongo, e a partir disso é possível definir como diretriz:

 Aplicar o método de *features* de forma para a execução de furos, seja no formato redondo ou no formato oblongo, em peças de carroceria.

Além da vantagem nas modificações, este método de aplicação dos furos vai permitir que no futuro estes furos possam estar padronizados no UGNX2 através da criação de uma biblioteca de furos, seguindo as solicitações da manufatura, quanto a padronização dos tamanhos dos furos, evitando assim, possíveis erros que hoje em dia ainda são freqüentes neste tipo de aplicação.

# **6.4 Organização do modelo geométrico**

Os efeitos de um modelo organizado não puderam ser observados nos modelos de teste que, conforme mostrado na figuras 51 e 52, apresentaram o pior comportamento relacionado ao tamanho do arquivo e na quantidade de operações.

Porém quando observado o estudo de caso, todas as amostras que foram desenvolvidas segundo LaCourse (1995) e também Saab (200-), apresentaram um melhor desempenho conforme pode ser visto na Tabela VII.

Além disso, um modelo organizado facilita no processo de modificação, pois o usuário pode identificar mais facilmente as operações envolvidas nesta modificação, apresentando um ganho também no tempo de execução.

São vários os fatores que influenciam na organização, porém os que puderam ser identificados e devem ser considerados como diretrizes para a organização do modelo são:

- Aplicar as *features* contextuais como, por exemplo, raios e ângulos, o mais cedo possível no modelo.
- Aplicar as *features* contextuais em *features* independentes ou em sólidos de ferramenta, antes de serem incorporadas no modelo através da *feature* de incorporação.
- Organizar a árvore do modelo onde todas as operações para a construção das *features* independentes estejam agrupadas.
- Aplicar as features independentes sempre que possível no final da árvore do modelo.

As amostras 5, 6, 7 e 8 foram desenvolvidas conforme estas diretrizes e os seus resultados comprovam a aplicação destas diretrizes.

Logicamente a organização do modelo geométrico depende da forma de construção adotada pelo usuário, mas aplicando-se estas diretrizes quanto a organização do modelo os resultados serão evidentes.

As diretrizes foram traçadas baseadas nos testes e no estudo de caso e podem ser aplicadas em qualquer modelamento de peças de carroceria, considerando a aplicação do software UGNX2.

# **7. CONCLUSÕES E SUGESTÃO PARA TRABALHOS FUTUROS**

# **7.1 Conclusões**

Este trabalho mostra, através de uma investigação experimental, a influência de geometrias e operações em um modelamento geométrico de peças de carroceria, utilizando um software gráfico para este modelamento. E, através de testes e da análise de um estudo de caso, foram traçadas diretrizes relacionadas às aplicações testadas para uso em modelos geométricos de peças visando à otimização deste modelo, a fim de permitir um modelamento organizado e adequado.

Um dos fatores que determinaram a aplicação experimental para este estudo foi a dificuldade no acesso às informações de processamento e cálculos matemáticos do software aplicado, uma vez que o mesmo é fornecido como um software comercial fechado.

O procedimento experimental desenvolvido pode também ser estudado e aplicado em modelamentos geométricos utilizando outros softwares gráficos.

Através da análise dos modelos geométricos disponíveis foram identificadas possibilidades de melhorias no seu modelamento, direcionando o estudo teórico e prático com a aplicação dos testes.

A análise dos resultados dos testes e do estudo de caso direcionou a efetividade das diretrizes. O melhor resultado encontrado no estudo de caso comparado com a referência mostrou um ganho em torno de 45%. Também é importante identificar que a pior amostra do estudo de caso mostrou também um ganho em cerca de 27%, ou seja, as amostras foram evoluindo seguindo as diretrizes, porém já na primeira amostra o ganho foi considerável. Mesmo que o resultado ficasse em torno de 10%, considerando a quantidade de modelos disponíveis na servidora, existe um ganho de espaço para armazenamento.

Outro fator importante estudado que impacta também no desenvolvimento de um produto é o tempo para execução de modificações no modelo geométrico e este estudo também apresentou ganhos como mostrado no estudo de caso capítulo 5. Ou seja, com a aplicação das diretrizes é possível também melhorar o tempo de execução das modificações de um modelo geométrico, agilizando o processo de desenvolvimento de um produto.

Como o modelamento geométrico depende também do usuário, seja de sua habilidade ou de sua experiência profissional, as diretrizes têm como objetivo principal direcionar o modelamento e não limitar este modelamento, oferecendo outras possibilidades de aplicação que não apresente grandes impactos neste modelamento.

Além do usuário, os modelos geométricos de peças de carroceria diferem de veículo para veículo, por isso o estudo de caso também serviu para a confirmação da aplicação destas diretrizes, mostrando a sua efetividade em um modelo real. As diretrizes objetivaram também atender a estas variações de modelos.

Portanto, os objetivos traçados durante a execução deste trabalho foram atendidos e mostraram resultados comprovados através do estudo de caso apresentado neste trabalho.

# **7.2 Sugestões para trabalhos futuros**

No decorrer do desenvolvimento do trabalho foi observada uma possibilidade de trabalho futuro relacionado à tolerância de modelamento aplicada no modelo geométrico.

Apesar do estudo de caso apresentar algumas variantes relacionadas às tolerâncias não foi possível definir uma diretriz relativa a este assunto. Mesmo porque, na teoria tolerâncias menores deveriam influenciar negativamente no modelo, mas como pode ser visto através da Tabela VII, as melhores amostras 5 e 6 apresentam diferenças na sua tolerância de modelamento, porém apesar do valor da tolerância aplicada ser o dobro em relação à outra, a diferença no tamanho do arquivo ficou em torno de 3%.

Além disso, a real influência da tolerância de modelamento deve ser estudada em modelos complexos com uma quantidade de *features* suficientes que permitam a identificação de uma diretriz.

As tolerâncias de usinagem e de manufatura permitem que o modelo geométrico apresente tolerâncias maiores sem que haja uma perda da qualidade do modelo, assunto discutido no Capítulo 2.1.6.

Por isso, como trabalho futuro seria importante estudar o comportamento da tolerância de modelamento em peças de carroceria.

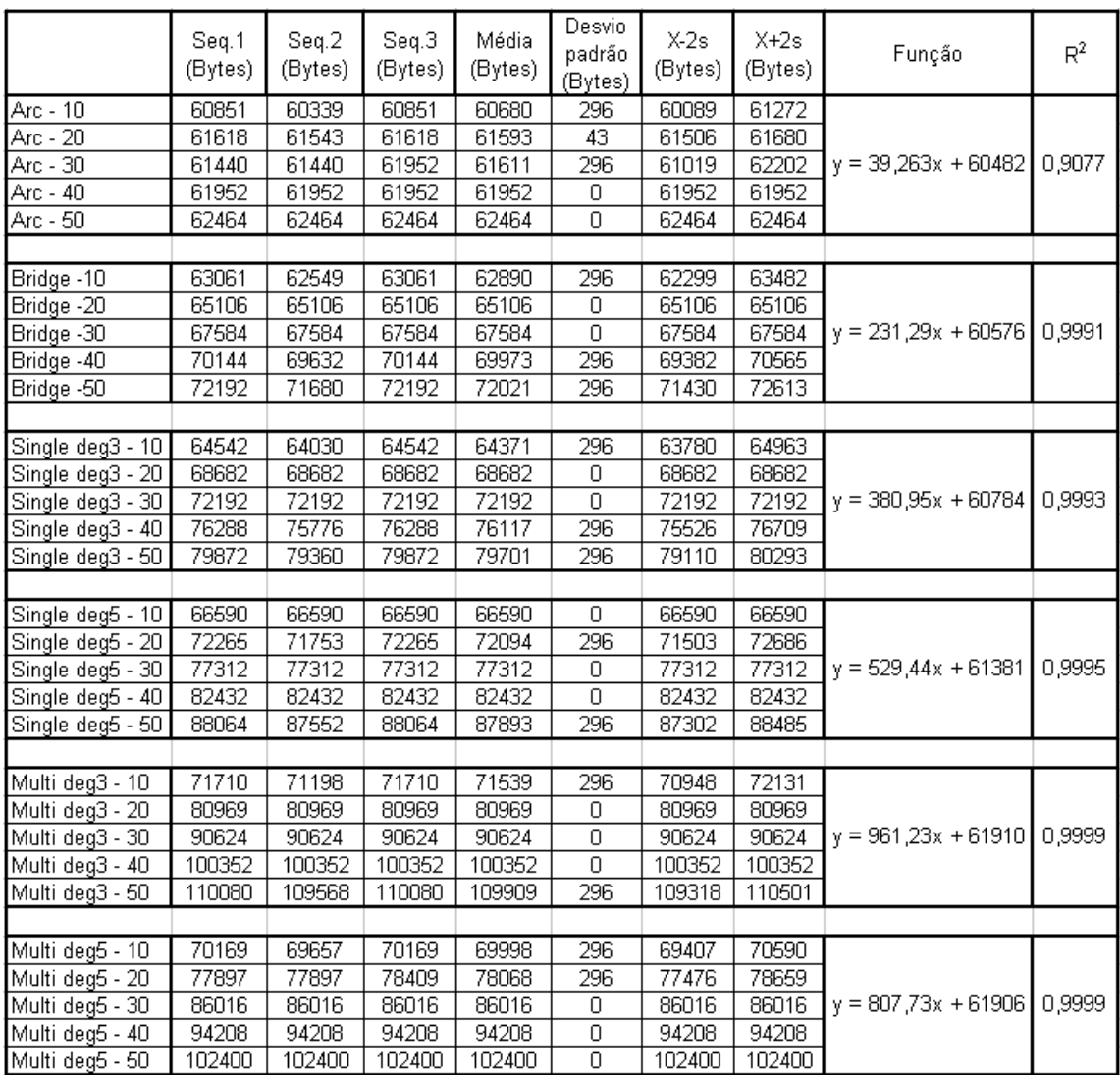

# **APÊNDICE A – Tabela de dados – Teste de curvas 2D**

# **APÊNDICE B – Tabela de dados – Teste de curvas 2D – Influência na criação de superfícies**

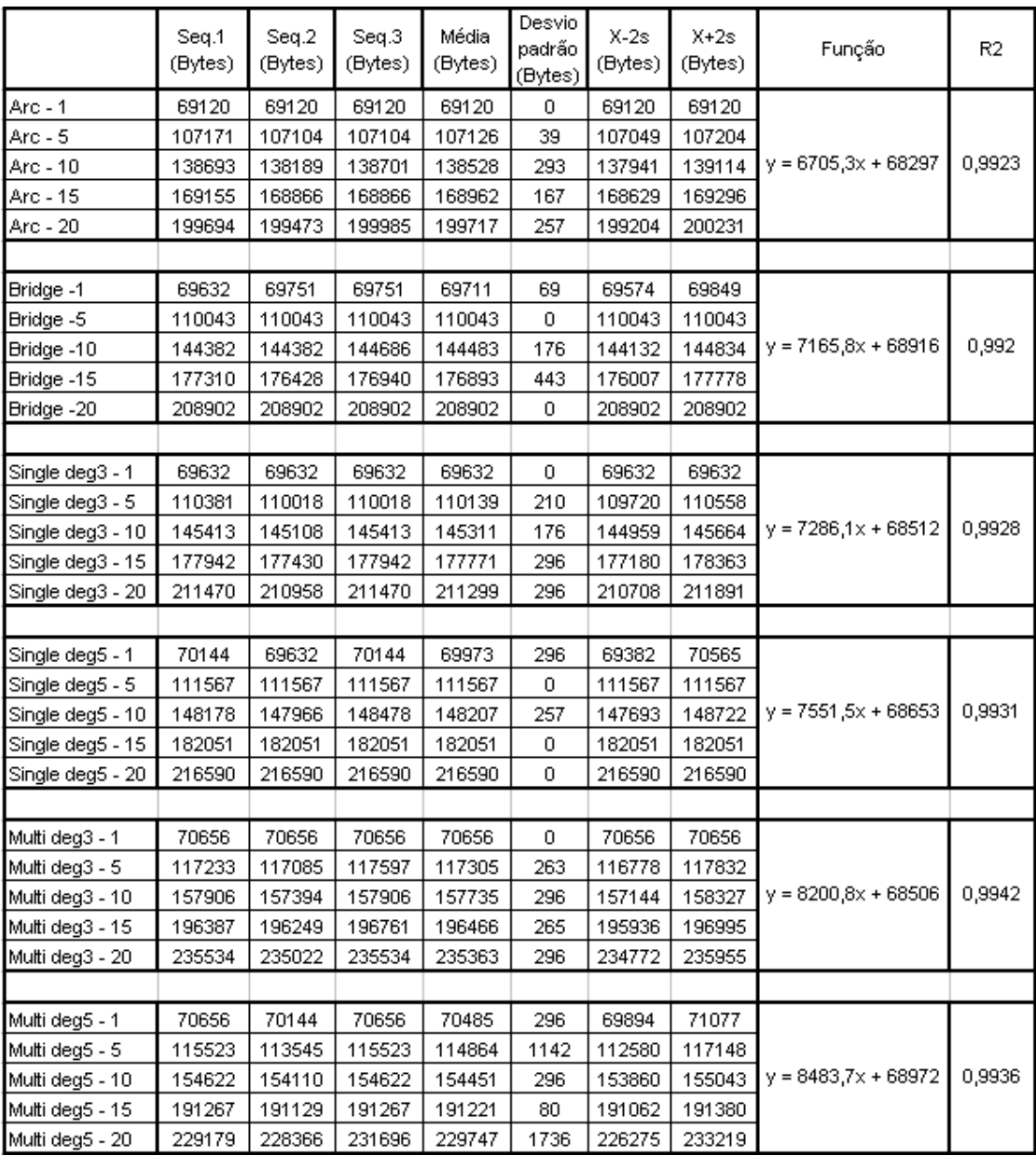

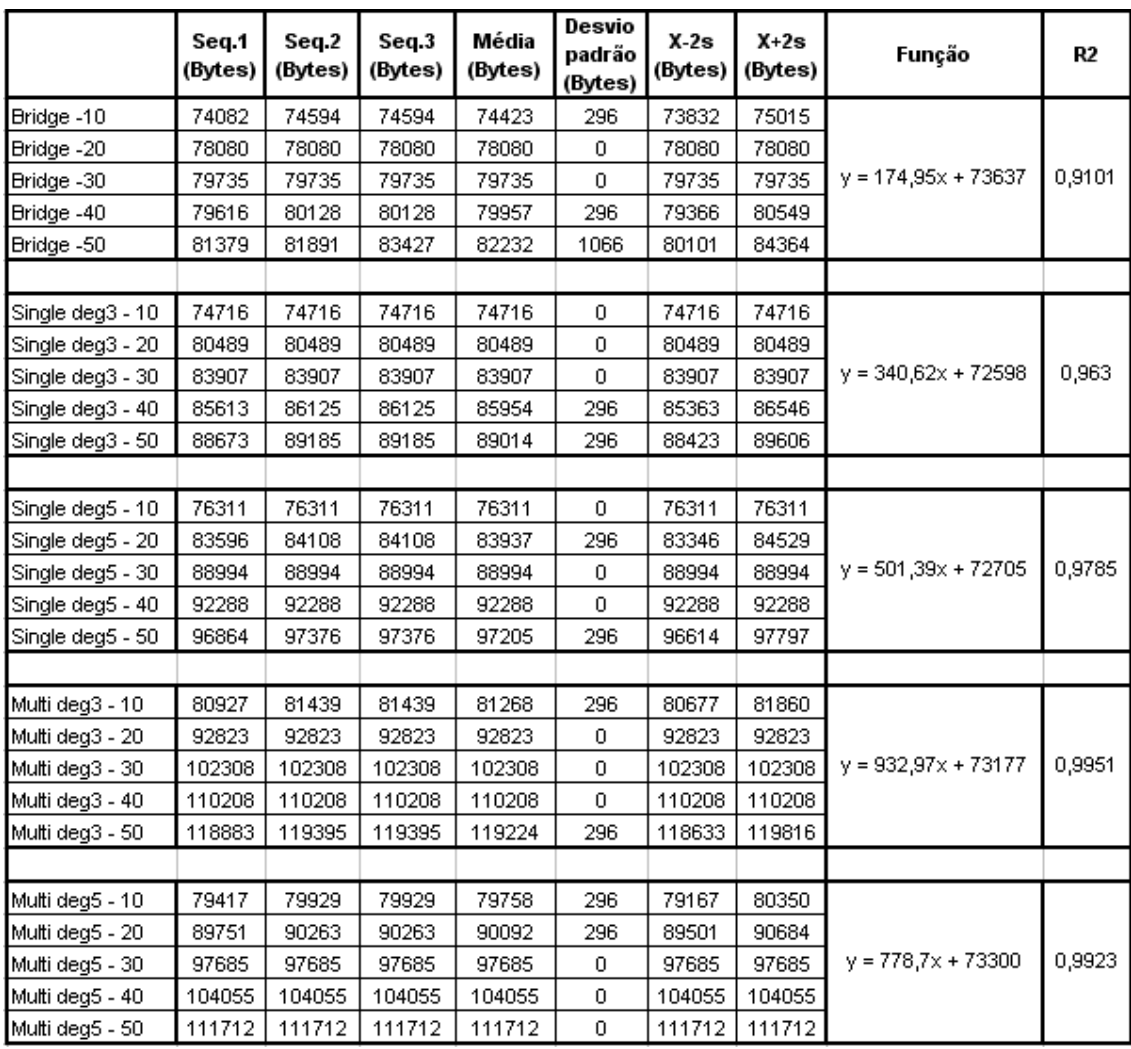

# **APÊNDICE C – Tabela de dados – Teste de curvas 3D**

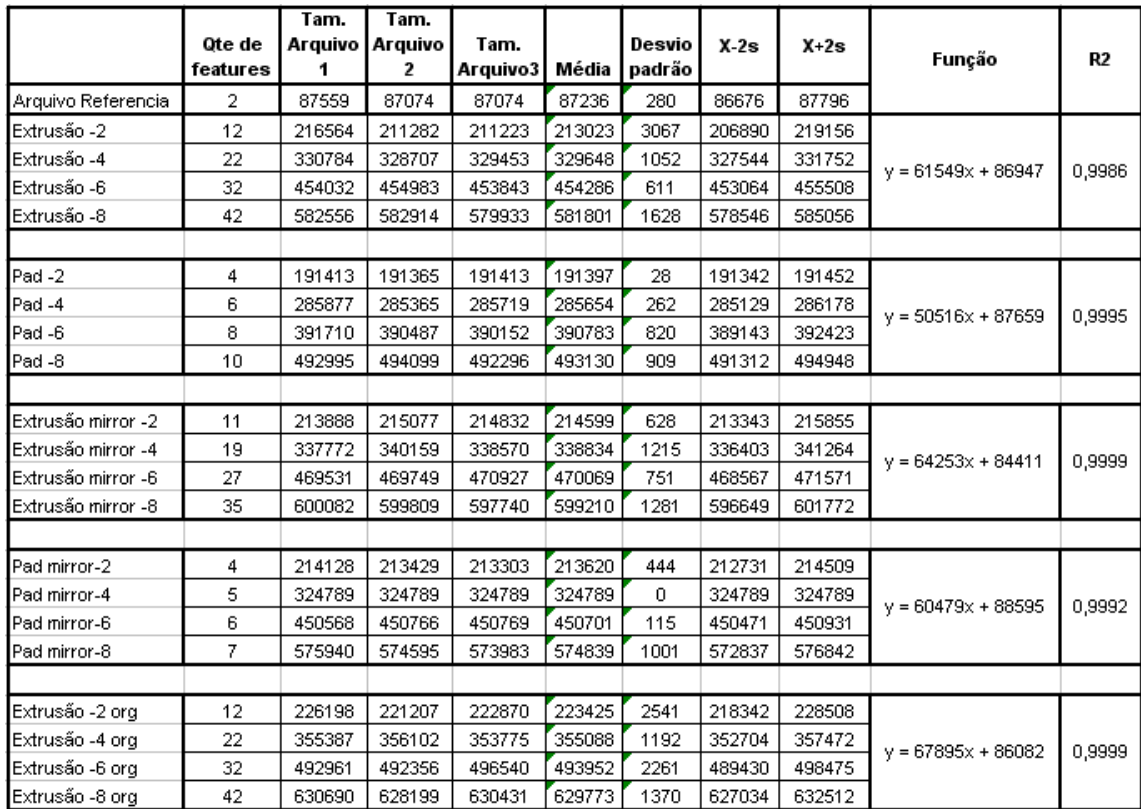

# **APÊNDICE D – Tabela de dados –** *Features* **de forma para a execução de Bossas**
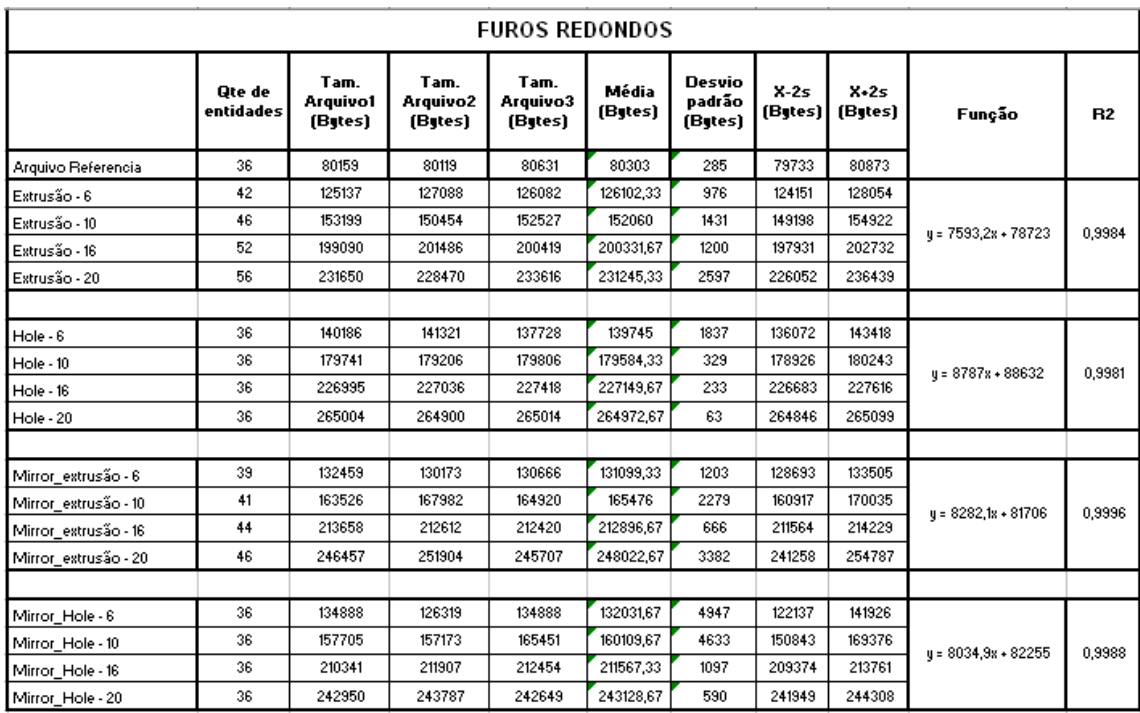

## APÊNDICE E - Tabela de dados - Features de forma para a execução de furos

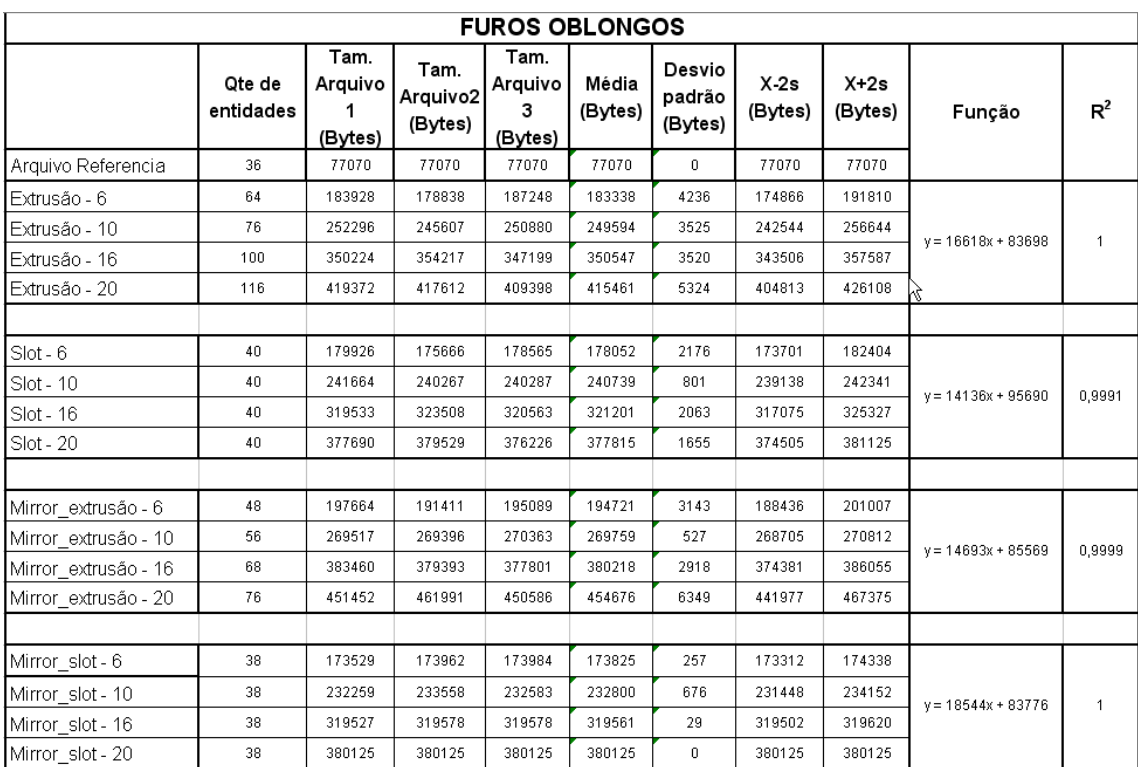

## APÊNDICE F - Resultado das amostras - Estudo de caso

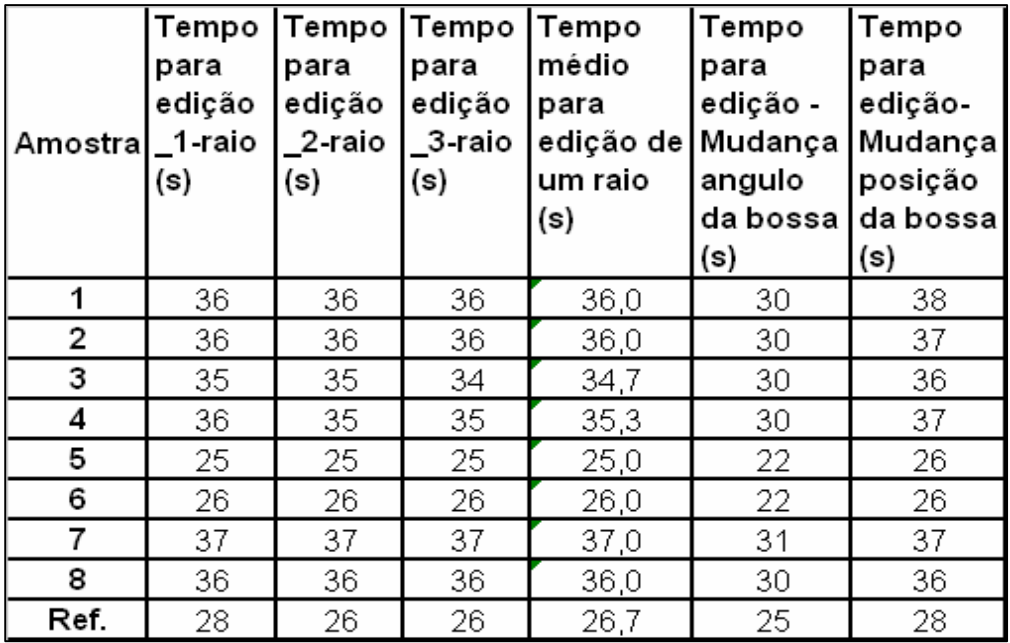

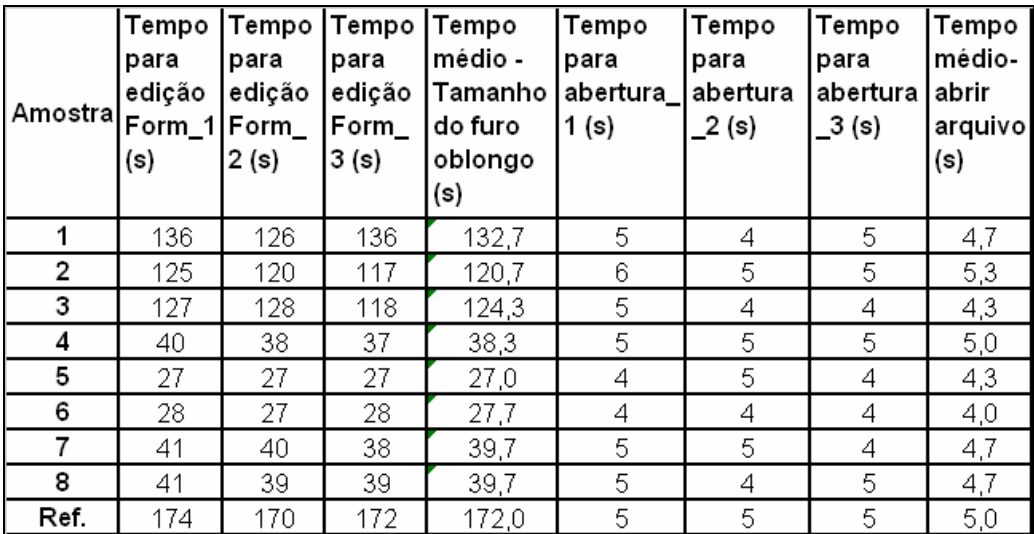

## **8. LISTA DE REFERÊNCIAS**

ALTMANN, M. **About Non-uniform Rational B-splines – NURBS.** Disponível em: <http://www.cs.wpi.edu/~matt/courses/cs563/talks/nurbs.html>.[199-] Acesso em: 13 junho 2004.

AVALLONE, L.; MONACELLI, G.; PASETTI, F.; GIARDINA, F.. **Parametrtic Design Methods for car body design**. Bologna. XII ADM International Conference – Italy.2001.Disponível em: < http://www.sokout.com/Documents/Pdf/3-ADM01-A4- 108.pdf>.[199-] Acesso em: 30 junho 2005.

CAD and Product development in the US Automobile Industry. 1995. 21p. Disponível em: < http://esd.mit.edu/esd\_books/whitney/pdfs/ >. Acesso em 29 maio 2004.

COMPUTERVISION CORPORATION. **Hybrid Modeling: A Backgrounder**. White paper. [200-]. Disponível em: http://panagas.com/pdf/whpaper-hybridmodeling.pdf. Acesso em 29 maio 2004.

FARIN, G. **A History of curves and Surfaces in CAGD**. Computer Science and Engineering, Arizon State University, [200-].

GARDAN Y.; MINICH C.; PERRIN E.. **Boolean operations on feature-based models.** Journal of WSCG, Vol. 11, 2003.

HAN, J.. **Survey of Feature Research**. Computer Science Dept. and Institute for Robotics and Intelligent Systems, USC, 1996a.

\_\_\_\_\_\_, J.. **3D Geometric Reasoning Algorithms for Feature Recognition.** Ph. D. Dissertação, Computer Science Dept., USC, 1996b.

HISTORY of Cad.[2000]. Disponível em: http://cadlab.daltonstate.edu/historyofcad.pdf. Acesso em Junho de 2005.

KAWANO, A.; LEITE, B.C.C.; YEE C.L.; SANTOS, E.T.; PETRECHE, J.R.D.; CARDOSO, L.R.; MAFALDA, R.; FERREIRA, S.L. **Apostila PCC2111 Desenho para Engenharia I**. Escola Politécnica, Universidade de São Paulo, 2004.

LACOURSE D.. **Handbook of solid modeling**. New York: McGraw-Hill, 1995.

\_\_\_\_\_\_.. **When Surfaces and Solids Collide**. January 2004. Disponível em http://www.cadalyst.com Acesso em: Novembro 2004.

LAVOIE, P.. **An Introduction to NURBS***.* Disponível em: http://libnurbs.sourceforge.net/user.pdf . Acesso em Janeiro 1999.

LEE, K.W.. **Principles of CAD/CAM/CAE systems.** Addison – Wesley Longman, Inc, 1999.

LEE, SANG L.. **Solid modeling for concurrent Engineering**: State-of-the-art Survey and benchmark tests. Computer Modeling and Simulation in Engineering, vol. 3, N.º 4, November 1998.

MCKENNEY D.. *Model* **Quality: The Key to CAD/CAM/CAE Interoperability.,** International TechneGroup Incorporated, Milford, OH.[1998]

MICHAELIS. **Moderno Dicionário da Língua Portuguesa.** Editora Melhoramentos. Disponível em: http://www2.uol.com.br/michaelis/. Acesso em Julho de 2005.

PIEGL L. A..**Ten challenges in computer-aided design.** Department of Computer Science and Engineering, University of South Florida, Computer-Aided Design 37 (2005) 461- 470.

RAMAKRISHNAN, C.. **An introduction to NURBS and Open GL.**, January 2002.

ROCKWOOD A.. **Blending Surfaces in Solid Geometric Modeling.** Ph. D. dissertation, Cambridge, UK, Cambridge University, 1987.

SAAB DESIGN. **Best Practice for Structured Modeling in Unigraphics**. Documento de propriedade da General Motors Corporation, Divisão SAAB.[200-] SHAH, J.J.; MANTYLA, M.. **Parametric and Feature-Based CAD/CAM.** A Wiley-Interscience Publication, John Wiley & Sons, Inc., New York, 1995.

SHAPIRO. V.. **Solid Modeling.** Technical Report Spatial Automation Laboratory, Universidade de Wisconsin, October 2001.

SHENE, C.K.. **Introduction to Computing with Geometry History Notes.** Department of Computer Science, Michigan Technological University.2003. Disponível em:< http://www.cs.mtu.edu/~shene/COURSES/cs3621>. Acesso em Maio de 2005.

SHENE, C.K.; LOWTHER, J.L.. **Teaching Curve and Surface Design in Computer Graphics and Related Courses.** Department of Computer Science, Michigan Technological University, March 1999.

UGS, UGDOC - **Help disponível no software UGNX2** da UGS - PLM Solutions. Acesso em: Maio de 2004.[200-]

WEISSTEIN, E. W. from *Mathworld* - A Wolfram Web Resource. Disponível em: http://mathworld.wolfram.com/. Acesso em 03 de maio de 2005.

YOUSSEFI, K.. **Introduction to three Dimensional Drawing.** U C Berkeley, [2000].

## **Livros Grátis**

( <http://www.livrosgratis.com.br> )

Milhares de Livros para Download:

[Baixar](http://www.livrosgratis.com.br/cat_1/administracao/1) [livros](http://www.livrosgratis.com.br/cat_1/administracao/1) [de](http://www.livrosgratis.com.br/cat_1/administracao/1) [Administração](http://www.livrosgratis.com.br/cat_1/administracao/1) [Baixar](http://www.livrosgratis.com.br/cat_2/agronomia/1) [livros](http://www.livrosgratis.com.br/cat_2/agronomia/1) [de](http://www.livrosgratis.com.br/cat_2/agronomia/1) [Agronomia](http://www.livrosgratis.com.br/cat_2/agronomia/1) [Baixar](http://www.livrosgratis.com.br/cat_3/arquitetura/1) [livros](http://www.livrosgratis.com.br/cat_3/arquitetura/1) [de](http://www.livrosgratis.com.br/cat_3/arquitetura/1) [Arquitetura](http://www.livrosgratis.com.br/cat_3/arquitetura/1) [Baixar](http://www.livrosgratis.com.br/cat_4/artes/1) [livros](http://www.livrosgratis.com.br/cat_4/artes/1) [de](http://www.livrosgratis.com.br/cat_4/artes/1) [Artes](http://www.livrosgratis.com.br/cat_4/artes/1) [Baixar](http://www.livrosgratis.com.br/cat_5/astronomia/1) [livros](http://www.livrosgratis.com.br/cat_5/astronomia/1) [de](http://www.livrosgratis.com.br/cat_5/astronomia/1) [Astronomia](http://www.livrosgratis.com.br/cat_5/astronomia/1) [Baixar](http://www.livrosgratis.com.br/cat_6/biologia_geral/1) [livros](http://www.livrosgratis.com.br/cat_6/biologia_geral/1) [de](http://www.livrosgratis.com.br/cat_6/biologia_geral/1) [Biologia](http://www.livrosgratis.com.br/cat_6/biologia_geral/1) [Geral](http://www.livrosgratis.com.br/cat_6/biologia_geral/1) [Baixar](http://www.livrosgratis.com.br/cat_8/ciencia_da_computacao/1) [livros](http://www.livrosgratis.com.br/cat_8/ciencia_da_computacao/1) [de](http://www.livrosgratis.com.br/cat_8/ciencia_da_computacao/1) [Ciência](http://www.livrosgratis.com.br/cat_8/ciencia_da_computacao/1) [da](http://www.livrosgratis.com.br/cat_8/ciencia_da_computacao/1) [Computação](http://www.livrosgratis.com.br/cat_8/ciencia_da_computacao/1) [Baixar](http://www.livrosgratis.com.br/cat_9/ciencia_da_informacao/1) [livros](http://www.livrosgratis.com.br/cat_9/ciencia_da_informacao/1) [de](http://www.livrosgratis.com.br/cat_9/ciencia_da_informacao/1) [Ciência](http://www.livrosgratis.com.br/cat_9/ciencia_da_informacao/1) [da](http://www.livrosgratis.com.br/cat_9/ciencia_da_informacao/1) [Informação](http://www.livrosgratis.com.br/cat_9/ciencia_da_informacao/1) [Baixar](http://www.livrosgratis.com.br/cat_7/ciencia_politica/1) [livros](http://www.livrosgratis.com.br/cat_7/ciencia_politica/1) [de](http://www.livrosgratis.com.br/cat_7/ciencia_politica/1) [Ciência](http://www.livrosgratis.com.br/cat_7/ciencia_politica/1) [Política](http://www.livrosgratis.com.br/cat_7/ciencia_politica/1) [Baixar](http://www.livrosgratis.com.br/cat_10/ciencias_da_saude/1) [livros](http://www.livrosgratis.com.br/cat_10/ciencias_da_saude/1) [de](http://www.livrosgratis.com.br/cat_10/ciencias_da_saude/1) [Ciências](http://www.livrosgratis.com.br/cat_10/ciencias_da_saude/1) [da](http://www.livrosgratis.com.br/cat_10/ciencias_da_saude/1) [Saúde](http://www.livrosgratis.com.br/cat_10/ciencias_da_saude/1) [Baixar](http://www.livrosgratis.com.br/cat_11/comunicacao/1) [livros](http://www.livrosgratis.com.br/cat_11/comunicacao/1) [de](http://www.livrosgratis.com.br/cat_11/comunicacao/1) [Comunicação](http://www.livrosgratis.com.br/cat_11/comunicacao/1) [Baixar](http://www.livrosgratis.com.br/cat_12/conselho_nacional_de_educacao_-_cne/1) [livros](http://www.livrosgratis.com.br/cat_12/conselho_nacional_de_educacao_-_cne/1) [do](http://www.livrosgratis.com.br/cat_12/conselho_nacional_de_educacao_-_cne/1) [Conselho](http://www.livrosgratis.com.br/cat_12/conselho_nacional_de_educacao_-_cne/1) [Nacional](http://www.livrosgratis.com.br/cat_12/conselho_nacional_de_educacao_-_cne/1) [de](http://www.livrosgratis.com.br/cat_12/conselho_nacional_de_educacao_-_cne/1) [Educação - CNE](http://www.livrosgratis.com.br/cat_12/conselho_nacional_de_educacao_-_cne/1) [Baixar](http://www.livrosgratis.com.br/cat_13/defesa_civil/1) [livros](http://www.livrosgratis.com.br/cat_13/defesa_civil/1) [de](http://www.livrosgratis.com.br/cat_13/defesa_civil/1) [Defesa](http://www.livrosgratis.com.br/cat_13/defesa_civil/1) [civil](http://www.livrosgratis.com.br/cat_13/defesa_civil/1) [Baixar](http://www.livrosgratis.com.br/cat_14/direito/1) [livros](http://www.livrosgratis.com.br/cat_14/direito/1) [de](http://www.livrosgratis.com.br/cat_14/direito/1) [Direito](http://www.livrosgratis.com.br/cat_14/direito/1) [Baixar](http://www.livrosgratis.com.br/cat_15/direitos_humanos/1) [livros](http://www.livrosgratis.com.br/cat_15/direitos_humanos/1) [de](http://www.livrosgratis.com.br/cat_15/direitos_humanos/1) [Direitos](http://www.livrosgratis.com.br/cat_15/direitos_humanos/1) [humanos](http://www.livrosgratis.com.br/cat_15/direitos_humanos/1) [Baixar](http://www.livrosgratis.com.br/cat_16/economia/1) [livros](http://www.livrosgratis.com.br/cat_16/economia/1) [de](http://www.livrosgratis.com.br/cat_16/economia/1) [Economia](http://www.livrosgratis.com.br/cat_16/economia/1) [Baixar](http://www.livrosgratis.com.br/cat_17/economia_domestica/1) [livros](http://www.livrosgratis.com.br/cat_17/economia_domestica/1) [de](http://www.livrosgratis.com.br/cat_17/economia_domestica/1) [Economia](http://www.livrosgratis.com.br/cat_17/economia_domestica/1) [Doméstica](http://www.livrosgratis.com.br/cat_17/economia_domestica/1) [Baixar](http://www.livrosgratis.com.br/cat_18/educacao/1) [livros](http://www.livrosgratis.com.br/cat_18/educacao/1) [de](http://www.livrosgratis.com.br/cat_18/educacao/1) [Educação](http://www.livrosgratis.com.br/cat_18/educacao/1) [Baixar](http://www.livrosgratis.com.br/cat_19/educacao_-_transito/1) [livros](http://www.livrosgratis.com.br/cat_19/educacao_-_transito/1) [de](http://www.livrosgratis.com.br/cat_19/educacao_-_transito/1) [Educação - Trânsito](http://www.livrosgratis.com.br/cat_19/educacao_-_transito/1) [Baixar](http://www.livrosgratis.com.br/cat_20/educacao_fisica/1) [livros](http://www.livrosgratis.com.br/cat_20/educacao_fisica/1) [de](http://www.livrosgratis.com.br/cat_20/educacao_fisica/1) [Educação](http://www.livrosgratis.com.br/cat_20/educacao_fisica/1) [Física](http://www.livrosgratis.com.br/cat_20/educacao_fisica/1) [Baixar](http://www.livrosgratis.com.br/cat_21/engenharia_aeroespacial/1) [livros](http://www.livrosgratis.com.br/cat_21/engenharia_aeroespacial/1) [de](http://www.livrosgratis.com.br/cat_21/engenharia_aeroespacial/1) [Engenharia](http://www.livrosgratis.com.br/cat_21/engenharia_aeroespacial/1) [Aeroespacial](http://www.livrosgratis.com.br/cat_21/engenharia_aeroespacial/1) [Baixar](http://www.livrosgratis.com.br/cat_22/farmacia/1) [livros](http://www.livrosgratis.com.br/cat_22/farmacia/1) [de](http://www.livrosgratis.com.br/cat_22/farmacia/1) [Farmácia](http://www.livrosgratis.com.br/cat_22/farmacia/1) [Baixar](http://www.livrosgratis.com.br/cat_23/filosofia/1) [livros](http://www.livrosgratis.com.br/cat_23/filosofia/1) [de](http://www.livrosgratis.com.br/cat_23/filosofia/1) [Filosofia](http://www.livrosgratis.com.br/cat_23/filosofia/1) [Baixar](http://www.livrosgratis.com.br/cat_24/fisica/1) [livros](http://www.livrosgratis.com.br/cat_24/fisica/1) [de](http://www.livrosgratis.com.br/cat_24/fisica/1) [Física](http://www.livrosgratis.com.br/cat_24/fisica/1) [Baixar](http://www.livrosgratis.com.br/cat_25/geociencias/1) [livros](http://www.livrosgratis.com.br/cat_25/geociencias/1) [de](http://www.livrosgratis.com.br/cat_25/geociencias/1) [Geociências](http://www.livrosgratis.com.br/cat_25/geociencias/1) [Baixar](http://www.livrosgratis.com.br/cat_26/geografia/1) [livros](http://www.livrosgratis.com.br/cat_26/geografia/1) [de](http://www.livrosgratis.com.br/cat_26/geografia/1) [Geografia](http://www.livrosgratis.com.br/cat_26/geografia/1) [Baixar](http://www.livrosgratis.com.br/cat_27/historia/1) [livros](http://www.livrosgratis.com.br/cat_27/historia/1) [de](http://www.livrosgratis.com.br/cat_27/historia/1) [História](http://www.livrosgratis.com.br/cat_27/historia/1) [Baixar](http://www.livrosgratis.com.br/cat_31/linguas/1) [livros](http://www.livrosgratis.com.br/cat_31/linguas/1) [de](http://www.livrosgratis.com.br/cat_31/linguas/1) [Línguas](http://www.livrosgratis.com.br/cat_31/linguas/1)

[Baixar](http://www.livrosgratis.com.br/cat_28/literatura/1) [livros](http://www.livrosgratis.com.br/cat_28/literatura/1) [de](http://www.livrosgratis.com.br/cat_28/literatura/1) [Literatura](http://www.livrosgratis.com.br/cat_28/literatura/1) [Baixar](http://www.livrosgratis.com.br/cat_30/literatura_de_cordel/1) [livros](http://www.livrosgratis.com.br/cat_30/literatura_de_cordel/1) [de](http://www.livrosgratis.com.br/cat_30/literatura_de_cordel/1) [Literatura](http://www.livrosgratis.com.br/cat_30/literatura_de_cordel/1) [de](http://www.livrosgratis.com.br/cat_30/literatura_de_cordel/1) [Cordel](http://www.livrosgratis.com.br/cat_30/literatura_de_cordel/1) [Baixar](http://www.livrosgratis.com.br/cat_29/literatura_infantil/1) [livros](http://www.livrosgratis.com.br/cat_29/literatura_infantil/1) [de](http://www.livrosgratis.com.br/cat_29/literatura_infantil/1) [Literatura](http://www.livrosgratis.com.br/cat_29/literatura_infantil/1) [Infantil](http://www.livrosgratis.com.br/cat_29/literatura_infantil/1) [Baixar](http://www.livrosgratis.com.br/cat_32/matematica/1) [livros](http://www.livrosgratis.com.br/cat_32/matematica/1) [de](http://www.livrosgratis.com.br/cat_32/matematica/1) [Matemática](http://www.livrosgratis.com.br/cat_32/matematica/1) [Baixar](http://www.livrosgratis.com.br/cat_33/medicina/1) [livros](http://www.livrosgratis.com.br/cat_33/medicina/1) [de](http://www.livrosgratis.com.br/cat_33/medicina/1) [Medicina](http://www.livrosgratis.com.br/cat_33/medicina/1) [Baixar](http://www.livrosgratis.com.br/cat_34/medicina_veterinaria/1) [livros](http://www.livrosgratis.com.br/cat_34/medicina_veterinaria/1) [de](http://www.livrosgratis.com.br/cat_34/medicina_veterinaria/1) [Medicina](http://www.livrosgratis.com.br/cat_34/medicina_veterinaria/1) [Veterinária](http://www.livrosgratis.com.br/cat_34/medicina_veterinaria/1) [Baixar](http://www.livrosgratis.com.br/cat_35/meio_ambiente/1) [livros](http://www.livrosgratis.com.br/cat_35/meio_ambiente/1) [de](http://www.livrosgratis.com.br/cat_35/meio_ambiente/1) [Meio](http://www.livrosgratis.com.br/cat_35/meio_ambiente/1) [Ambiente](http://www.livrosgratis.com.br/cat_35/meio_ambiente/1) [Baixar](http://www.livrosgratis.com.br/cat_36/meteorologia/1) [livros](http://www.livrosgratis.com.br/cat_36/meteorologia/1) [de](http://www.livrosgratis.com.br/cat_36/meteorologia/1) [Meteorologia](http://www.livrosgratis.com.br/cat_36/meteorologia/1) [Baixar](http://www.livrosgratis.com.br/cat_45/monografias_e_tcc/1) [Monografias](http://www.livrosgratis.com.br/cat_45/monografias_e_tcc/1) [e](http://www.livrosgratis.com.br/cat_45/monografias_e_tcc/1) [TCC](http://www.livrosgratis.com.br/cat_45/monografias_e_tcc/1) [Baixar](http://www.livrosgratis.com.br/cat_37/multidisciplinar/1) [livros](http://www.livrosgratis.com.br/cat_37/multidisciplinar/1) [Multidisciplinar](http://www.livrosgratis.com.br/cat_37/multidisciplinar/1) [Baixar](http://www.livrosgratis.com.br/cat_38/musica/1) [livros](http://www.livrosgratis.com.br/cat_38/musica/1) [de](http://www.livrosgratis.com.br/cat_38/musica/1) [Música](http://www.livrosgratis.com.br/cat_38/musica/1) [Baixar](http://www.livrosgratis.com.br/cat_39/psicologia/1) [livros](http://www.livrosgratis.com.br/cat_39/psicologia/1) [de](http://www.livrosgratis.com.br/cat_39/psicologia/1) [Psicologia](http://www.livrosgratis.com.br/cat_39/psicologia/1) [Baixar](http://www.livrosgratis.com.br/cat_40/quimica/1) [livros](http://www.livrosgratis.com.br/cat_40/quimica/1) [de](http://www.livrosgratis.com.br/cat_40/quimica/1) [Química](http://www.livrosgratis.com.br/cat_40/quimica/1) [Baixar](http://www.livrosgratis.com.br/cat_41/saude_coletiva/1) [livros](http://www.livrosgratis.com.br/cat_41/saude_coletiva/1) [de](http://www.livrosgratis.com.br/cat_41/saude_coletiva/1) [Saúde](http://www.livrosgratis.com.br/cat_41/saude_coletiva/1) [Coletiva](http://www.livrosgratis.com.br/cat_41/saude_coletiva/1) [Baixar](http://www.livrosgratis.com.br/cat_42/servico_social/1) [livros](http://www.livrosgratis.com.br/cat_42/servico_social/1) [de](http://www.livrosgratis.com.br/cat_42/servico_social/1) [Serviço](http://www.livrosgratis.com.br/cat_42/servico_social/1) [Social](http://www.livrosgratis.com.br/cat_42/servico_social/1) [Baixar](http://www.livrosgratis.com.br/cat_43/sociologia/1) [livros](http://www.livrosgratis.com.br/cat_43/sociologia/1) [de](http://www.livrosgratis.com.br/cat_43/sociologia/1) [Sociologia](http://www.livrosgratis.com.br/cat_43/sociologia/1) [Baixar](http://www.livrosgratis.com.br/cat_44/teologia/1) [livros](http://www.livrosgratis.com.br/cat_44/teologia/1) [de](http://www.livrosgratis.com.br/cat_44/teologia/1) [Teologia](http://www.livrosgratis.com.br/cat_44/teologia/1) [Baixar](http://www.livrosgratis.com.br/cat_46/trabalho/1) [livros](http://www.livrosgratis.com.br/cat_46/trabalho/1) [de](http://www.livrosgratis.com.br/cat_46/trabalho/1) [Trabalho](http://www.livrosgratis.com.br/cat_46/trabalho/1) [Baixar](http://www.livrosgratis.com.br/cat_47/turismo/1) [livros](http://www.livrosgratis.com.br/cat_47/turismo/1) [de](http://www.livrosgratis.com.br/cat_47/turismo/1) [Turismo](http://www.livrosgratis.com.br/cat_47/turismo/1)